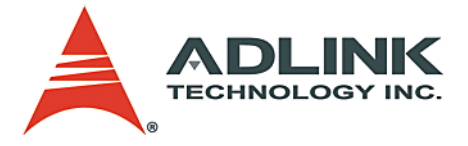

#### **PCI-8154**

**Advanced & Modulized 4-Axis Servo / Stepper Motion Control Card User's Manual**

**Manual Rev.** 2.00 **Revision Date:** February 22, 2006 **Part No:** 50-11146-1000

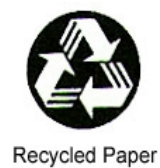

# **Advance Technologies; Automate the World.**

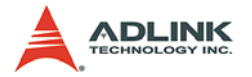

Copyright 2007 ADLINK TECHNOLOGY INC.

All Rights Reserved.

The information in this document is subject to change without prior notice in order to improve reliability, design, and function and does not represent a commitment on the part of the manufacturer.

In no event will the manufacturer be liable for direct, indirect, special, incidental, or consequential damages arising out of the use or inability to use the product or documentation, even if advised of the possibility of such damages.

This document contains proprietary information protected by copyright. All rights are reserved. No part of this manual may be reproduced by any mechanical, electronic, or other means in any form without prior written permission of the manufacturer.

**Trademarks** 

NuDAQ, NuIPC, DAQBench are registered trademarks of ADLINK TECHNOLOGY INC.

Product names mentioned herein are used for identification purposes only and may be trademarks and/or registered trademarks of their respective companies.

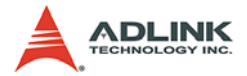

# **Getting Service from ADLINK**

Customer Satisfaction is top priority for ADLINK Technology Inc. Please contact us should you require any service or assistance.

#### **ADLINK TECHNOLOGY INC.**

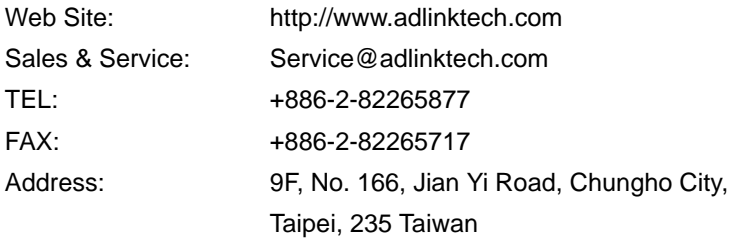

Please email or FAX this completed service form for prompt and satisfactory service.

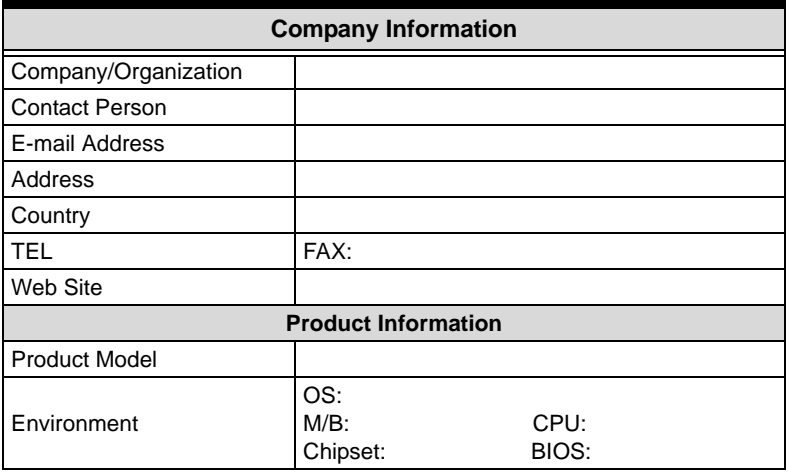

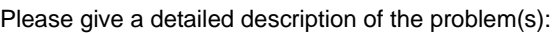

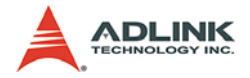

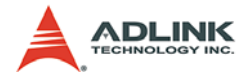

# **Table of Contents**

<span id="page-4-0"></span>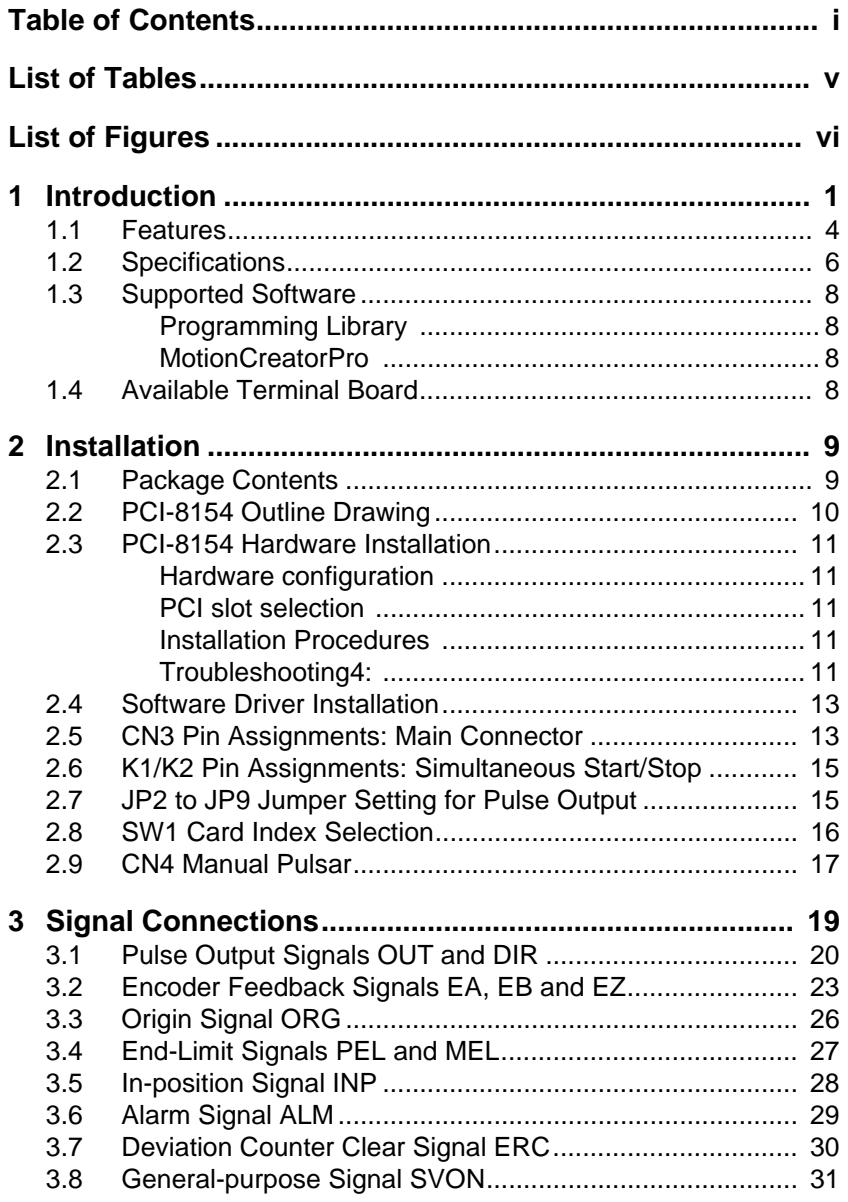

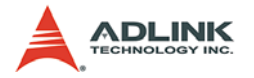

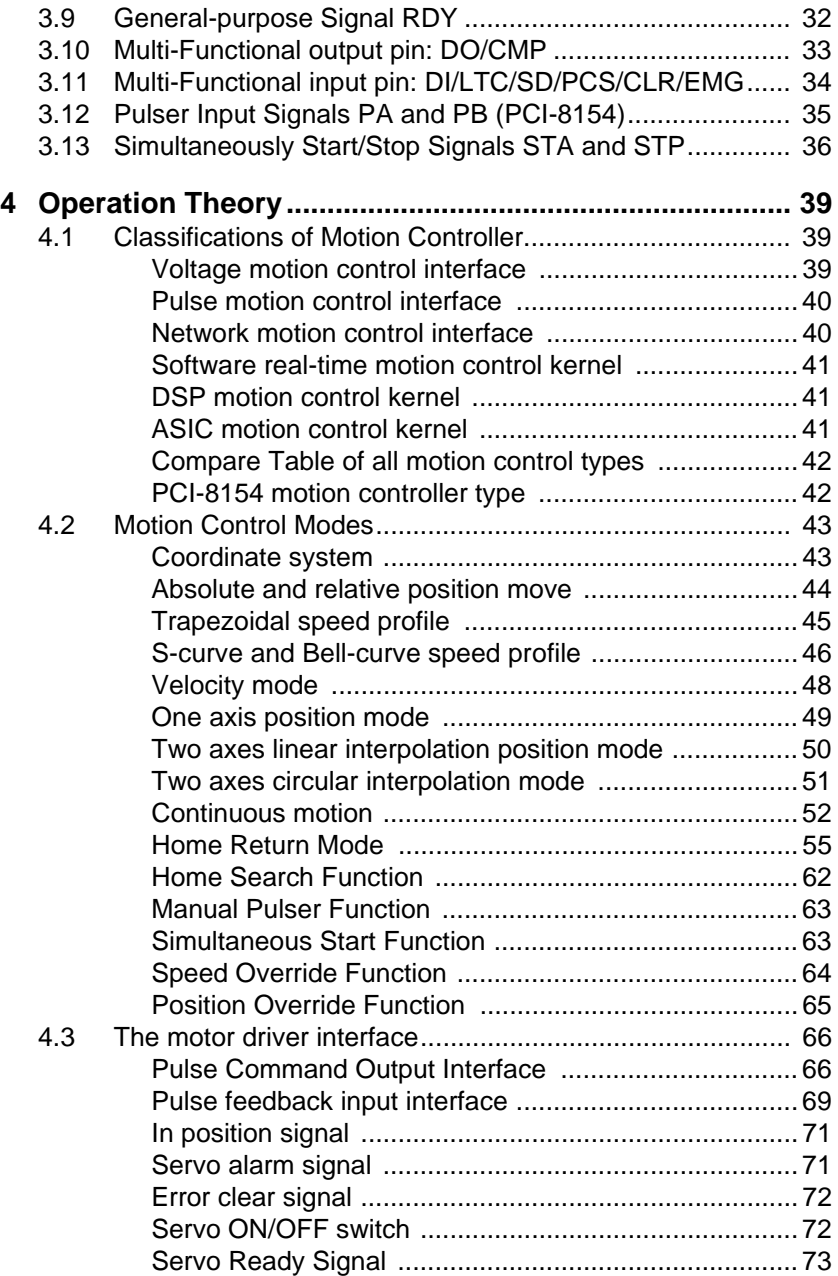

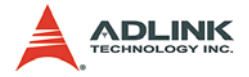

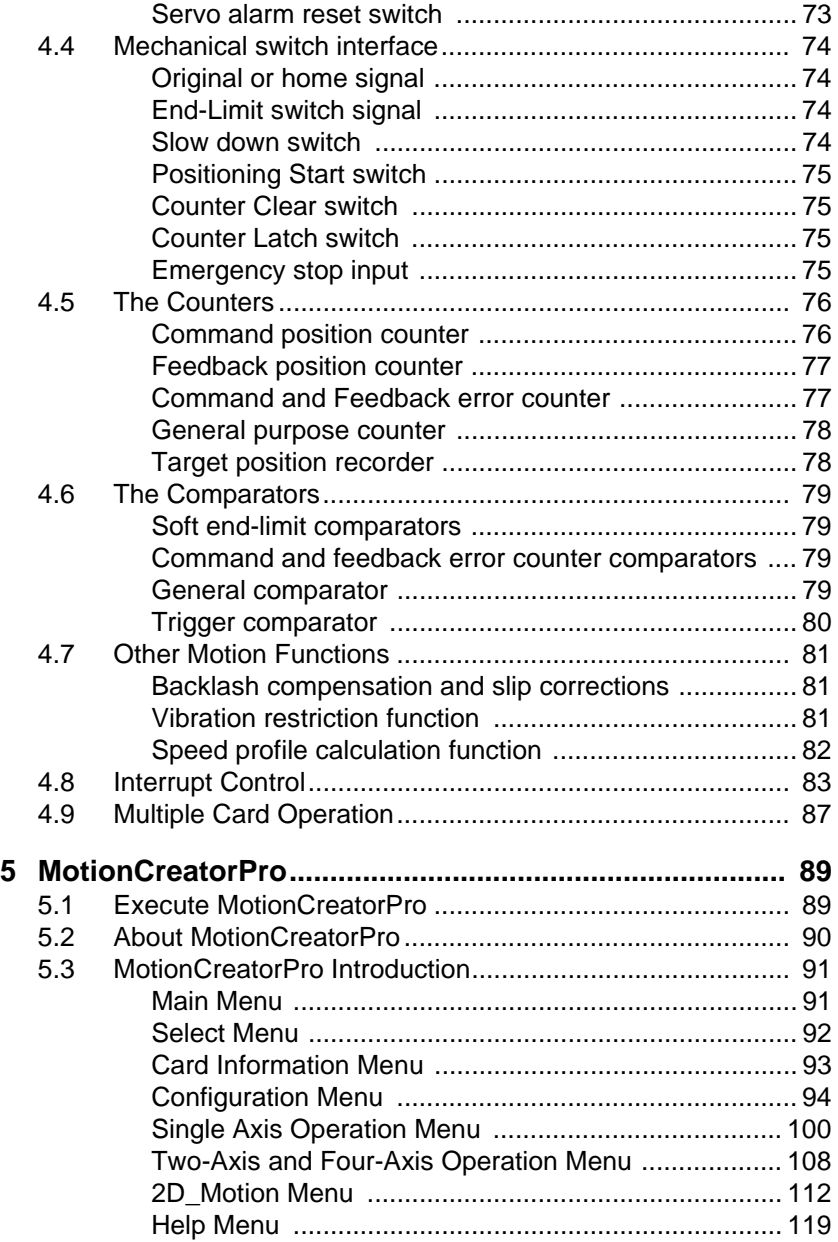

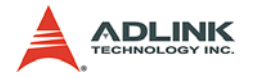

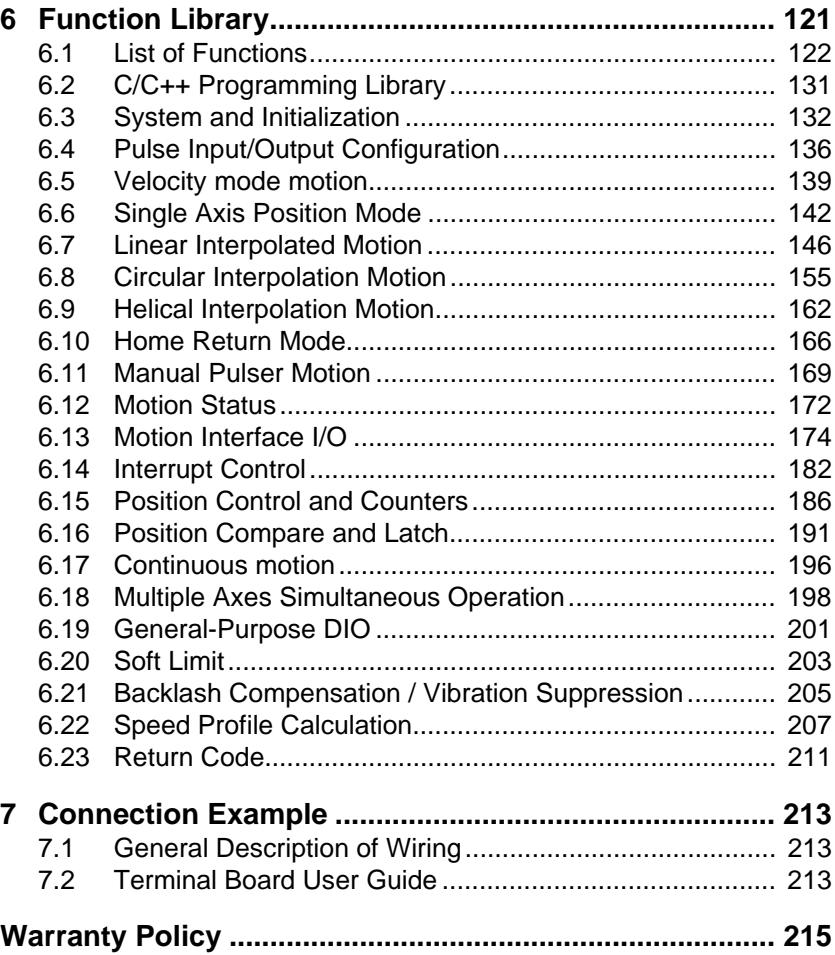

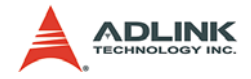

# **List of Tables**

<span id="page-8-0"></span>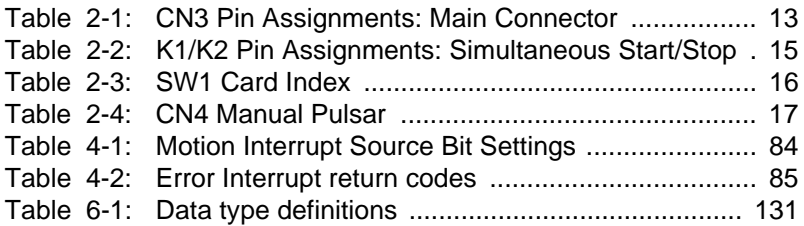

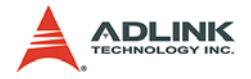

# **List of Figures**

<span id="page-9-0"></span>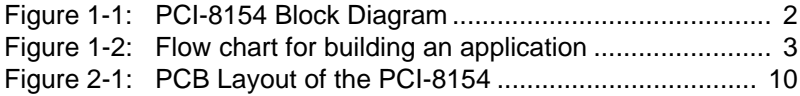

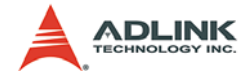

# <span id="page-10-0"></span>**1 Introduction**

The PCI-8154 is an advanced & modulized 4-axis motion controller card with a PCI interface. It can generate high frequency pulses (6.55MHz) to drive stepper or servomotors. As a motion controller, it can provide 4-axis linear and circular interpolation and continuous interpolation for continuous velocity. Also, changing position/ speed on the fly is available with a single axis operation.

Multiple PCI-8154 cards can be used in one system. Incremental encoder interfaces on all eight axes provide the ability to correct positioning errors generated by inaccurate mechanical transmissions.

The PCI-8154 is a completely new design. This carrier board has 4-axis pulse train output control channels. For additional functions, such as high-speed triggering or distributed I/O control, you can add on a daughter board based on requirement. This board has position compare function. Like the line scan application, the application needs motion controller to generate high speed triggering pulse and gain the high resolution images. In this situation, you can adopt a DB-8150 to extend the function on PCI-8154. In addition to motion control, sensors and actuators are key elements in machine automation. There typically needs to I/O to integrate the sensors and actuators in the controller. ADLINK also provides you another way to connect these devices: distributed I/O. Using daughter board, distributed I/O can be achieved with PCI-8154. This cost-effective configuration can reduce wiring effort and physical controller size.

Figure 1-1 shows the functional block diagram of the PCI-8154 card. The motion control functions include trapezoidal and S-curve acceleration/deceleration, linear and circular interpolation between two axes and continuous motion positioning, and 13 home return modes. All these functions and complex computations are performed internally by the ASIC, thus it can save CPU loading.

The PCI-8154 also offers three user-friendly functions.

1. Card Index Setting:

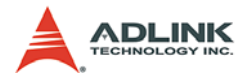

The card index value of the PCI-8154 can be set with a DIP switch to a value between 0 and 15. This is useful for machine makers if the whole control system is very huge.

2. Emergency Input

An emergency input pin can be wired to an emergency button to stop sending pulse output once activated.

3. Software's Security Protection

To secure applications, a 16-bit value can be set in the EEPROM to prevent copying of custom programs.

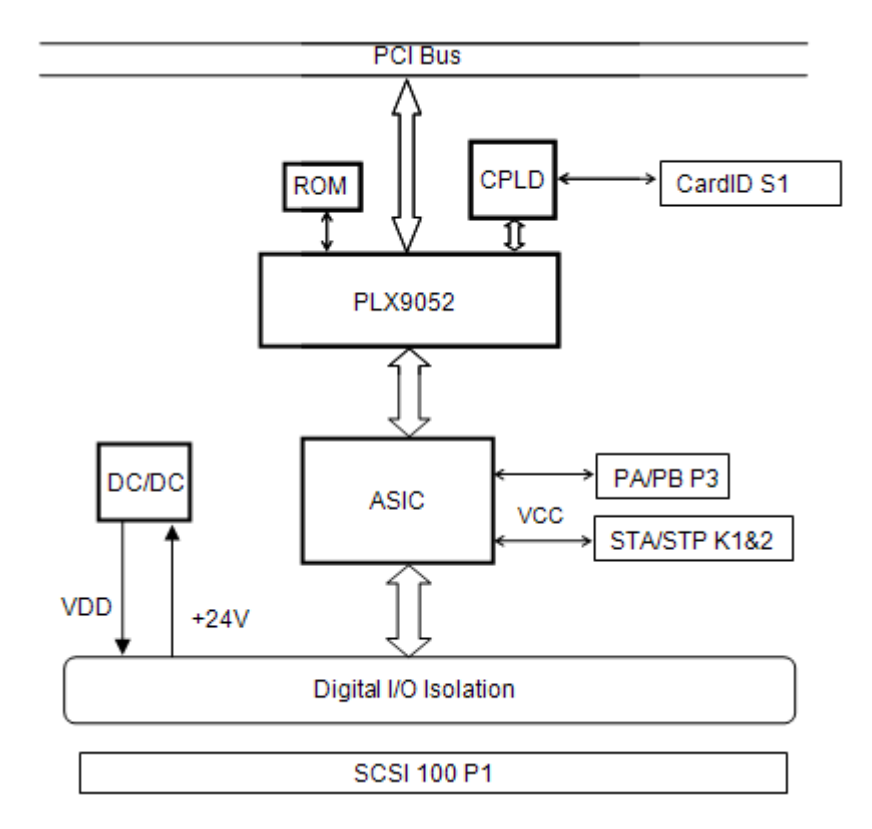

<span id="page-11-0"></span>**Figure 1-1: PCI-8154 Block Diagram**

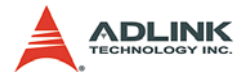

*MotionCreatorPro* is a Windows-based application development software package included with the PCI-8154. *MotionCreatorPro* is useful for debugging a motion control system during the design phase of a project. An on-screen display lists all installed axes information and I/O signal status of the PCI-8154.

Windows programming libraries are also provided for C++ compilers and Visual Basic. Sample programs are provided to illustrate the operations of the functions.

Figure 1-2 illustrates a flow chart of the recommended process in using this manual in developing an application. Refer to the related chapters for details of each step.

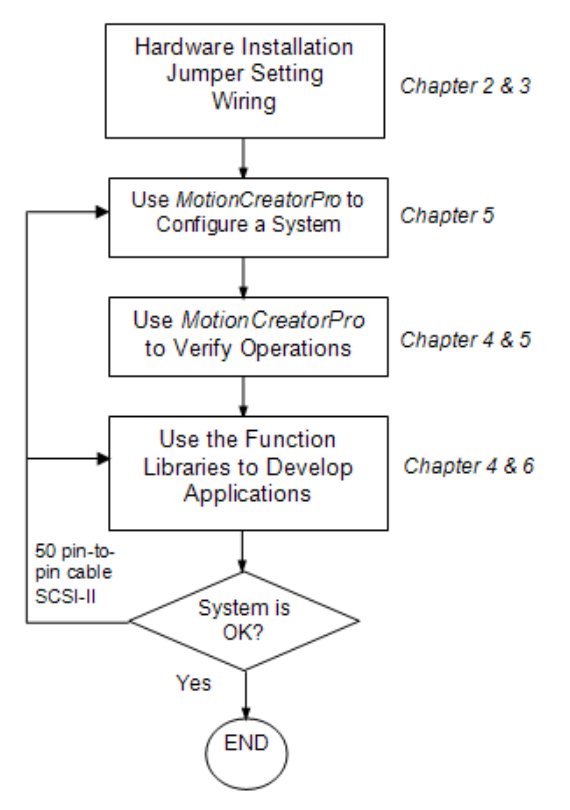

<span id="page-12-0"></span>**Figure 1-2: Flow chart for building an application**

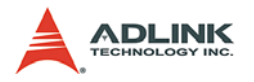

## <span id="page-13-0"></span>**1.1 Features**

The following list summarizes the main features of the PCI-8154 motion control system.

- $\triangleright$  32-bit PCI bus Plug-and-Play (Universal)
- $\blacktriangleright$  4 axes of step and direction pulse output for controlling stepping or servomotor
- Maximum output frequency of 6.55MPPS
- ▶ Pulse output options: OUT/DIR, CW/CCW, AB phase
- $\blacktriangleright$  Pulse input options: CW/CCW, AB phase x1, x2, x4
- ▶ Maximum pulse input frequency of 3.2Mhz in CW/CCW or AB phase X1 mode (AB phase x4 can reach 6.5Mhz).
- $\blacktriangleright$  Programmable acceleration and deceleration time for all modes
- $\triangleright$  Trapezoidal and S-curve velocity profiles for all modes
- $\blacktriangleright$  2 to 4 axes linear interpolation
- $\blacktriangleright$  2 axes circular interpolation
- $\triangleright$  Continuous interpolation for contour following motion
- $\triangleright$  Change position and speed on the fly
- $\blacktriangleright$  13 home return modes with auto searching
- $\blacktriangleright$  Hardware backlash compensator and vibration suppression
- $\triangleright$  2 software end-limits for each axis
- $\triangleright$  28-bit up/down counter for incremental encoder feedback
- $\blacktriangleright$  Home switch, index signal (EZ), positive, and negative end limit switches interface on all axes
- $\blacktriangleright$  4-axis high speed position latch input
- $\blacktriangleright$  4-axis position compare and trigger output
- $\blacktriangleright$  All digital input and output signals are 2500 $V_{rms}$  isolated
- $\blacktriangleright$  Programmable interrupt sources
- $\triangleright$  Simultaneous start/stop motion on multiple axes
- $\blacktriangleright$  Manual pulser input interface
- $\blacktriangleright$  Card index selection
- Security protection on EERPOM

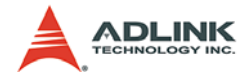

- $\blacktriangleright$  Dedicated emergency input pin for wiring
- Software supports a maximum of up to 12 PCI-8154 cards operation in one system
- $\triangleright$  Compact PCB design
- ▶ Includes MotionCreatorPro, a Microsoft Windows-based application development software
- $\blacktriangleright$  PCI-8154 libraries and utilities for Windows 2000/XP/Vista.

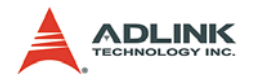

# <span id="page-15-0"></span>**1.2 Specifications**

#### **Applicable Motors:**

- $\blacktriangleright$  Stepping motors
- $\triangleright$  AC or DC servomotors with pulse train input servo drivers

#### **Performance:**

- $\blacktriangleright$  Number of controllable axes: 4
- $\blacktriangleright$  Maximum pulse output frequency: 6.55MPPS, linear, trapezoidal, or S-Curve velocity profile drive
- $\blacktriangleright$  Internal reference clock: 19.66MHz
- $\triangleright$  28-bit up/down counter range: 0-268, 435, 455 or -134, 217, 728 to +134, 217, 727
- ▶ Position pulse setting range (28-bit): -134, 217, 728 to +134, 217, 728
- $\blacktriangleright$  Pulse rate setting range (Pulse Ratio = 1: 65535):
	- $\triangleright$  0.1 PPS to 6553.5 PPS. (Multiplier = 0.1)
	- $\triangleright$  1 PPS to 65535 PPS. (Multiplier = 1)
	- $\triangleright$  100 PPS to 6553500 PPS. (Multiplier = 100)

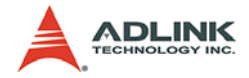

#### **I/O Signales:**

- $\blacktriangleright$  Input/Output signals for each axis
- $\blacktriangleright$  All I/O signal are optically isolated with 2500Vrms isolation voltage
- ▶ Command pulse output pins: OUT and DIR
- $\triangleright$  Incremental encoder signals input pins: EA and EB
- $\blacktriangleright$  Encoder index signal input pin: EZ
- $\blacktriangleright$  Mechanical limit/home signal input pins:  $\pm$ EL, ORG
- ▶ Composite pins: DI / LTC (Latch) / SD (Slow-down) / PCS (Position Change Signal) / CLR (Clear) / EMG (Emergency Input)
- ▶ Servomotor interface I/O pins: INP, ALM, and ERC
- ▶ General-purposed digital output pin: SVON, DO
- General-purposed digital input pin: RDY, GDI
- $\blacktriangleright$  Pulse signal input pin: PA and PB (with Isolation)
- ▶ Simultaneous Start/Stop signal: STA and STP

#### **General Specifications**

- ▶ Connectors: 100-pin SCSI-type connector
- $\triangleright$  Operating Temperature: 0°C 50°C
- ▶ Storage Temperature: -20°C 80°C
- $\blacktriangleright$  Humidity: 5 85%, non-condensing

#### **Power Consumption**

- $\triangleright$  Slot power supply (input): +5V DC  $\pm$ 5%, 900mA max
- External power supply (input):  $+24V$  DC  $\pm 5\%$ , 500mA max
- External power supply (output):  $+5V$  DC  $\pm 5\%$ , 300mA, max

#### **PCI-8154 Dimensions (PCB size):**

 $\blacktriangleright$  185mm(L) X 100 mm(W)

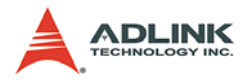

## <span id="page-17-0"></span>**1.3 Supported Software**

#### <span id="page-17-1"></span>**1.3.1 Programming Library**

Windows 2000/XP/Vista DLLs are provided for the PCI-8154. These function libraries are shipped with the board.

### <span id="page-17-2"></span>**1.3.2 MotionCreatorPro**

This Windows-based utility is used to setup cards, motors, and systems. It can also aid in debugging hardware and software problems. It allows users to set I/O logic parameters to be loaded in their own program. This product is also bundled with the card.

Refer to Chapter 5 for more details.

## <span id="page-17-3"></span>**1.4 Available Terminal Board**

ADLINK provides the servo & steppers use terminal board for easy connection. For steppers, we provide DIN-100S which is pinto-pin terminal board. For servo users, ADLINK offers DIN-814M, DIN-814M-J3A, DIN-814Y and DIN-814P-A4. The suitable servos are listed as follows:

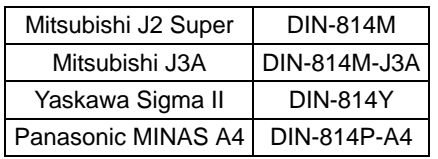

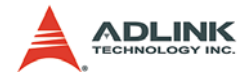

# <span id="page-18-0"></span>**2 Installation**

This chapter describes how to install PCI-8154. Please follow these steps below:

- $\triangleright$  Check what you have (section 2.1)
- $\triangleright$  Check the PCB (section 2.2)
- $\blacktriangleright$  Install the hardware (section 2.3)
- $\triangleright$  Install the software driver (section 2.4)
- $\blacktriangleright$  Understanding the I/O signal connections (chapter 3) and their operation (chapter 4)
- $\triangleright$  Understanding the connector pin assignments (the remaining sections) and wiring the connections

## <span id="page-18-1"></span>**2.1 Package Contents**

In addition to this *User's Guide*, the package also includes the following items:

- ▶ PCI-8154: advanced 4-axis Servo / Stepper Motion Control Card
- ▶ ADLINK All-in-one Compact Disc
- Note: The terminal board is an optional accessory and would not be included in PCI-8154 package.

If any of these items are missing or damaged, contact the dealer from whom you purchased the product. Save the shipping materials and carton to ship or store the product in the future.

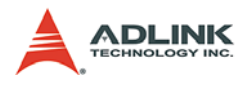

# <span id="page-19-0"></span>**2.2 PCI-8154 Outline Drawing**

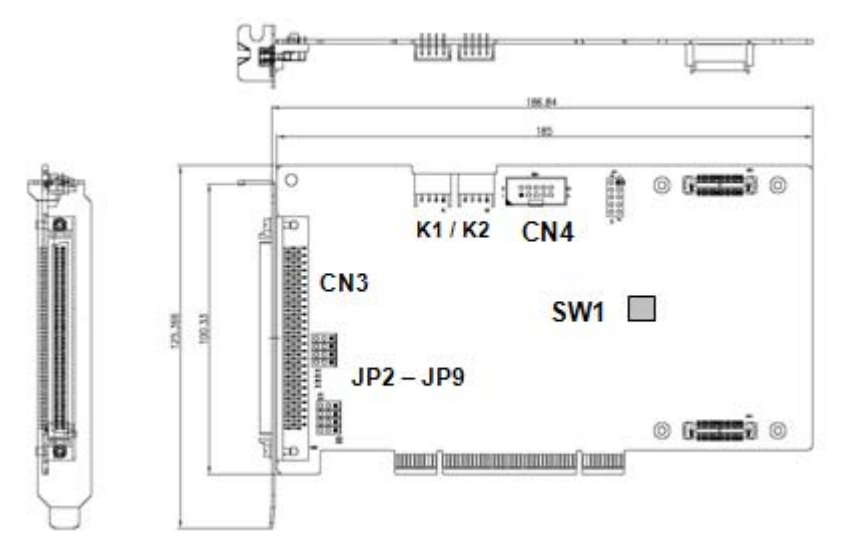

#### **Figure 2-1: PCB Layout of the PCI-8154**

- <span id="page-19-1"></span>▶ CN3: Input / Output Signal Connector (100-pin)
- ▶ K1 / K2: Simultaneous Start / Stop Connector
- ▶ CN4: Manual Pulsar
- $\triangleright$  SW1: DIP switch for card index selection (0-15)
- ▶ JP2-JP9: Pulse output selection jumper (Line Driver / Open Collector)

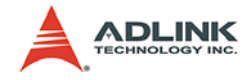

## <span id="page-20-0"></span>**2.3 PCI-8154 Hardware Installation**

#### <span id="page-20-1"></span>**2.3.1 Hardware configuration**

The PCI-8154 is fully Plug-and-Play compliant. Hence, memory allocation (I/O port locations) and IRQ channel of the PCI card are assigned by the system BIOS. The address assignment is done on a board-by-board basis for all PCI cards in the system.

### <span id="page-20-2"></span>**2.3.2 PCI slot selection**

Some computer system may have both PCI and ISA slots. Do not force the PCI card into a PC/AT slot. The PCI-8154 can be used in any PCI slot.

### <span id="page-20-3"></span>**2.3.3 Installation Procedures**

- 1. Read through this manual and setup the jumper according to your application
- 2. Turn off your computer. Turn off all accessories (printer, modem, monitor, etc.) connected to computer. Remove the cover from the computer.
- 3. Select a 32-bit PCI expansion slot. PCI slots are shorter than ISA or EISA slots and are usually white or ivory.
- 4. Before handling the PCI-8154, discharge any static buildup on your body by touching the metal case of the computer. Hold the edge of the card and do not touch the components.
- 5. Position the board into the PCI slot you have selected.
- 6. Secure the card in place at the rear panel of the system unit using screws removed from the slot.

### <span id="page-20-4"></span>**2.3.4 Troubleshooting4:**

If your system doesn't boot or if you experience erratic operation with your PCI board in place, it's most likely caused by an interrupt conflict (possibly an incorrect ISA setup). In general, the solution, once determined it is not a simple oversight, is to consult the BIOS documentation that comes with your system.

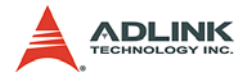

Check the control panel of the Windows system if the card is listed by the system. If not, check the PCI settings in the BIOS or use another PCI slot.

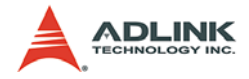

## <span id="page-22-0"></span>**2.4 Software Driver Installation**

- 1. Autorun the ADLINK All-In-One CD. Choose Driver Installation -> Motion Control -> PCI-8154.
- 2. Follow the procedures of the installer.
- 3. After setup installation is completed, restart windows.
- **Note**: Please download the latest software from ADLINK website if necessary.

# <span id="page-22-1"></span>**2.5 CN3 Pin Assignments: Main Connector**

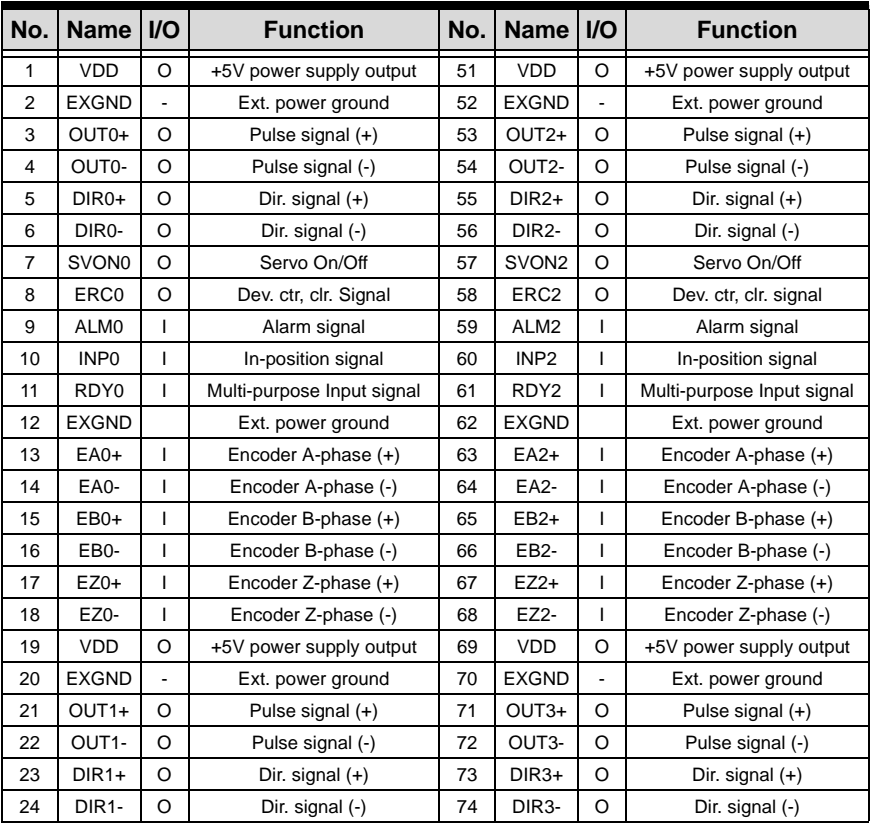

CN3 is the main connector for the motion control I/O signals.

<span id="page-22-2"></span>**Table 2-1: CN3 Pin Assignments: Main Connector**

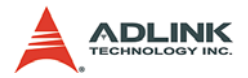

| No. | <b>Name</b>       | $UO$    | <b>Function</b>            | No. | <b>Name</b>      | $UO$           | <b>Function</b>             |
|-----|-------------------|---------|----------------------------|-----|------------------|----------------|-----------------------------|
| 25  | SVON <sub>1</sub> | $\circ$ | Servo On/Off               | 75  | SVON3            | $\Omega$       | Servo On/Off                |
| 26  | ERC1              | O       | Dev. ctr, clr. Signal      | 76  | ERC <sub>3</sub> | O              | Dev. ctr, clr. signal       |
| 27  | ALM1              | T       | Alarm signal               | 77  | ALM3             | ı              | Alarm signal                |
| 28  | INP <sub>1</sub>  | T       | In-position signal         | 78  | INP <sub>3</sub> | ı              | In-position signal          |
| 29  | RDY1              | I       | Multi-purpose Input signal | 79  | RDY3             | ı              | Multi-purpose Input signal  |
| 30  | <b>EXGND</b>      |         | Ext. power ground          | 80  | <b>EXGND</b>     |                | Ext. power ground           |
| 31  | $EA1+$            | T       | Encoder A-phase (+)        | 81  | $EA3+$           | ı              | Encoder A-phase (+)         |
| 32  | EA1-              | I       | Encoder A-phase (-)        | 82  | EA3-             | ı              | Encoder A-phase (-)         |
| 33  | $EB1+$            | ı       | Encoder B-phase (+)        | 83  | $EB3+$           | ı              | Encoder B-phase (+)         |
| 34  | EB1-              | T       | Encoder B-phase (-)        | 84  | EB3-             | ı              | Encoder B-phase (-)         |
| 35  | $EZ1+$            | T       | Encoder Z-phase (+)        | 85  | $EZ3+$           | T              | Encoder Z-phase (+)         |
| 36  | $EZ1-$            | T       | Encoder Z-phase (-)        | 86  | EZ3-             | ı              | Encoder Z-phase (-)         |
| 37  | PEL <sub>0</sub>  | T       | End limit signal (+)       | 87  | PEL <sub>2</sub> | ı              | End limit signal (+)        |
| 38  | <b>MEL0</b>       | T       | End limit signal (-)       | 88  | MEL <sub>2</sub> | ı              | End limit signal (-)        |
| 39  | GDI0              | т       | DI/LTC/PCS/SD/CLR0         | 89  | GDI <sub>2</sub> | ı              | DI/LTC/PCS/SD/CLR2          |
| 40  | DO <sub>0</sub>   | $\circ$ | General Output 0           | 90  | DO <sub>2</sub>  | O              | General Output 2            |
| 41  | ORG0              | ı       | Origin signal              | 91  | ORG <sub>2</sub> | ı              | Origin signal               |
| 42  | <b>EXGND</b>      |         | Ext. power ground          | 92  | <b>EXGND</b>     |                | Ext. power ground           |
| 43  | PEL1              | T       | End limit signal $(+)$     | 93  | PEL <sub>3</sub> | T              | End limit signal $(+)$      |
| 44  | MEL1              | T       | End limit signal (-)       | 94  | MEL3             | $\mathbf{I}$   | End limit signal (-)        |
| 45  | GDI1              | T       | DI/LTC/PCS/SD/CLR1/EMG     | 95  | GDI3             | ı              | DI/LTC/PCS/SD/CLR3          |
| 46  | DO <sub>1</sub>   | O       | General Output 1           | 96  | DO <sub>3</sub>  | O              | General Output 3            |
| 47  | ORG1              | T       | Origin signal              | 97  | ORG3             | I              | Origin signal               |
| 48  | <b>EXGND</b>      | ÷,      | Ext. power ground          | 98  | <b>EXGND</b>     | ä,             | Ext. power ground           |
| 49  | <b>EXGND</b>      | ٠       | Ext. power ground          | 99  | E 24V            | $\blacksquare$ | Isolation power Input, +24V |
| 50  | <b>EXGND</b>      |         | Ext. power ground          | 100 | E 24V            | ٠              | Isolation power Input, +24V |

**Table 2-1: CN3 Pin Assignments: Main Connector**

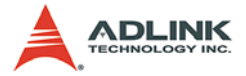

## <span id="page-24-0"></span>**2.6 K1/K2 Pin Assignments: Simultaneous Start/ Stop**

K1 and K2 are for simultaneous start/stop signals for multiple axes or multiple cards.

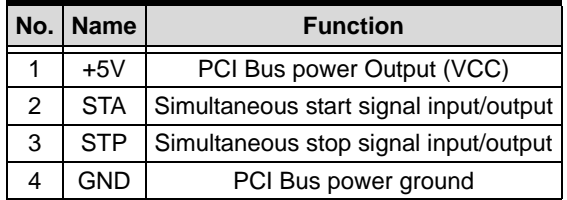

**Table 2-2: K1/K2 Pin Assignments: Simultaneous Start/Stop**

<span id="page-24-2"></span>Note: +5V and GND pins are provided by the PCI Bus power.

## <span id="page-24-1"></span>**2.7 JP2 to JP9 Jumper Setting for Pulse Output**

JP2-JP9 are used to set the type of pulse output signals (DIR and OUT). The output signal type can either be differential line driver or open collector output. Refer to section 3.1 for detail jumper settings. The default setting is differential line driver mode. The mapping table is as follows:

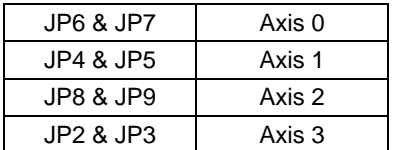

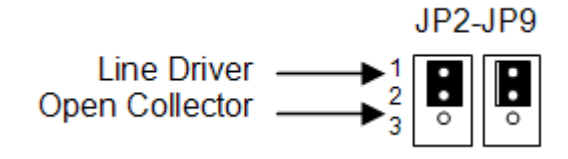

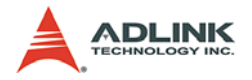

## <span id="page-25-0"></span>**2.8 SW1 Card Index Selection**

The SW1 switch is used to set the card index. For example, if 1 is set to ON and the others are OFF, that card index is 1. The index value can be from 0 to 15. Refer to the following table for details.

|    | Card ID Switch Setting (ON=1) |
|----|-------------------------------|
| 0  | 0000                          |
| 1  | 0001                          |
| 2  | 0010                          |
| 3  | 0011                          |
| 4  | 0100                          |
| 5  | 0101                          |
| 6  | 0110                          |
| 7  | 0111                          |
| 8  | 1000                          |
| 9  | 1001                          |
| 10 | 1010                          |
| 11 | 1011                          |
| 12 | 1100                          |
| 13 | 1101                          |
| 14 | 1110                          |
| 15 | 1111                          |

<span id="page-25-1"></span>**Table 2-3: SW1 Card Index**

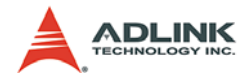

### <span id="page-26-0"></span>**2.9 CN4 Manual Pulsar**

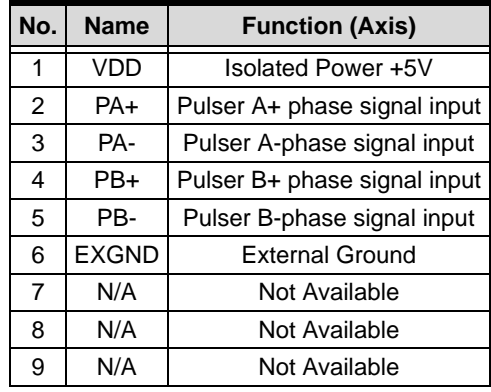

The signals on CN4 are for manual pulsar input.

**Table 2-4: CN4 Manual Pulsar**

<span id="page-26-1"></span>**Note**: The +5V and GND pins are directly given by the PCI-bus power. Therefore, these signals are not isolated.

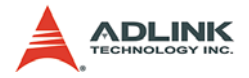

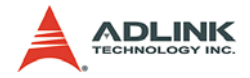

# <span id="page-28-0"></span>**3 Signal Connections**

Signal connections of all I/O's are described in this chapter. Refer to the contents of this chapter before wiring any cable between the PCI-8154 and any motor driver.

This chapter contains the following sections:

- Section 3.1 Pulse Output Signals OUT and DIR
- Section 3.2 Encoder Feedback Signals EA, EB and EZ
- Section 3.3 Origin Signal ORG
- Section 3.4 End-Limit Signals PEL and MEL
- Section 3.5 In-position signals INP
- Section 3.6 Alarm signal ALM
- Section 3.7 Deviation counter clear signal ERC
- Section 3.8 general-purpose signals SVON
- Section 3.9 General-purpose signal RDY
- Section 3.10 Multifunction output pin: DO/CMP
- Section 3.11 Multifunction input signal DI/LTC/SD/PCS/CLR/EMG
- Section 3.12 Pulse input signals PA and PB
- Section 3.13 Simultaneous start/stop signals STA and STP

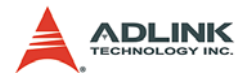

## <span id="page-29-0"></span>**3.1 Pulse Output Signals OUT and DIR**

There are 4 axes pulse output signals on the PCI-8154. For each axis, two pairs of OUT and DIR differential signals are used to transmit the pulse train and indicate the direction. The OUT and DIR signals can also be programmed as CW and CCW signal pairs. Refer to section 4.1.1 for details of the logical characteristics of the OUT and DIR signals. In this section, the electrical characteristics of the OUT and DIR signals are detailed. Each signal consists of a pair of differential signals. For example, OUT0 consists of OUT0+ and OUT0- signals. The following table shows all pulse output signals on CN3.

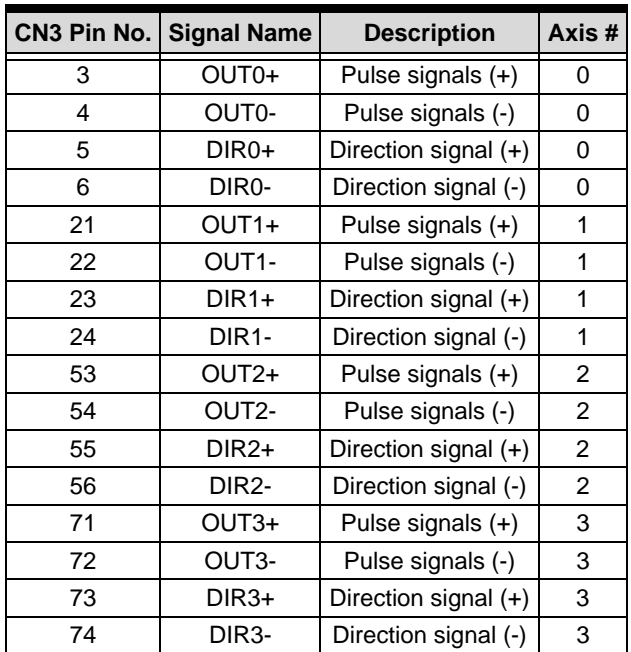

The output of the OUT or DIR signals can be configured by jumpers as either differential line drivers or open collector output. Users

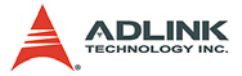

can select the output mode either by jumper wiring between 1 and 2 or 2 and 3 of jumpers JP2-JP9 as follows:

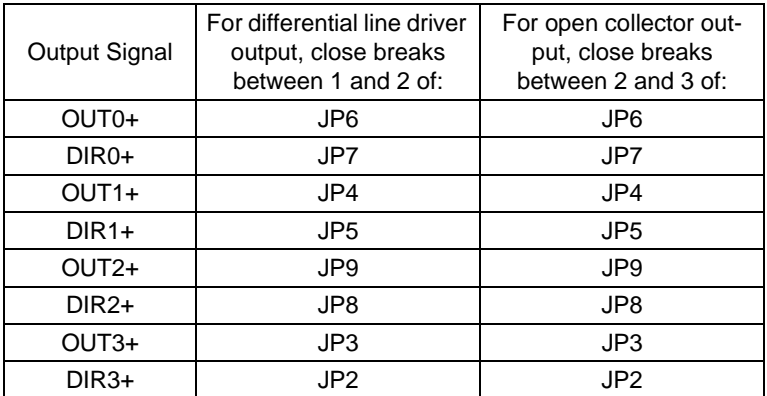

The **default** setting of OUT and DIR is set to differential line driver mode.

The following wiring diagram is for OUT and DIR signals of axis. PCI-8154:

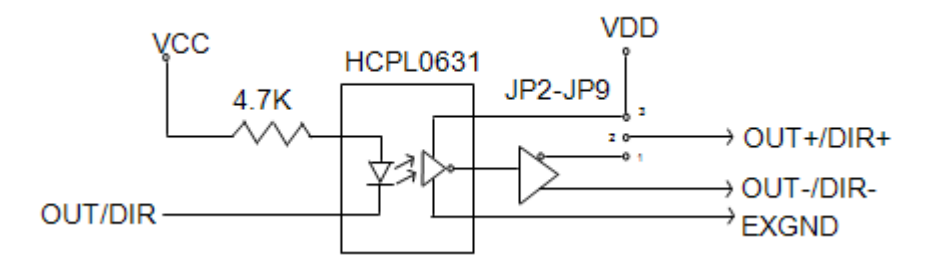

**NOTE**: If the pulse output is set to open collector output mode, OUT- and DIR- are used to transmit OUT and DIR signals. The sink current must not exceed 20mA on the OUT- and DIR- pins. The default setting is 1-2 shorted.

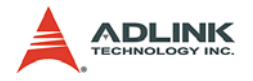

**Suggest Usage**: Jumper 2-3 shorted and connect OUT-/DIR- to a 470 ohm pulse input interface's COM of driver. See the following figure. Choose OUT-/DIR- to connect to driver's OUT/DIR.

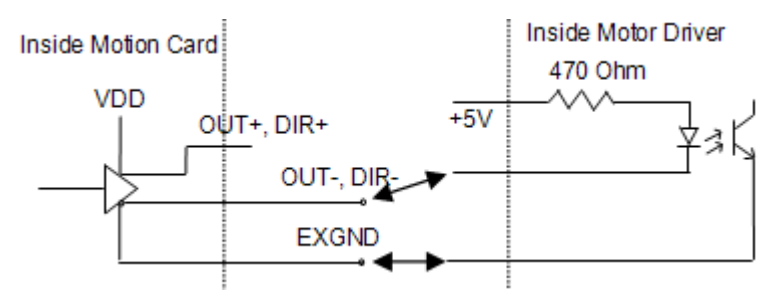

**Warning: The sink current must not exceed 20mA or the 26LS31 will be damaged!**

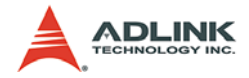

### <span id="page-32-0"></span>**3.2 Encoder Feedback Signals EA, EB and EZ**

The encoder feedback signals include EA, EB, and EZ. Every axis has six pins for three differential pairs of phase-A (EA), phase-B (EB), and index (EZ) inputs. EA and EB are used for position counting, and EZ is used for zero position indexing. Its relative signal names, pin numbers, and axis numbers are shown in the following tables:

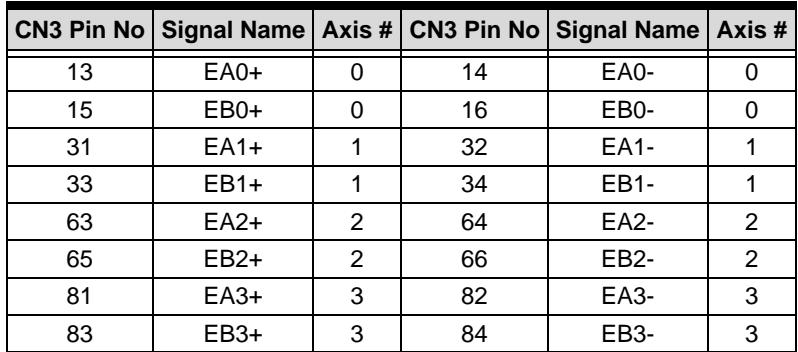

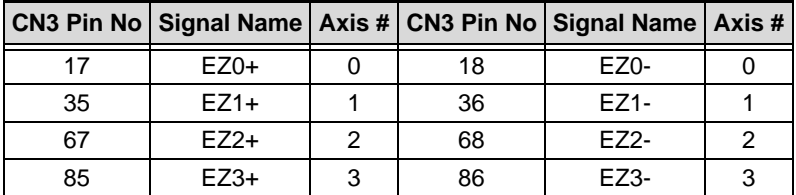

The input circuit of the EA, EB, and EZ signals is shown as follows:

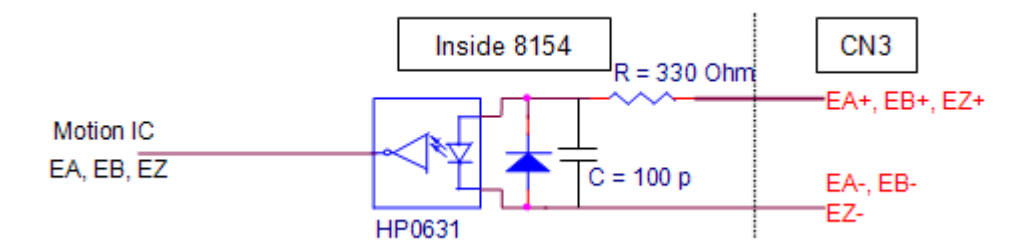

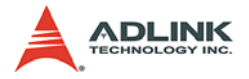

Please note that the voltage across each differential pair of encoder input signals (EA+, EA-), (EB+, EB-), and (EZ+, EZ-) should be at least 3.5V. Therefore, the output current must be observed when connecting to the encoder feedback or motor driver feedback as not to over drive the source. The differential signal pairs are converted to digital signals EA, EB, and EZ; then feed to the motion control ASIC.

Below are examples of connecting the input signals with an external circuit. The input circuit can be connected to an encoder or motor driver if it is equipped with: (1) a differential line driver or (2) an open collector output.

#### **Connection to Line Driver Output**

To drive the PCI-8154 encoder input, the driver output must provide at least 3.5V across the differential pairs with at least 8mA driving capacity. The grounds of both sides must be tied together. The maximum frequency is 3Mhz or more depends on wiring distance and signal conditioning.

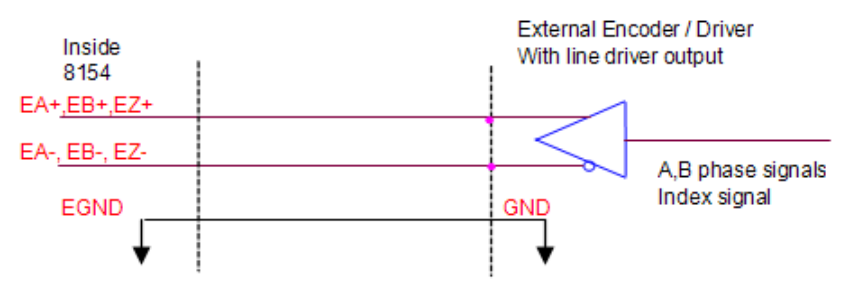

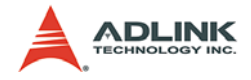

#### **Connection to Open Collector Output**

To connect with an open collector output, an external power supply is necessary. Some motor drivers can provide the power source. The connection between the PCI-8154, encoder, and the power supply is shown in the diagram below. Note that an external current limiting resistor R is necessary to protect the PCI-8154 input circuit. The following table lists the suggested resistor values according to the encoder power supply.

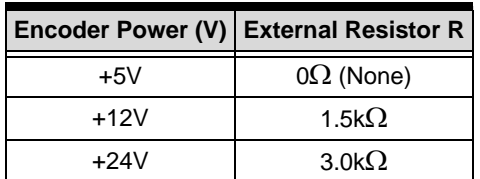

 $I_f = 8mA$ 

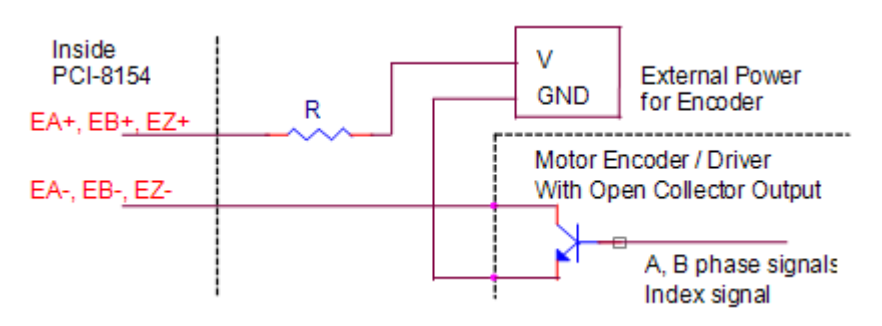

For more operation information on the encoder feedback signals, refer to section 4.4

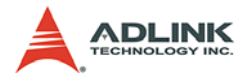

# <span id="page-35-0"></span>**3.3 Origin Signal ORG**

The origin signals (ORG0-ORG3) are used as input signals for the origin of the mechanism. The following table lists signal names, pin numbers, and axis numbers:

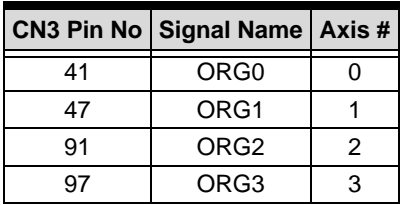

The input circuit of the ORG signals is shown below. Usually, a limit switch is used to indicate the origin on one axis. The specifications of the limit switch should have contact capacity of +24V @ 6mA minimum. An internal filter circuit is used to filter out any high frequency spikes, which may cause errors in the operation.

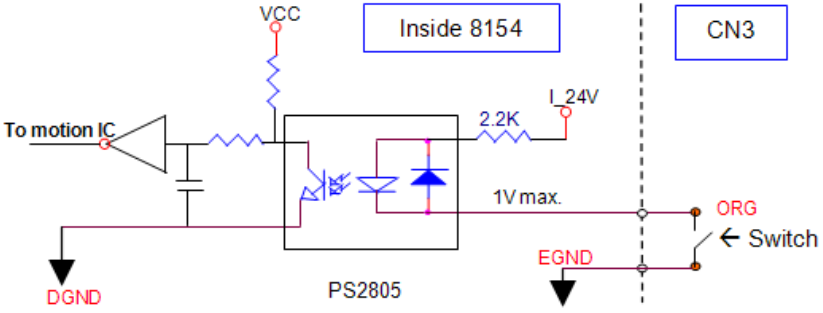

When the motion controller is operated in the home return mode, the ORG signal is used to inhibit the control output signals (OUT and DIR). For detailed operations of the ORG signal, refer to section 4.3.3.
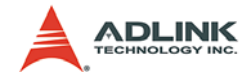

# **3.4 End-Limit Signals PEL and MEL**

There are two end-limit signals PEL and MEL for each axis. PEL indicates the end limit signal is in the plus direction and MEL indicates the end limit signal is in the minus direction. The signal names, pin numbers, and axis numbers are shown in the table below:

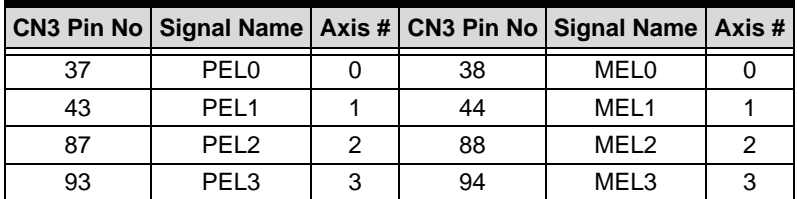

A circuit diagram is shown in the diagram below. The external limit switch should have a contact capacity of +24V @ 8mA minimum. Either 'A-type' (normal open) contact or 'B-type' (normal closed) contact switches can be used. To set the active logic of the external limit signal, please refer to the explanation of 8154 set limit logic function.

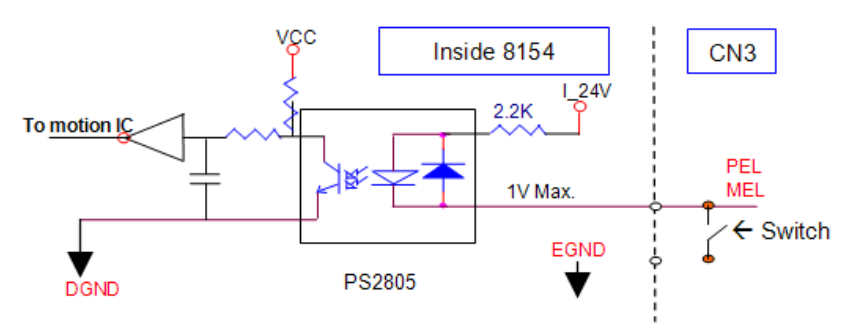

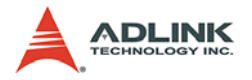

# **3.5 In-position Signal INP**

The in-position signal INP from a servo motor driver indicates its deviation error. If there is no deviation error then the servo's position indicates zero. The signal names, pin numbers, and axis numbers are shown in the table below:

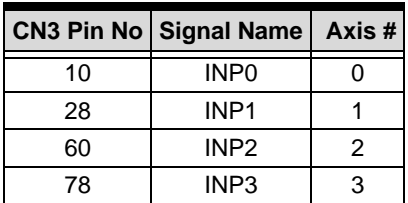

The input circuit of the INP signals is shown in the diagram below:

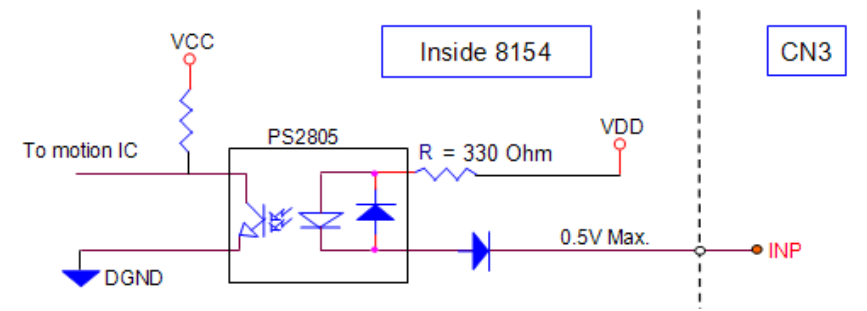

The in-position signal is usually generated by the servomotor driver and is ordinarily an open collector output signal. An external circuit must provide at least 8mA current sink capabilities to drive the INP signal.

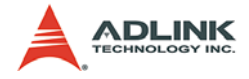

# **3.6 Alarm Signal ALM**

The alarm signal ALM is used to indicate the alarm status from the servo driver. The signal names, pin numbers, and axis numbers are shown in the table below:

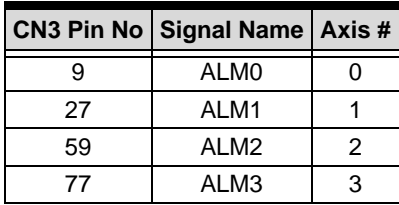

The input alarm circuit is shown below. The ALM signal usually is generated by the servomotor driver and is ordinarily an open collector output signal. An external circuit must provide at least 8mA current sink capabilities to drive the ALM signal.

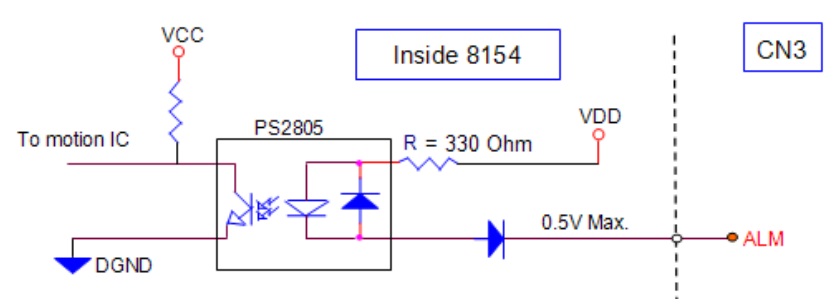

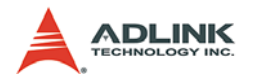

# **3.7 Deviation Counter Clear Signal ERC**

The deviation counter clear signal (ERC) is active in the following 4 situations:

- 1. Home return is complete
- 2. End-limit switch is active
- 3. An alarm signal stops OUT and DIR signals
- 4. An emergency stop command is issued by software (operator)

The signal names, pin numbers, and axis numbers are shown in the table below:

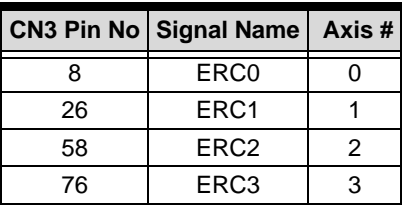

The ERC signal is used to clear the deviation counter of the servomotor driver. The ERC output circuit is an open collector with a maximum of 35V at 50mA driving capacity.

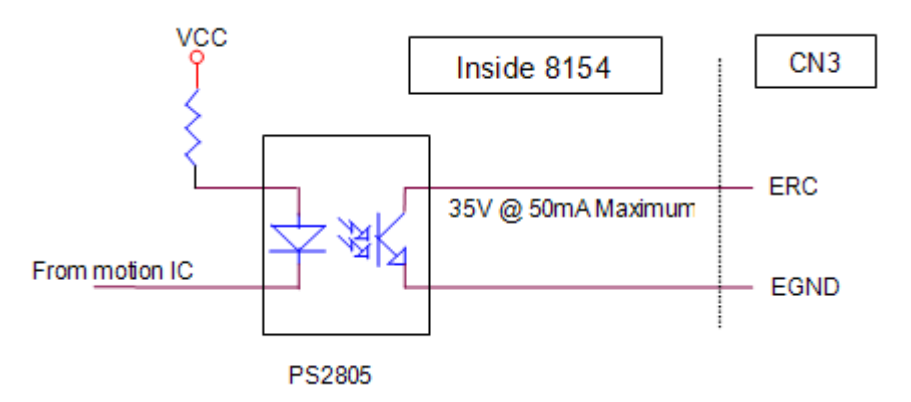

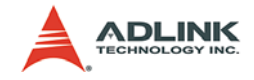

# **3.8 General-purpose Signal SVON**

The SVON signal can be used as a servomotor-on control or general purpose output signal. The signal names, pin numbers, and its axis numbers are shown in the following table:

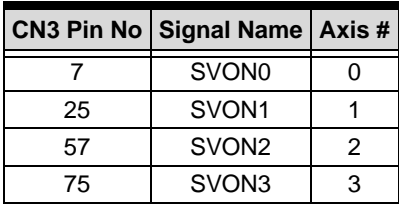

The output circuit for the SVON signal is shown below:

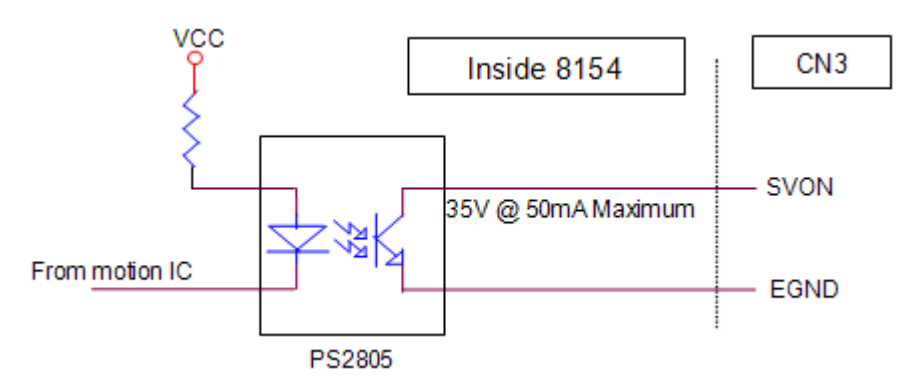

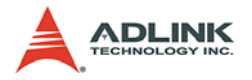

# **3.9 General-purpose Signal RDY**

The RDY signals can be used as motor driver ready input or general purpose input signals. The signal names, pin numbers, and axis numbers are shown in the following table:

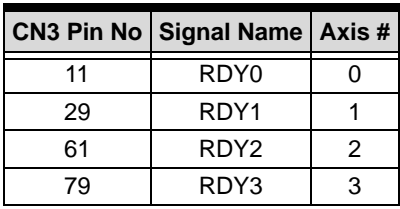

The input circuit of RDY signal is shown in the following diagram:

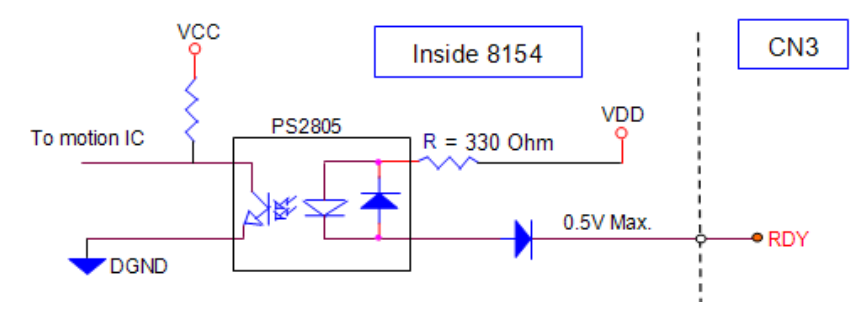

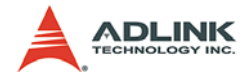

## **3.10 Multi-Functional output pin: DO/CMP**

The PCI-8154 provides 4 multi-functional output channels: DO0/ CMP0 to DO3/CMP3 corresponds to 4 axes. Each of the output pins can be configured as Digit Output (DO) or as Comparison Output (CMP) individually. When configured as a Comparison Output pin, the pin will generate a pulse signal when the encoder counter matches a pre-set value set by the user.

The multi-functional channels are located on CN3. The signal names, pin numbers, and axis numbers are shown below:

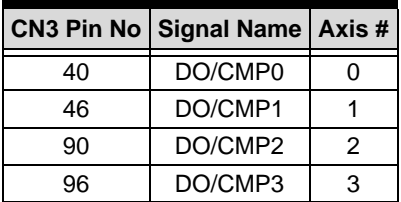

The following wiring diagram is of the CMP on the first 2 axes:

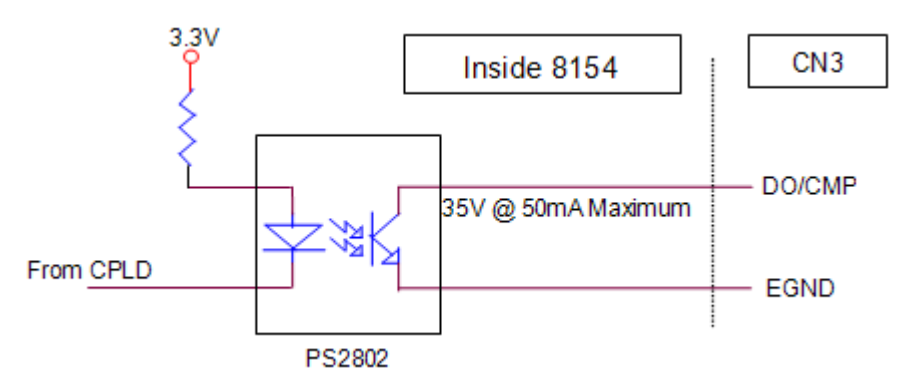

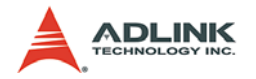

## **3.11 Multi-Functional input pin: DI/LTC/SD/PCS/CLR/ EMG**

The PCI-8154 provides 4 multi-functional input pins. Each of the 4 pins can be configured as DI (Digit Input) or LTC (Latch) or SD (Slow down) or PCS (Target position override) or CLR (Counter clear) or EMG (Emergency). To select the pin function, please refer to 6.12

The multi-functional input pins are on CN3. The signal names, pin numbers, and axis numbers are shown in the following table:

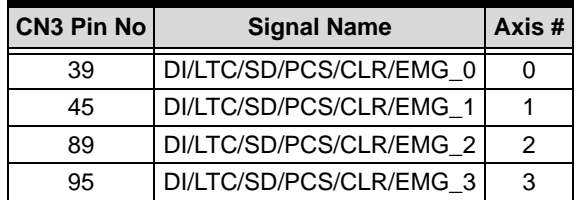

The multi-functional input pin wiring diagram is as follows:

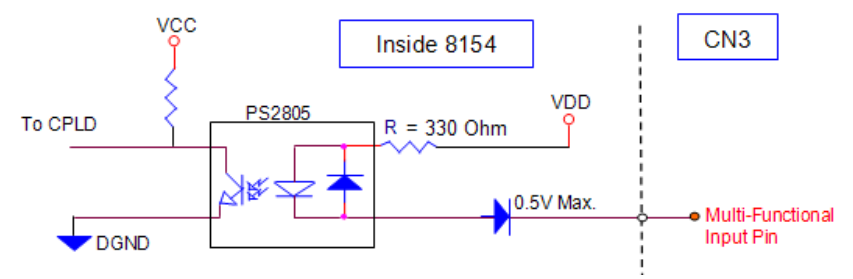

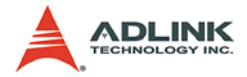

# **3.12 Pulser Input Signals PA and PB (PCI-8154)**

The PCI-8154 can accept differential pulser input signals through the pins of CN4 listed below. The pulser behaves like an encoder. The A-B phase signals generate the positioning information, which guides the motor.

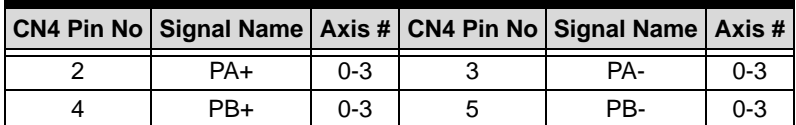

The pulser signals are used for Axis 0 to Axis 3. User can decide to enable or disable each axis pulser with 8154 disable pulser input function.

The wiring diagram of the differential pulser input pins are as followed.

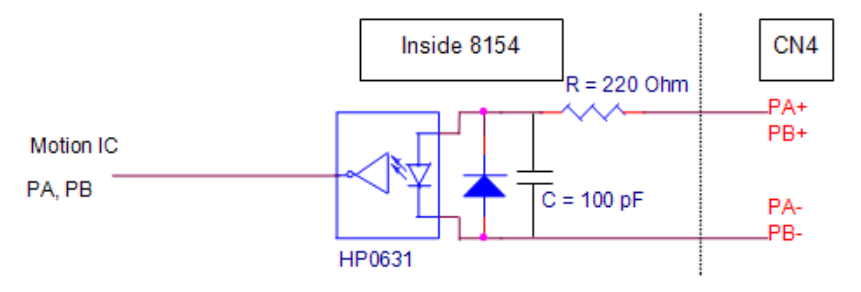

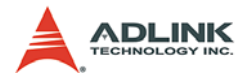

## **3.13 Simultaneously Start/Stop Signals STA and STP**

The PCI-8154 provides STA and STP signals, which enable simultaneous start/stop of motions on multiple axes. The STA and STP signals are on K1/K2.

The STP and STA signals are both input and output signals. To operate the start and stop action simultaneously, both software control and external control are needed. With software control, the signals can be generated from any one of the PCI-8154. Users can also use an external open collector or switch to drive the STA/ STP signals for simultaneous start/stop.

If there are two or more PCI-8154 cards, connect the K2 connector on the previous card to K1 connector on the following card. The K1 and K2 connectors on a same PCI-8154 are connected internally.

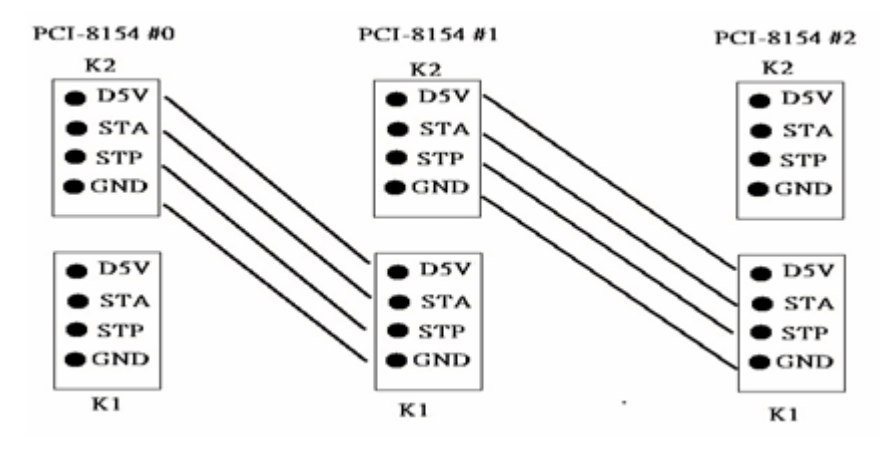

You can also use external start and stop signals to issue a crosscard simultaneous motor operation. Just connect external start

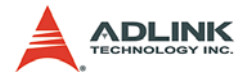

and stop signals to STA and STP pins on the K1 connector of the first PCI-8154 card.

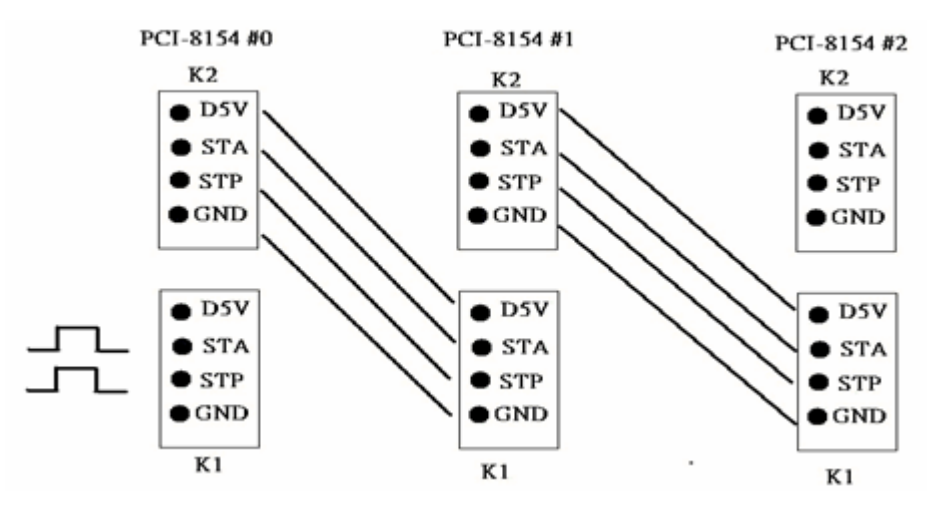

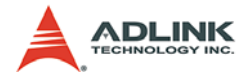

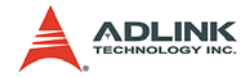

# **4 Operation Theory**

This chapter describes the detail operation of the motion controller card. Contents of the following sections are as follows:

- Section 4.1: Classifications of Motion Controller
- Section 4.2: Motion Control Modes
- Section 4.3: Motor Driver Interface
- Section 4.4: Mechanical switch Interface
- Section 4.5: The Counters
- Section 4.6: The Comparators
- Section 4.7: Other Motion Functions
- Section 4.8: Interrupt Control
- Section 4.9: Multiple Cards Operation

# **4.1 Classifications of Motion Controller**

When motor/stepper control first started, motion control was widely discussed instead of motor control. Motor control was separated into two layers: motor control and motion control. Motor control relates to PWM, power stage, closed loop, hall sensors, vector space, etc. Motion control relates to speed profile generating, trajectory following, multi-axes synchronization, and coordinating.

## **4.1.1 Voltage motion control interface**

The interfaces between motion and motor control are changing rapidly. Early on, a voltage singal was used as a command to the motor controller. The amplitude of the signal means how fast a motor is rotating and the time duration of the voltage changes means how fast a motor acceleration from one speed to the other speed. Voltage signal as a command to motor driver is so called "analog" motion controller. It is much eaiser to integrate into an analog circuit of motor controller; however noise is sometimes a big problem for this type of motion control. Also, to do positioning control of a motor, the analog motion controller must have a feedback signal with position information and use a closed loop control algorithm to make it possible. This increased the complexity of motion control and not easy to use for a beginner.

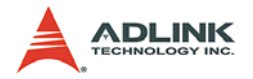

## **4.1.2 Pulse motion control interface**

The second interface of motion and motor control is a pulse train type. As a trend of digital world, pulse trains represent a new concept to motion control. The counts of pulses show how many steps of a motor rotates and the frequency of pulses show how fast a motor runs. The time duration of frequency changes represent the acceleration rate of a motor. Because of this interface, a servo or stepper motor can be easier than an analog type for positioning applications. It means that motion and motor control can be separated more easily by this way.

Both of these two interfaces need to provide for gains tuning. For analog position controllers, the control loops are built inside and users must tune the gain from the controller. For pulse type position controllers, the control loops are built outside on the motor drivers and users must tune the gains on drivers.

For more than one axes' operation, motion control seems more important than motor control. In industial applications, reliable is a very important factor. Motor driver vendors make good performance products and a motion controller vendors make powerful and variety motion software. Integrated two products make our machine go into perfect.

#### **4.1.3 Network motion control interface**

Recently, there was a new control interface was introduced--a network motion controller. The command between motor driver and motion controller is not analog or pulses signal any more. It is a network packet which contents position information and motor information. This type of controller is more reliable because it is digitized and packetized. Because a motion controller must be real-time, the nerowrk must have real-time capacity around a cycle time below 1 mini-second. This means that non-commercial networks cannot do this job. It must have a specific network, such as Mitsubishi SSCNET. The network may also be built with fiberoptics to increase communication reliability.

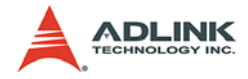

## **4.1.4 Software real-time motion control kernel**

For motion control kernel, there are three ways to accomplish it: DSP, ASIC, and software real-time.

A motion control system needs an absolutely real-time control cycle and the calculation on controller must provide a control data at the same cycle. If not, the motor will not run smoothly. Many machine makers will use PC's computing power to do this. A feedback counter card can simply be used and a voltage output or pulse output card to make it. This method is very low-end and takes much software effort. For sure their realtime performance, they will use a real-time software on the system. It increases the complexity of the system too. But this method is the most flexible way for a professional motion control designers. Most of these methods are on NC machines.

## **4.1.5 DSP motion control kernel**

A DSP-based motion controller kernel solves real-time software problem on computer. DSP is a micro-processer itself and all motion control calculations can be done on it. There is no real-time software problem because DSP has its own OS to arrange all the procedures. There is no interruption from other inputs or context switching problem like Windows based computer. Although it has such a perfect performance on real-time requirements, its calculation speed is not as fast as PC's CPU at this age. The software interfacing between DSP controller's vendors and users is not easy to use. Some controller vendors provide some kind of assembly languages for users to learn and some controller vendors provide only a handshake documents for users to use. Both ways are not easy to use. DSP based controller provide a better way than software kernel for machine makers to build they applications.

## **4.1.6 ASIC motion control kernel**

An ASIC motion control kernel is falls between software kernel and DSP kernel in terms of difficulty. It has no real-time problem because all motion functions are done via the ASIC. Users or controller's vendors just need to set some parameters which the ASIC requires and the motion control will be done easily. This kind of

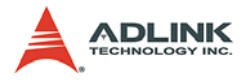

motion control separates all system integration problems into 4 parts: Motor driver's performance, ASIC outputting profile, vendor's software parameters to the ASIC, and users' command to vendors' software. It makes motion controller co-operated more smoothly between devices.

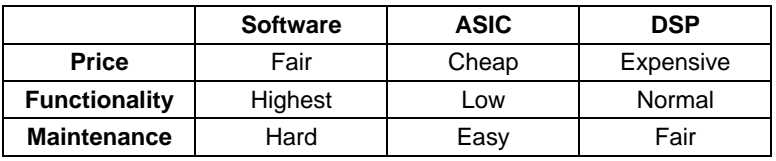

## **4.1.7 Compare Table of all motion control types**

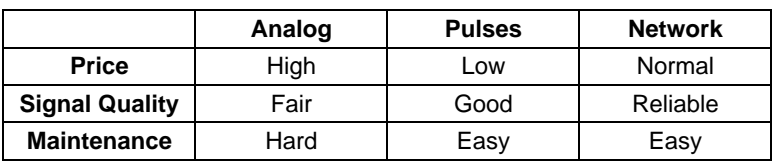

## **4.1.8 PCI-8154 motion controller type**

The PCI-8154 is ASIC based, pulse type motion controller made into three blocks: motion ASIC, PCI card, software motion library. The motion ASIC can be accessed via our software motion libray under many kinds of Windows NT/2000/XP, Linux, and RTX driver. Our software motion library provides one-stop-function for controlling motors. All the speed parameter calculations are done via our library.

For example, to perform a one-axis point to point moition with a trapezoidal speed profile, only fill the target position, speed, and acceleration time in one function. Then the motor will run as the profile. It takes no CPU resources because every control cycle pulse generation is done by the ASIC. The precision of target position depends on motor drivers' closed loop control performance and mechnical parts, not on motion controller's command because the motion controller is only responsible for sending correct pulses counts via a desired speed profile. So it is much easier for programmers, mechnical or electrical engineers to find out problems.

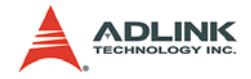

# **4.2 Motion Control Modes**

Motion control makes the motors run according to a specific speed profile, path trajectory and synchronous condition with other axes. The following sections describe the motion control modes of this motion controller could be performed.

## **4.2.1 Coordinate system**

The Cartesian coordinate is used and pulses are in the unit of length. The physical length depends on mechanical parts and motor's resolution. For example, if a motor is on a screw ball, and the pitch of screw ball is 10mm and the pulses needed for a round of motor are 10,000 pulses. One pulse's physical unit is equal to  $10mm/10.000p = 1mm$ .

Just set a command with 15,000 pulses for motion controller if we want to move 15mm. How about if we want to move 15.0001mm? **Simple! The motion controller will keep the residue value less than 1 pulse and add it to next command.** 

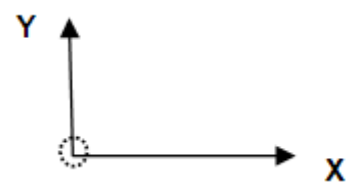

The motion controller sends incremental pulses to motor drivers. It means that we can only send relative command to motor driver. But we can solve this problem by calculating the difference between current position and target position first. Then send the differences to motor driver. For example, if current position is 1000 and we want to move a motor to 9000, you can use an absolute command to set a target position of 9000. Inside the motion controller, it will get current position 1000 first then calculate the difference from target position. The result is +8000. So, the motion controller will send 8000 pulses to motor driver to move the position of 9000.

Sometimes, users need to install a linear scale or external encoder to check machine's position. But how do you to build this coordinate system? If the resolution of external encoder is 10,000

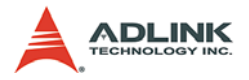

pulses per 1mm and the motor will move 1mm if the motion controller send 1,000 pulses, It means that when we want to move 1 mm, we need to send 1,000 pulses to motor driver then we will get the encoder feedback value of 10,000 pulses. If we want to use an absolute command to move a motor to 10,000 pulses position and current position read from encoder is 3500 pulses, how many pulses will it send to motor driver? The answer is (10000 – 3500 ) / (10,000 / 1,000)=650 pulses. The motion controller will calculate it automatically if users set "move ratio" already. The "move ratio" means the (feedback resolution/command resolution).

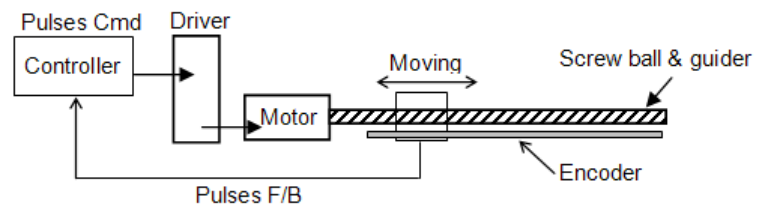

## **4.2.2 Absolute and relative position move**

In the coordinate system, we have two kinds command for users to locate the target position. One is absolute and the other is relative. Absolute command means that user give the motion controller a position, then the motion controller will move a motor to that position from current position. Relative command means that user give the motion controller a distance, then the motion controller will move motor by the distance from current position. During the movement, users can specify the speed profile. It means user can define how fast and at what speed to reach the position.

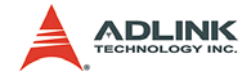

### **4.2.3 Trapezoidal speed profile**

Trapezodial speed profile means the acceleration/deceleration area follows a 1st order linear velocity profile (constant acceleration rate). The profile chart is shown as below:

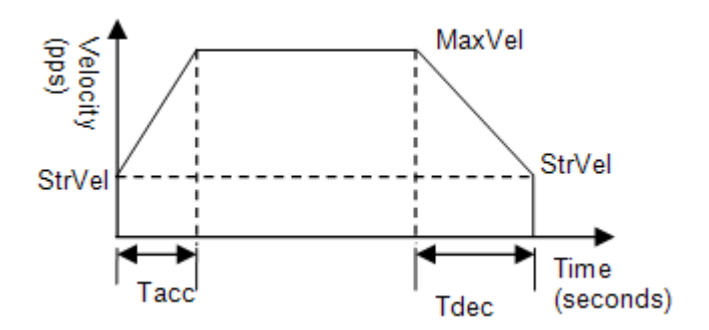

The area of the velocity profile represents the distance of this motion. Sometimes, the profile looks like a triangle because the desired distance from user is smaller than the area of given speed parameters. When this situation happens, the motion controller will lower the maximum velocity but keep the acceleration rate to meet user's distane requirement. The chart of this situation is shown as below:

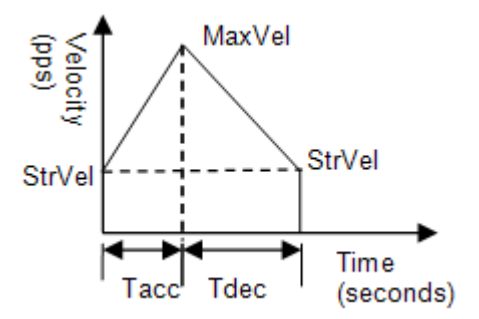

This kind of speed profile could be applied on velocity mode, position mode in one axis or multi-axes linear interpolation and two axes circular interpolation modes.

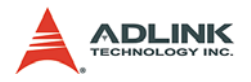

## **4.2.4 S-curve and Bell-curve speed profile**

S-curve means the speed profile in accelerate/decelerate area follows a 2nd order curve. It can reduce vibration at the beginning of motor start and stop. In order to speed up the acceleration/deceleration during motion, we need to insert a linear part into these areas. We call this shape as "Bell" curve. It adds a linear curve between the upper side of s-curve and lower side of s-curve. This shape improves the speed of acceleration and also reduces the vibration of acceleration.

For a bell curve, we define its shape parameters as below:

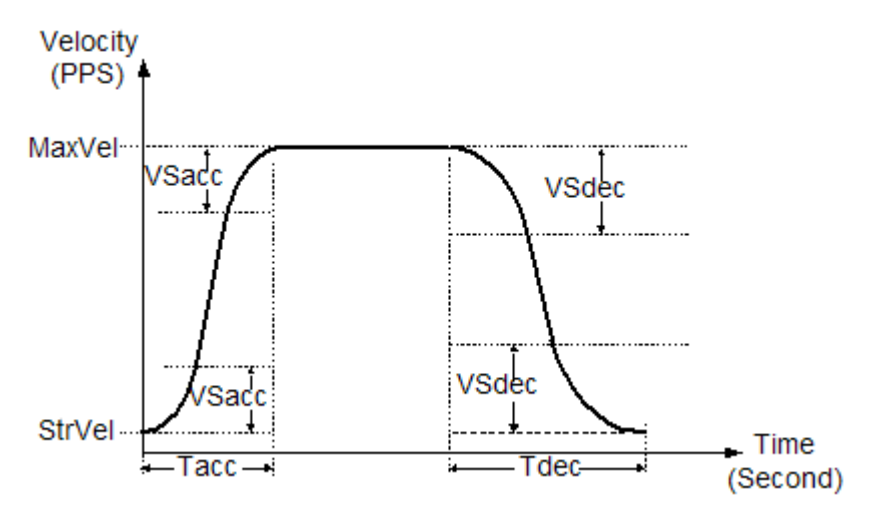

- Tacc: Acceleration time in second
- Tdec: Deceleration time in second
- $\triangleright$  StrVel: Starting velocity in PPS
- MaxVel: Maximum velocity in PPS
- ▶ VSacc: S-curve part of a bell curve in deceleration in PPS
- ▶ VSdec: S-curve part of a bell curve in deceleration in PPS

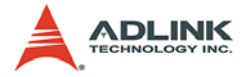

If VSacc or VSdec=0, it means acceleration or deceleration use pure S-curve without linear part. The Acceleration chart of bell curve is shown below:

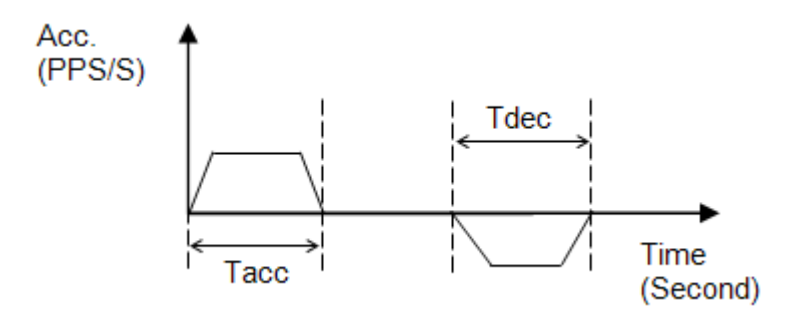

The S-curve profile motion functions are designed to always produce smooth motion. If the time for acceleration parameters combined with the final position don't allow an axis to reach the maximum velocity (i.e. the moving distance is too small to reach MaxVel), then the maximum velocity is automatically lowered (see the following Figure).

The rule is to lower the value of MaxVel and the Tacc, Tdec, VSacc, VSdec automatically, and keep StrVel, acceleration, and jerk unchanged. This is also applicable to Trapezoidal profile motion.

This kind of speed profile could be applied on velocity mode, position mode in one axis or multi-axes linear interpolation and two axes circular interpolation modes.

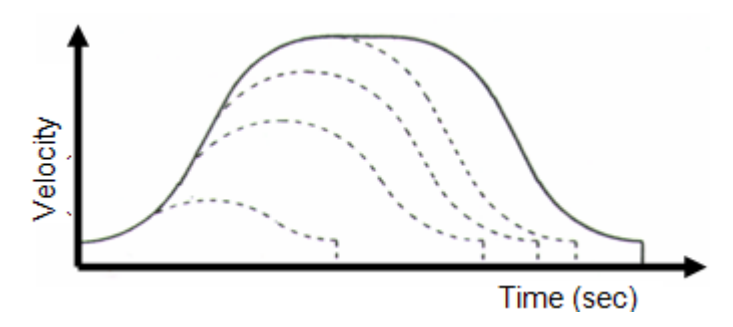

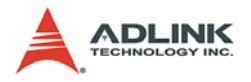

#### **4.2.5 Velocity mode**

Veloctiy mode means the pulse command is continuously outputing until a stop command is issued. The motor will run without a target position or desired distance unless it is stopped by other reasons. The output pulse accelerates from a starting velocity to a specified maximum velocity. It can be follow a linear or S-curve acceleration shape. The pulse output rate is kept at maximum velocity until another velocity command is set or a stop command is issued. The velocity could be overrided by a new speed setting. Notice that the new speed could not be a reversed speed of original running speed. The speed profile of this kind of motion is shown as below:

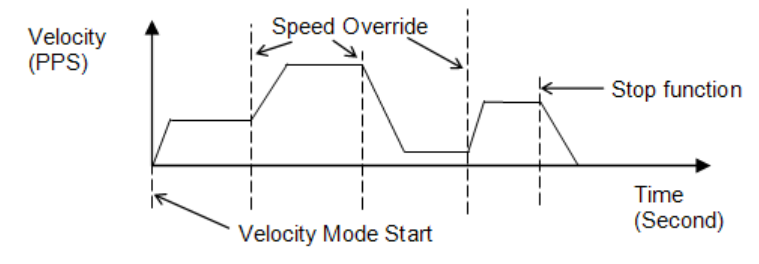

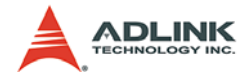

## **4.2.6 One axis position mode**

Position mode means the motion controller will output a specific amount of pulses which is equal to users' desired position or distance. The unit of distance or position is pulse internally on the motion controller. The minimum length of distance is one pulse. However, in PCI-8154, we provide a floating point function for users to transform a physical length to pulses. Inside our software library, we will keep those distance less than one pulse in register and apply them to the next motion function. Besides positioning via pulse counts, our motion controller provides three types of speed profile to accomplish positioning. There are 1st order trapezoidal, 2nd order S-curve, and mixed bell curve. Users can call respective functions to perform that. The following char shows the relationship between distance and speed profile. We use trapezoidal shape to show it.

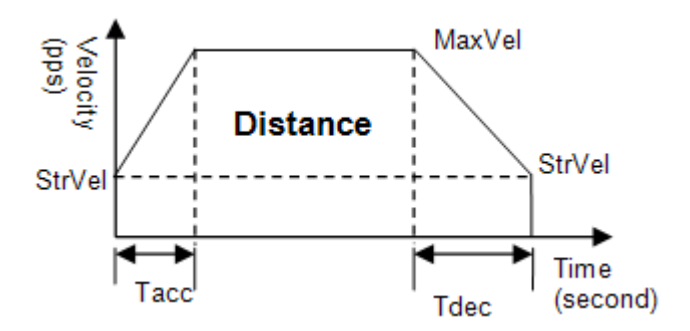

The distance is the area of the V-t diagram of this profile.

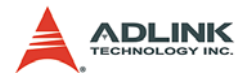

## **4.2.7 Two axes linear interpolation position mode**

"Interpolation between multi-axes" means these axes start simultaneously, and reach their ending points at the same time. Linear means the ratio of speed of every axis is a constant value. Assume that we run a motion from (0,0) to (10,4). The linear interpolation results are shown as below.

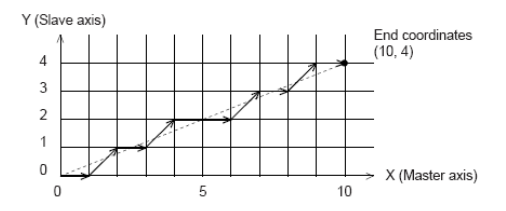

The pulses output from X or Y axis remains 1/2 pulse difference according to a perfect linear line. The precision of linear interpolation is shown as below:

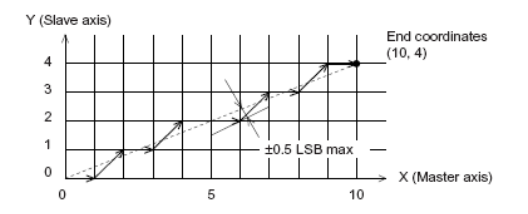

If users want to stop an interpolation group, just call a stop function on first axis of the group.

As in the diagram below, 4-axis linear interpolation means to move the XY position from P0 to P1. The 2 axes start and stop simultaneously, and the path is a straight line.

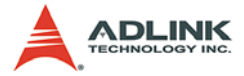

The speed ratio along X-axis and Y-axis is  $(ΔX: ΔY)$ , respectively, and the vector speed is:

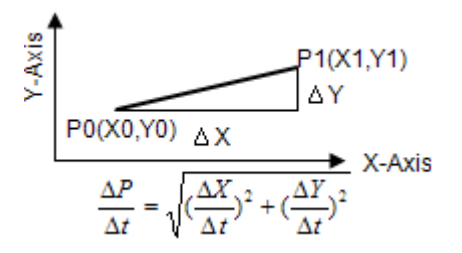

When calling 4-axis linear interpolation functions, the vector speed needs to define the start velocity, StrVel, and maximum velocity, MaxVel.

## **4.2.8 Two axes circular interpolation mode**

Circular interpolation means XY axes simultaneously start from initial point, (0,0) and stop at end point, (1800,600). The path between them is an arc, and the MaxVel is the tangential speed. Notice that if the end point of arc is not at a proper position, it will move circularly without stopping.

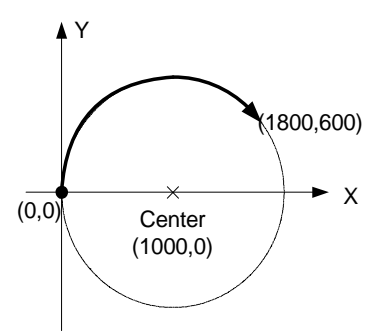

The motion controller will move to the final point user desired even this point is not on the path of arc. But if the final point is not at the location of the shadow area of the following graph, it will run circularly without stopping.

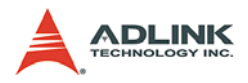

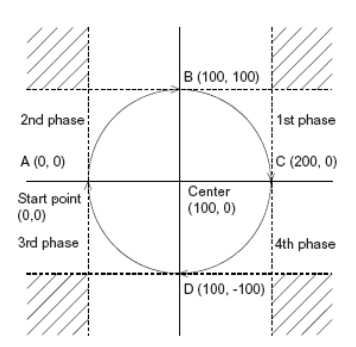

The command precision of circular interpolation is shown below. The precision range is at radius  $\pm 1/2$  pulse.

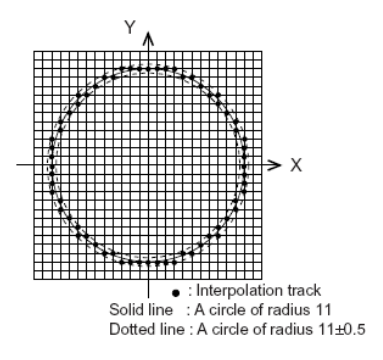

## **4.2.9 Continuous motion**

Continuous motion means a series of motion command or position can be run continuously. Users can set a new command right after previous one without interrupting it. The motion controller can make it possible because there are three command buffers (preregisters) inside.

When first command is executing, users can set second command into first buffer and third command into second buffer. Once the first command is finished, the motion controller will push the second command to the executing register and the third command to first buffer. Now, the second buffer is empty and user can set the 4th command into 2nd buffer. Normally, if users have enough time

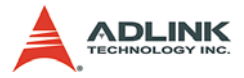

to set a new command into 2nd buffer before executing register is finished, the motion can run endlessly. The following diagram shows this architecture of continuous motion.

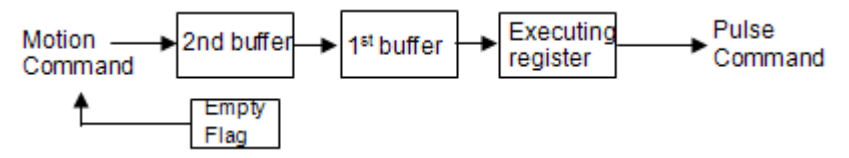

Besides position command, the speed command should be set correctly to perform a speed continuous profile. For the following example, there are three motion command of this continuous motion. The second one has high speed than the others. The interconnection of speed between these three motion functions should be set as the following diagram:

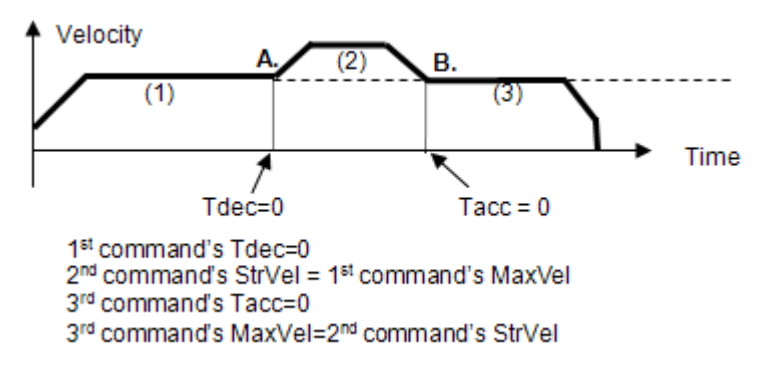

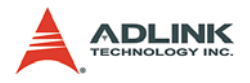

If the 2nd command's speed value is lower than the others, the settings would be like as following diagram:

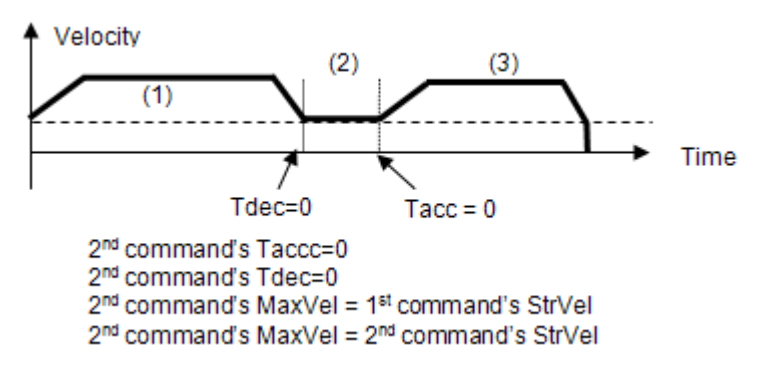

For 4-axis continuous arc interpolation is the same concept. You can set the speed matched between two command speed settings.

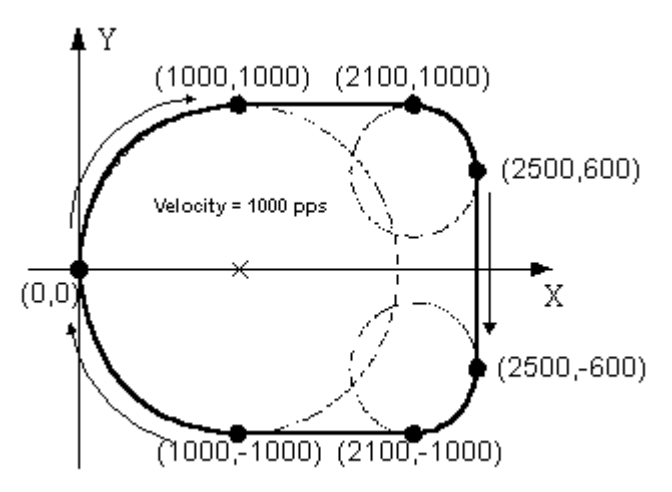

If the INP checking is enabled, the motion will have some delayed between each command in buffers. INP check enabled make the desired point be reached but reduce the smoothing between each command. If users don't need this delay and need the smoothing, please turn INP checking off.

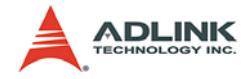

## **4.2.10 Home Return Mode**

Home return means searching a zero position point on the coordinate. Sometimes, users use a ORG, EZ or EL pin as a zero position on the coordinate. At the beginning of machine power on, the program needs to find a zero point of this machine. Our motion controller provides a home return mode to make it.

We have many home modes and each mode contents many control phases. All of these phases are done by ASIC. No software efforts or CPU loading will be taken. After home return is finished, the target counter will be reset to zero at the desired condition of home mode. For example, a raising edge when ORG input. Sometimes, the motion controller will still output pulses to make machine show down after resetting the counter. When the motor stops, the counter may not be at zero point but the home return procedure is finished. The counter value you see is a reference position from machine's zero point already.

The following figures show the various home modes: R means counter reset ( command and position counter ). E means ERC signal output.

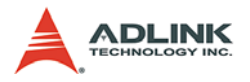

Case 2 Case 3 Case 4

## **Home mode=0: ( ORG Turn ON then reset counter )**

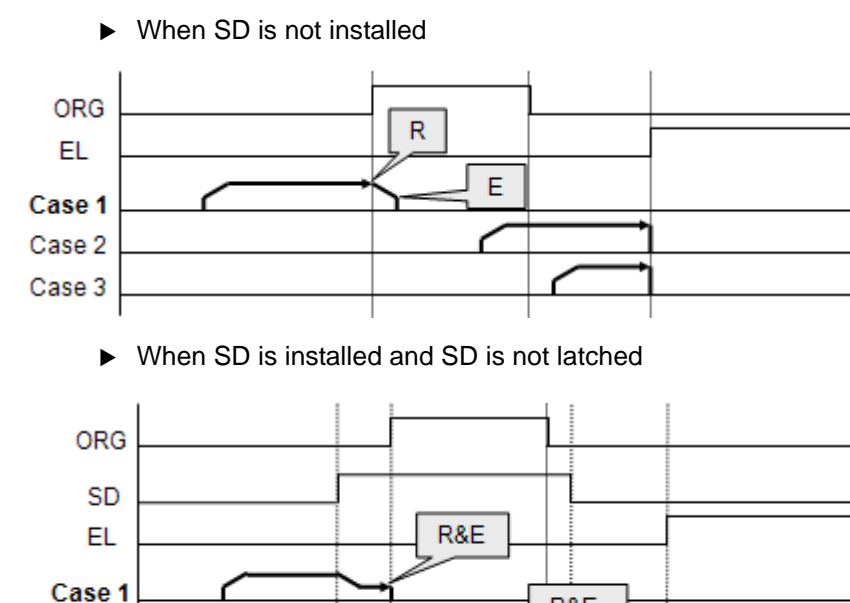

R&E

 $\vdots$ 

56 Operation Theory

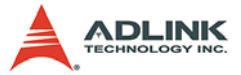

#### **Home mode=1: (Twice ORG turn ON then reset counter)**

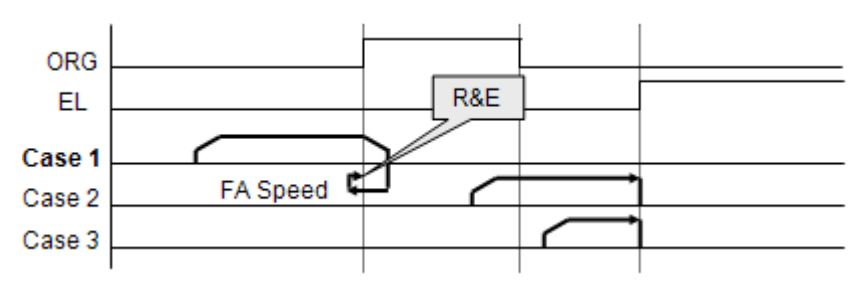

**Home mode=2: (ORG ON then Slow down to count EZ numbers and reset counter)**

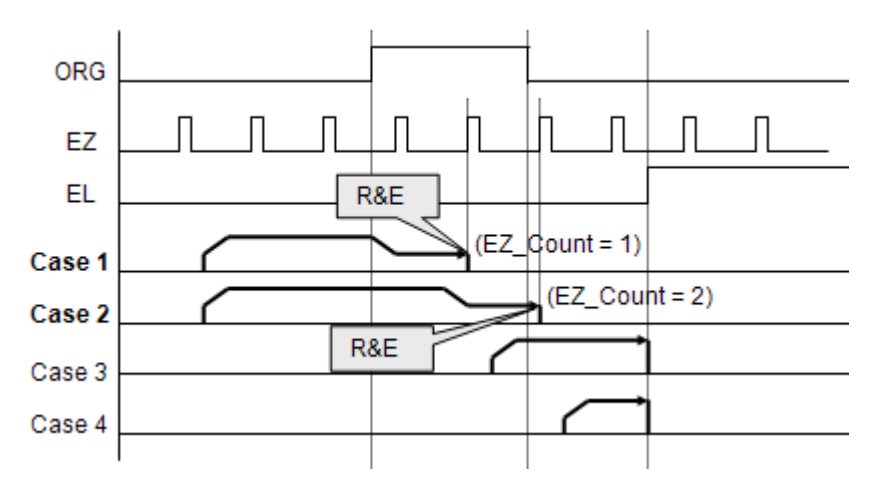

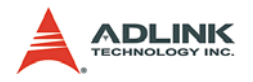

**Home mode=3: (ORG ON then count EZ numbers and reset counter)**

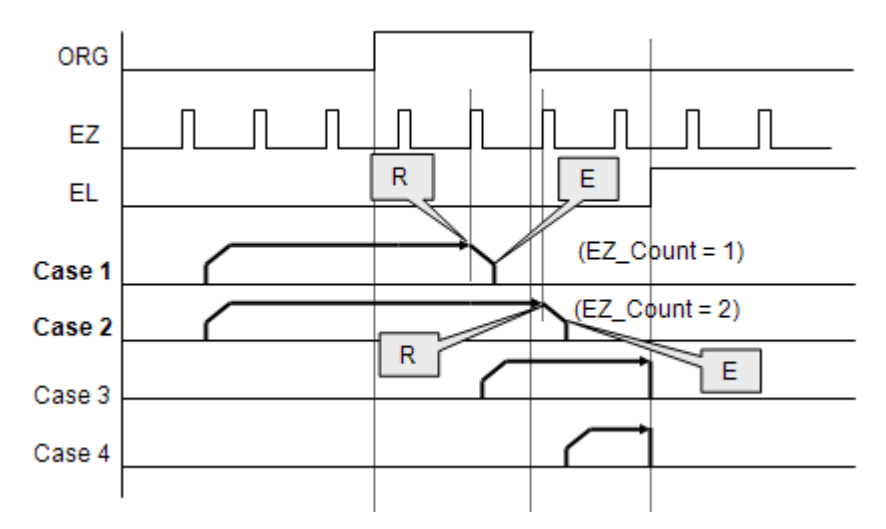

**Home mode=4: (ORG On then reverse to count EZ number and reset counter)**

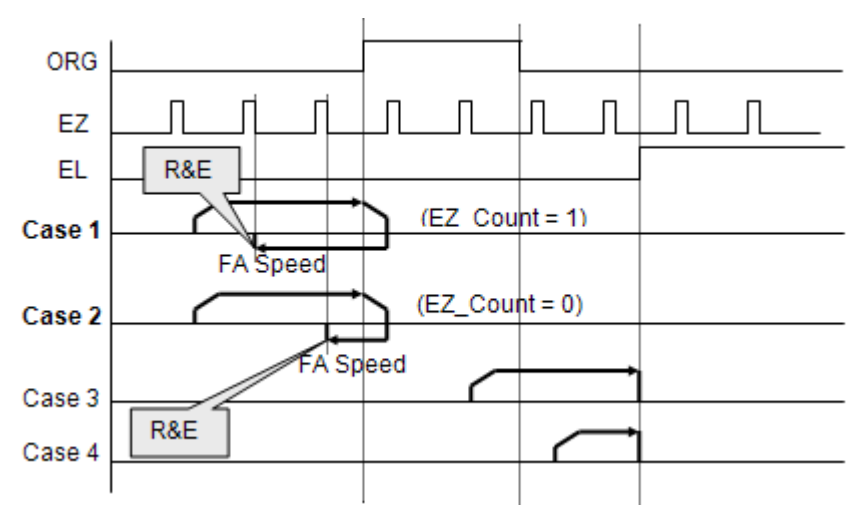

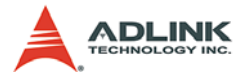

**Home mode=5: (ORG On then reverse to count EZ number and reset counter, not using FA Speed)**

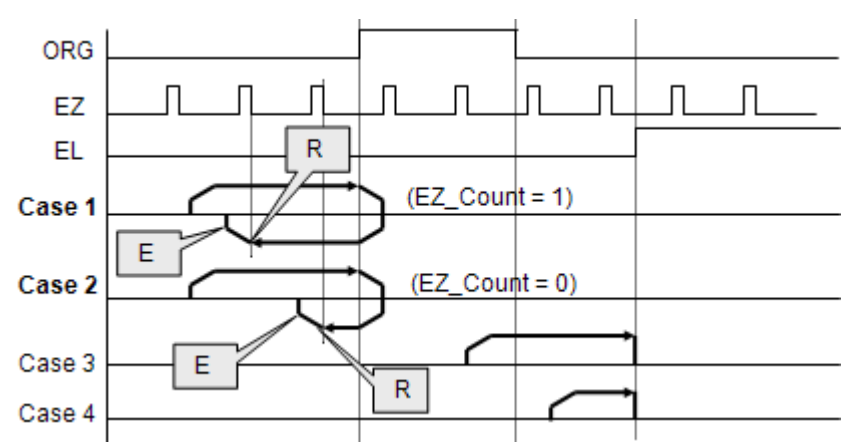

**Home mode=6: (EL On then reverse to leave EL and reset counter)**

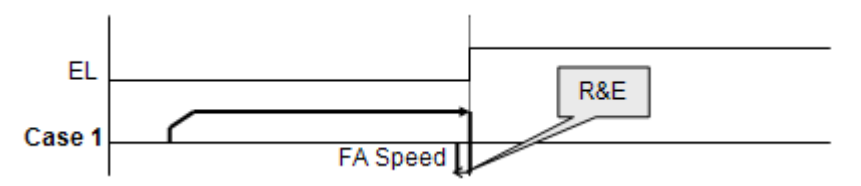

**Home mode=7: (EL On then reverse to count EZ number and reset counter)**

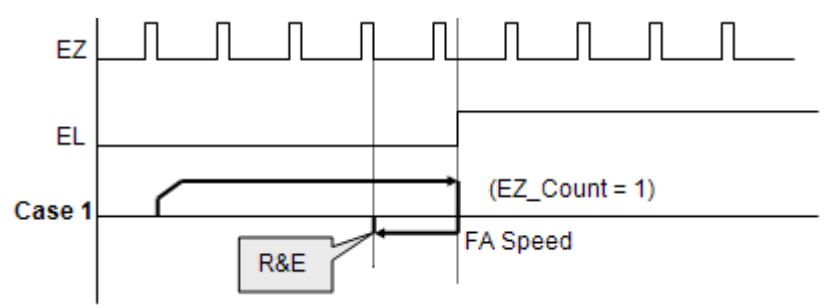

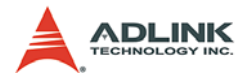

**Home mode=8: (EL On then reverse to count EZ number and reset counter, not using FA Speed)**

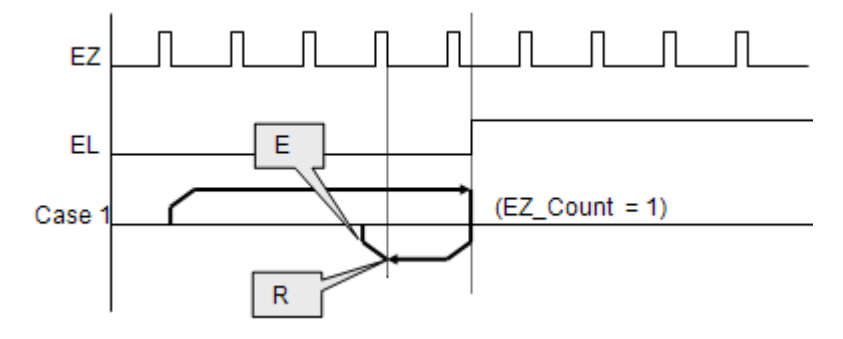

**Home mode=9: (ORG On then reverse to zero position, an extension from mode 0)**

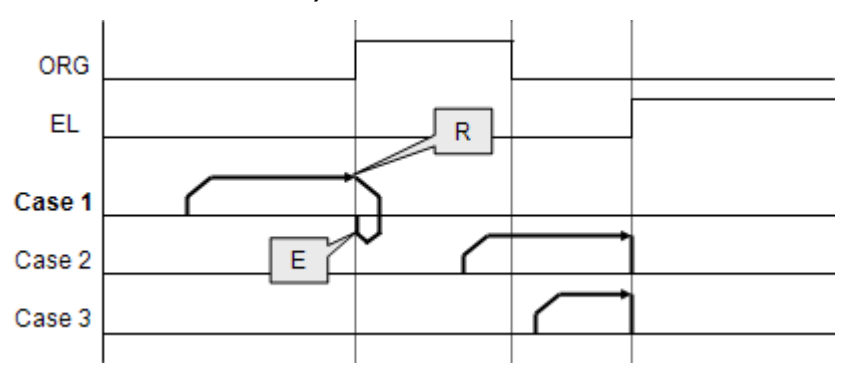

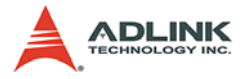

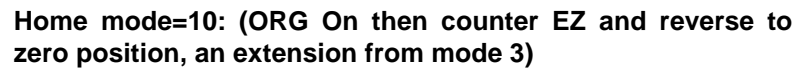

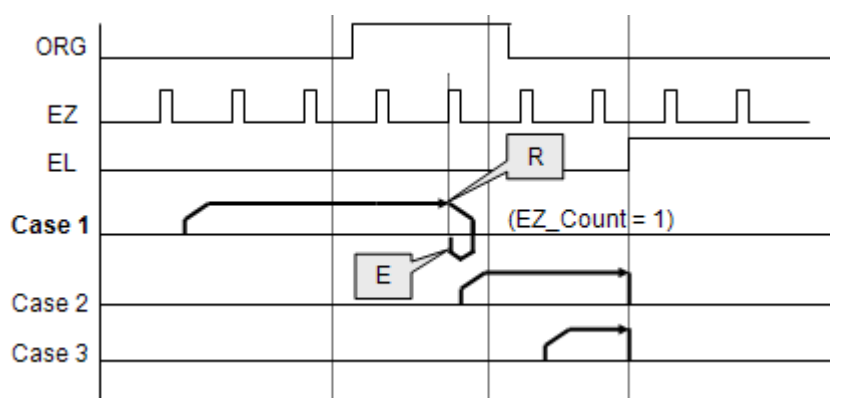

**Home mode=11: (ORG On then reverse to counter EZ and reverse to zero position, an extension from mode 5)**

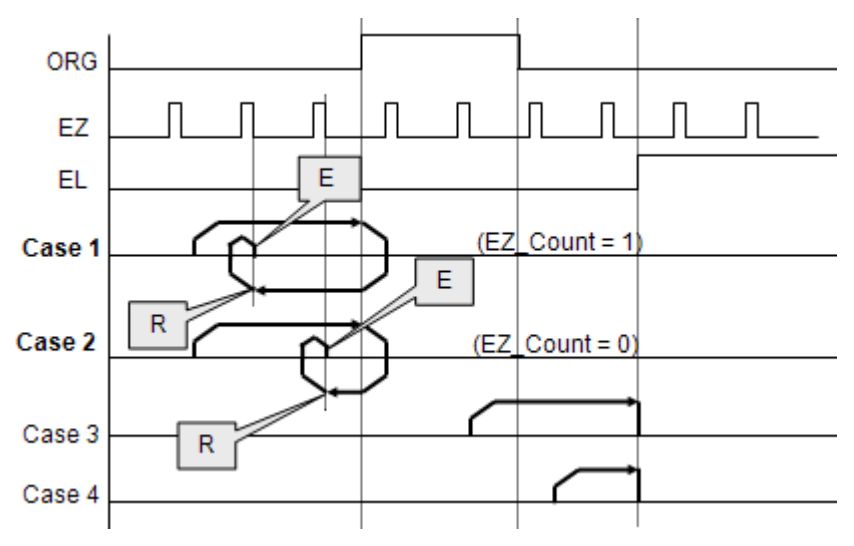

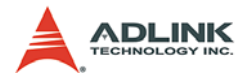

**Home mode=12: (EL On then reverse to count EZ number and reverse to zero position, an extension from mode 8)**

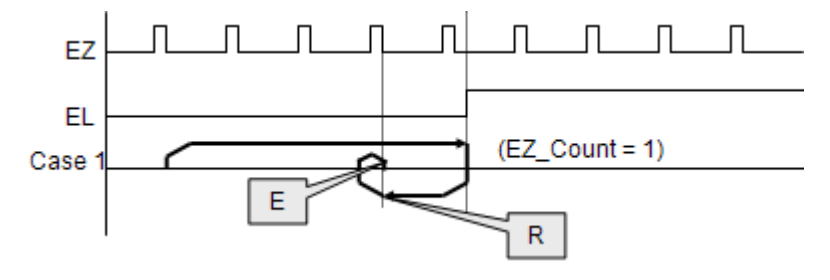

## **4.2.11 Home Search Function**

This mode is used to add auto searching function on normal home return mode described in previous section no matter which position the axis is. The following diagram is shown the example for home mode 2 via home search function. The ORG offset can't be zero. Suggested value is the double length of ORG area.

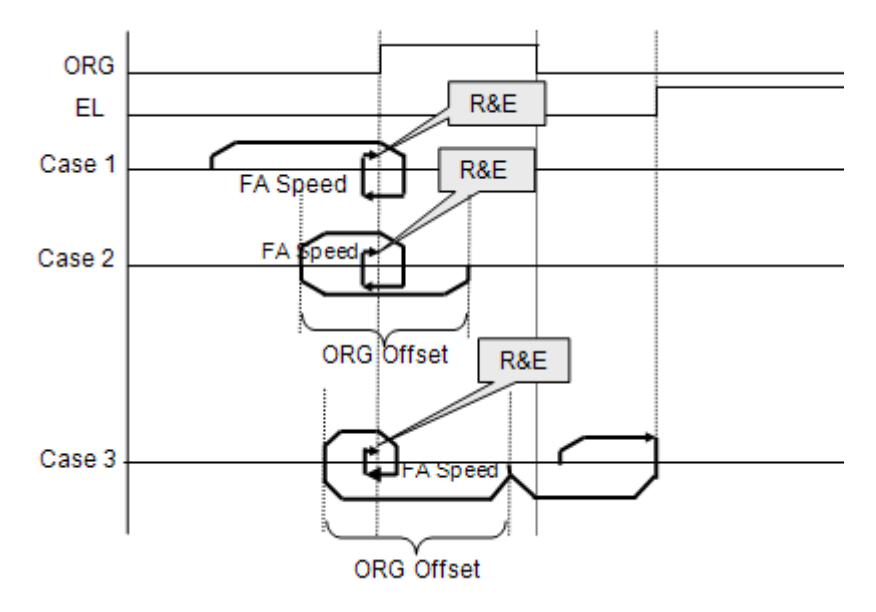
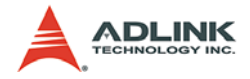

# **4.2.12 Manual Pulser Function**

Manual pulser is a device to generate pulse trains by hand. The pulses are sent to motion controller and re-directed to pulse output pins. The input pulses could be multiplied or divided before sending out.

The motion controller receives two kinds of pulse trains from manual pulser device: CW/CCW and AB phase. If the AB phase input mode is selected, the multiplier has additional selection of 1, 2, or 4.

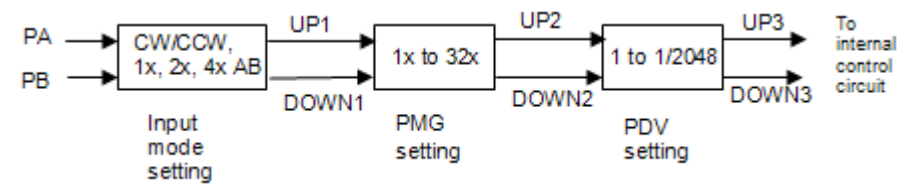

The following figure shows pulser ratio block diagram.

# **4.2.13 Simultaneous Start Function**

Simultaneous motion means more than one axis can be started by a Simultaneous signal which could be external or internal signals. For external signal, users must set move parameters first for all axes then these axes will wait an extern start/stop command to start or stop. For internal signal, the start command could be from a software start function. Once it is issued, all axes which are in waiting synchronous mode will start at the same time.

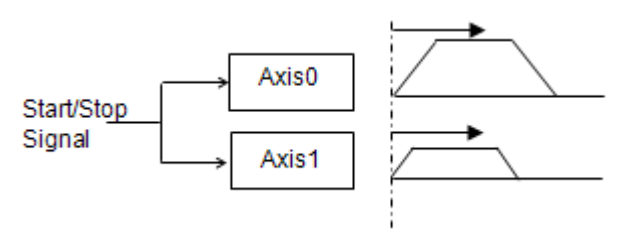

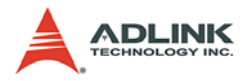

## **4.2.14 Speed Override Function**

Speed override means that users can change command's speed during the operation of motion. The change parameter is a percentage of original defined speed. Users can define a 100% speed value then change the speed by percentage of original speed when motion is running. If users didn't define the 100% speed value. The default 100% speed is the latest motion command's maximum speed. This function can be applied on any motion function. If the running motion is S-curve or bell curve, the speed override will be a pure s-curve. If the running motion is t-curve, the speed override will be a t-curve.

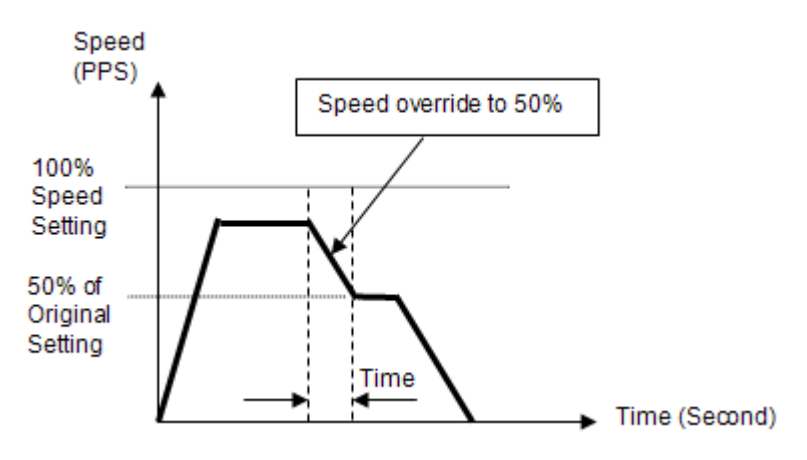

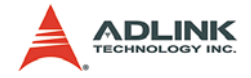

## **4.2.15 Position Override Function**

Position override means that when users issue a positioning command and want to change its target position during this operation. If the new target position is behind current position when override command is issued, the motor will slow down then reverse to new target position. If the new target position is far away from current position on the same direction, the motion will remain its speed and run to new target position. If the override timing is on the deceleration of current motion and the target position is far away from current position on the same direction, it will accelerate to original speed and run to new target position. The operation examples are shown as below. Notice that if the new target position's relative pulses are smaller than original slow down pulses, this function can't work properly.

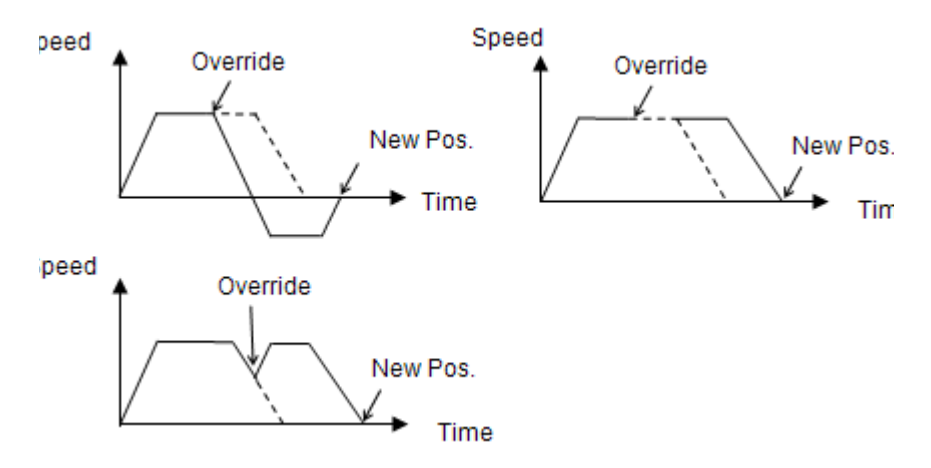

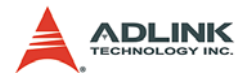

# **4.3 The motor driver interface**

We provide several dedicated I/Os which can be connected to motor driver directly and have their own functions. Motor drivers have many kinds of I/O pins for external motion controller to use. We classify them to two groups. One is pulse I/O signals including pulse command and encoder interface. The other is digital I/O signals including servo ON, alarm, INP, servo ready, alarm reset and emergency stop inputs. The following sections will describe the functions these I/O pins.

# **4.3.1 Pulse Command Output Interface**

The motion controller uses pulse command to control servo/stepper motors via motor drivers. Please set the drivers to position mode which can accept pulse trains as position command. The pulse command consists of two signal pairs. It is defined as OUT and DIR pins on connector. Each signal has two pins as a pair for differential output. There are two signal modes for pulse output command: (1) single pulse output mode (OUT/DIR), and (2) dual pulse output mode (CW/CCW type pulse output). The mode must be the same as motor driver. The modes vs. signal type of OUT and DIR pins are listed in the table below:

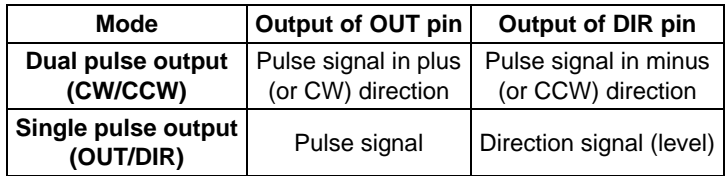

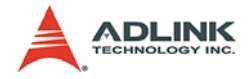

#### **Single Pulse Output Mode (OUT/DIR Mode)**

In this mode, the OUT pin is for outputting command pulse chain. The numbers of OUT pulse represent distance in pulse. The frequency of the OUT pulse represents speed in pulse per second. The DIR signal represents command direction of positive (+) or negative (-). The diagrams below show the output waveform. It is possible to set the polarity of the pulse chain.

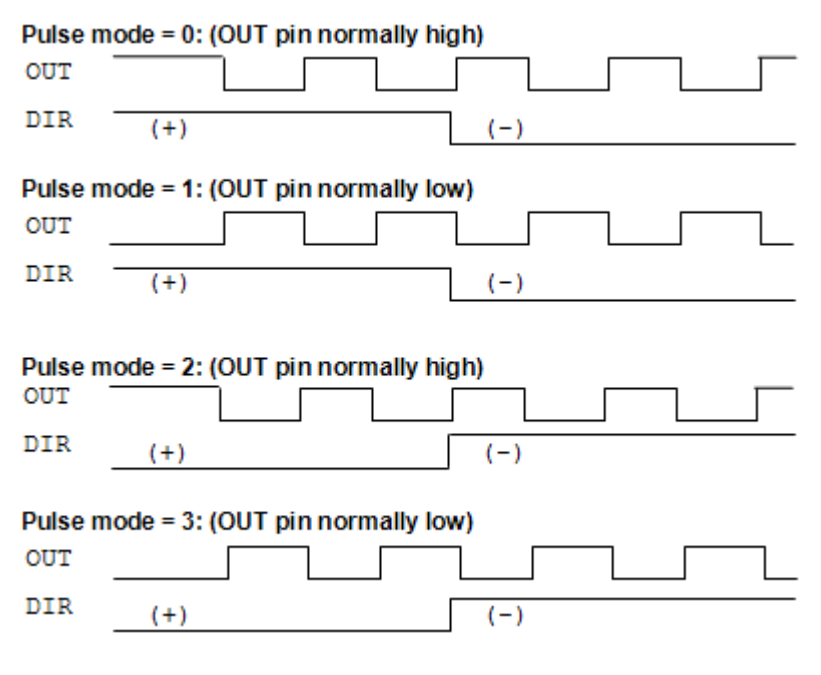

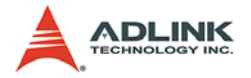

#### **Dual Pulse Output Mode (CW/CCW Mode)**

In this mode, the waveform of the OUT and DIR pins represent CW (clockwise) and CCW (counter clockwise) pulse output respectively. The numbers of pulse represent distance in pulse. The frequency of the pulse represents speed in pulse per second. Pulses output from the CW pin makes the motor move in positive direction, whereas pulse output from the CCW pin makes the motor move in negative direction. The following diagram shows the output waveform of positive (+) commands and negative (-) commands.

#### Pulse outmode = 4: (Pulse is normally high)

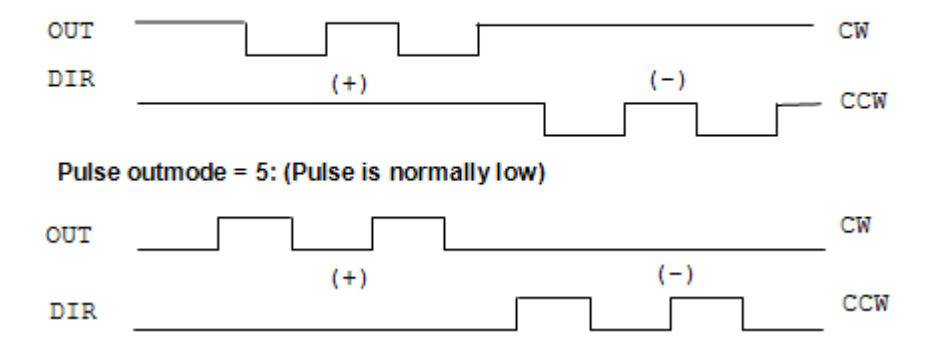

The command pulses are counted by a 28-bit command counter. The command counter can store a value of total pulses outputting from controller.

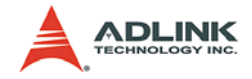

# **4.3.2 Pulse feedback input interface**

Our motion controller provides one 28-bit up/down counter of each axis for pulse feedback counting. This counter is called position counter. The position counter counts pulses from the EA and EB signal which have plus and minus pins on connector for differential signal inputs. It accepts two kinds of pulse types. One is dual pulses input (CW/CCW mode) and the other is AB phase input. The AB phase input can be multiplied by 1, 2 or 4. Multiply by 4 AB phase mode is the most commonly used in incremental encoder inputs.

For example, if a rotary encoder has 2000 pulses per rotation, then the counter value read from the position counter will be 8000 pulses per rotation when the AB phase is multiplied by four.

If users don't use encoder for motion controller, the feedback source for this counter must be set as pulse command output or the counter value will always be zero. If it is set as pulse command output, users can get the position counter value from pulse command output counter because the feedback pulses are internal counted from command output pulses.

The following diagrams show these two types of pulse feedback signal.

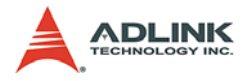

#### **Plus and Minus Pulses Input Mode (CW/CCW Mode)**

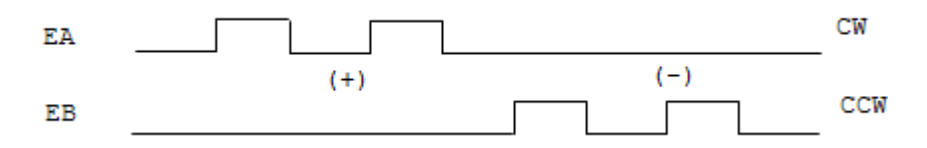

The pattern of pulses in this mode is the same as the **Dual Pulse Output Mode** in the Pulse Command Output section except that the input pins are EA and EB.

In this mode, pulses from EA pin cause the counter to count up, whereas EB pin caused the counter to count down.

#### **90° phase difference signals Input Mode (AB phase Mode)**

In this mode, the EA signal is a 90° phase leading or lagging in comparison with the EB signal. "Lead" or "lag" of phase difference between two signals is caused by the turning direction of the motor. The up/down counter counts up when the phase of EA signal leads the phase of EB signal.

The following diagram shows the waveform.

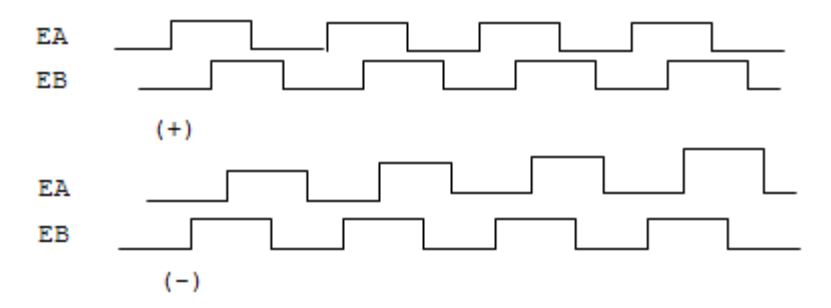

The index input (EZ) signal is as the zero reference in linear or rotary encoder. The EZ can be used to define the mechanical zero position of the mechanism. The logic of signal must also be set correctly to get correct result.

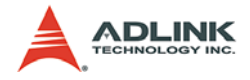

# **4.3.3 In position signal**

The in-position signal is an output signal from motor driver. It tells motion controllers a motor has been reached a position within a predefined error. The predefined error value is in-position value. Most motor drivers call it as INP value. After motion controller issues a positioning command, the motion busy status will keep true until the INP signal is ON. Users can disable INP check for motion busy flag. If it is disabled, the motion busy will be FALSE when the pulses command is all sent.

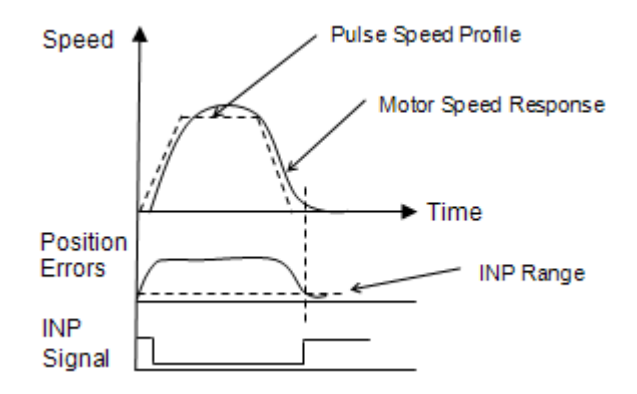

# **4.3.4 Servo alarm signal**

The alarm signal is an output signal from motor driver. It tells motion controller that there has something error inside servo motor or driver. Once the motion controller receives this signal, the pulses command will stop sending and the status of ALM signal will be ON. The reasons of alarm could be servo motor's over speed, over current, over loaded and so on. Please check motor driver's manual about the details.

The logic of alarm signal must be set correctly. If the alarm logic's setting is not the same as motor driver's setting, the ALM status will be always ON and the pulse command can never be outputted.

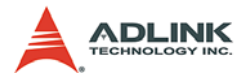

## **4.3.5 Error clear signal**

The ERC signal is an output from the motion controller. It tells motor driver to clear the error counter. The error counter is counted from the difference of command pulses and feedback pulses. The feedback position will always have a delay from the command position. It results in pulse differences between these two positions at any moment. The differences are shown in error counter. Motor driver uses the error counter as a basic control index. The large the error counter value is, the faster the motor speed command will be set. If the error counter is zero, it means that zero motor speed command will be set.

At following four situations, the ERC signal will be outputted automatically from motion controller to motor driver in order to clear error counter at the same time.

- 1. Home return is complete
- 2. The end-limit switch is touched
- 3. An alarm signal is active
- 4. An emergency stop command is issued

#### **4.3.6 Servo ON/OFF switch**

The servo on/off switch is a general digital output signal on motion controller. We define it as SVON pin on the connector. It can be used for switching motor driver's controlling state. Once it is turned on, the motor will be held because the control loop of driver is active. Be careful that when the axis is vertically installed and the servo signal is turned off, the axis will be in uncontrolled state. It could fall on the ground. Some situations like servo alarm and emergency signal ON will result in the same trouble.

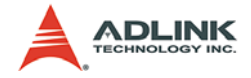

# **4.3.7 Servo Ready Signal**

The servo ready signal is a general digital input on motion controller. It has no relative purpose to motion controller. Users can connect this signal to motor driver's RDY signal to check if the motor driver is in ready state. It lets users to check something like the motor driver's power has been inputted or not. Or users can connect this pin as a general input for other purpose. It doesn't affect motion control.

#### **4.3.8 Servo alarm reset switch**

The servo driver will raise an alarm signal if there is something wrong inside the servo driver. Some alarm situations like servo motor over current, over speed, over loading and so on. Power reset can clear the alarm status but users usually don't want to power off the servo motor when operating. There is one pin from servo driver for users to reset the alarm status. Our motion controller provides one general output pin for each axis. Users can use this pin for resetting servo alarm status.

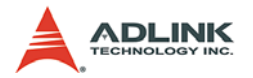

# **4.4 Mechanical switch interface**

We provide some dedicated input pins for mechanical switches like original switch (ORG), plus and minus end-limit switch  $(\pm EL)$ , slow down switch (SD), positioning start switch (PCS), counter latch switch (LTC), emergency stop input (EMG) and counter clear switch (CLR). These switches' response time is very short, only a few ASIC clock times. There is no real-time problem when using these signals. All functions are done by motion ASIC. The software can just do nothing and only need to wait the results.

# **4.4.1 Original or home signal**

Our controller provides one original or home signal for each axis. This signal is used for defining zero position of this axis. The logic of this signal must be set properly before doing home procedure. Please refer to home mode section for details.

# **4.4.2 End-Limit switch signal**

The end-limit switches are usually installed on both ending sides of one axis. We must install plus EL at the positive position of the axis and minus EL at the negative position of the axis. These two signals are for safety reason. If they are installed reversely, the protection will be invalid. Once the motor's moving part touches one of the end-limit signal, the motion controller will stop sending pulses and output an ERC signal. It can prevent machine crash when miss operation.

#### **4.4.3 Slow down switch**

The slow down signals are used to force the command pulse to decelerate to the starting velocity when it is active. This signal is used to protect a mechanical moving part under high speed movement toward the mechanism's limit. The SD signal is effective for both plus and minus directions.

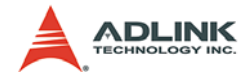

# **4.4.4 Positioning Start switch**

The positioning start switch is used to move a specific position when it is turned on. The function is shown as below

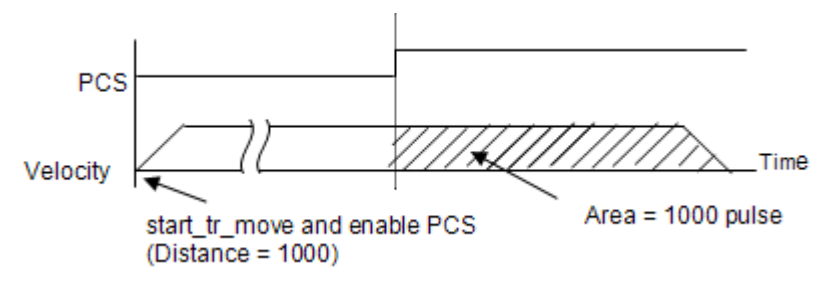

# **4.4.5 Counter Clear switch**

The counter clear switch is an input signal which makes the counters of motion controller to reset. If users need to reset a counter according to external command, use this pin as controlling source.

# **4.4.6 Counter Latch switch**

The counter latch switch is an input signal which makes counter value to be kept into a register when this input active. If users need to know counter value at the active moment of one input, they can connect this pin to catch that.

# **4.4.7 Emergency stop input**

Our motion controller provides a global digital input for emergency situation. Once the input is turned on, our motion controller will stop all axes' motion immediately to prevent machine's damage. Usually, users can connect an emergency stop button to this input on their machine. We suggest this input as normal closed type for safety.

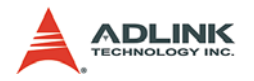

# **4.5 The Counters**

There are four counters for each axis of this motion controller. They are described in this section.

- $\triangleright$  Command position counter: counts the number of output pulses
- $\blacktriangleright$  Feedback position counter: counts the number of input pulses
- $\triangleright$  Position error counter: counts the error between command and feedback pulse numbers.
- $\triangleright$  General purpose counter: The source can be configured as command position, feedback position, manual pulser, or half of ASIC clock.
- $\triangleright$  Target position recorder: A software-maintained target position value of latest motion command.

# **4.5.1 Command position counter**

The command position counter is a 28-bit binary up/down counter. Its input source is the output pulses from the motion controller. It provides the information of the current command position. It is useful for debugging the motion system.

Our motion system is an open loop type. The motor driver receives pulses from motion controller and drive the motor to move. When the driver is not moving, we can check this command counter and see if there is an update value on it. If it is, it means that the pulses have seen sent and the problem could be on the motor driver. Try to check motor driver's pulse receiving counter when this situation is happened.

The unit of command counter is in pulse. The counter value could be reset by a counter clear signal or home function completion. Users can also use a software command counter setting function to reset it.

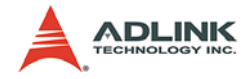

## **4.5.2 Feedback position counter**

The feedback position counter is a 28-bit binary up/down counter. Its input source is the input pulses from the EA/EB pins. It counts the motor position from motor's encoder output. This counter could be set from a source of command position for an option when no external encoder inputs.

The command output pulses and feedback input pulses will not always be the same ratio in mini-meters. Users must set the ratio if these two pulses are not 1:1.

Because our motion controller is not a closed-loop type, the feedback position counter is just for reference after motion is moving. The position closed-loop is done by servo motor driver. If the servo driver is well tuned and the mechanical parts are well assembled, the total position error will remain in acceptable range after motion command is finished.

# **4.5.3 Command and Feedback error counter**

The command and feedback error counter is used to calculate the error between the command position and the feedback position. The value is calculated from command subtracting feedback position.

If the ratio between command and feedback is not 1:1, the error counter is meaningless.

This counter is a 16-bit binary up/down counter.

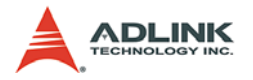

#### **4.5.4 General purpose counter**

The source of general purpose counter could be any of the following:

- 1. Command position output the same as a command position counter
- 2. Feedback position input the same as a feedback position counter
- 3. Manual Pulser input Default setting
- 4. Clock Ticks Counter from a timer about 9.8MHz

## **4.5.5 Target position recorder**

The target position recorder is used for providing target position information. It is used in continuous motion because motion controller need to know the previous motion command's target position and current motion command's target position in order to calculate relative pulses of current command then send results into pre-register. Please check if the target position is the same with current command position before continuous motion; especially after the home and stop functions.

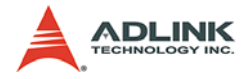

# **4.6 The Comparators**

There are 5 counter comparators of each axis. Each comparator has dedicated functions. They are:

- 1. Positive soft end-limit comparator to command counter
- 2. Negative soft end-limit comparator to command counter
- 3. Command and feedback error counter comparator
- 4. General comparator for all counters
- 5. Trigger comparator for all command and feedback counters

#### **4.6.1 Soft end-limit comparators**

There are two comparators for end-limit function of each axis. We call them for the soft end-limit comparators. One is for plus or positive end-limit and the other is for minus or negative end-limit. The end-limit is to prevent machine crash when over traveling. We can use the soft limit instead of a real end-limit switch. Notice that these two comparators only compare the command position counter. Once the command position is over the limited set inside the positive or negative comparators, it will stop moving as it touches the end-limit switch.

#### **4.6.2 Command and feedback error counter comparators**

This comparator is only for command and feedback counter error. Users can use this comparator to check if the error is too big. It can be set a action when this condition is met. The actions include generating interrupt, immediately stop, and deceleration to stop.

#### **4.6.3 General comparator**

The general comparator let users to choose the source to compare. It could be chosen from command, feedback position counter, error counter or general counter. The compare methods could be chosen by equal, greater than or less than with directional or directionless. Also the action when condition is met can be chosen from generating interrupt, stop motion or others.

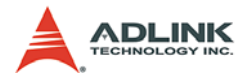

## **4.6.4 Trigger comparator**

The trigger comparator is much like general comparator. It has an additional function, generating a trigger pulse when condition is met. Once the condition is met, the CMP pin on the connector will output a pulse for specific purpose like triggering a camera to catch picture. Not all of axes have this function. It depends on the existence of CMP pin of the axis. The following diagram shows the application of triggering.

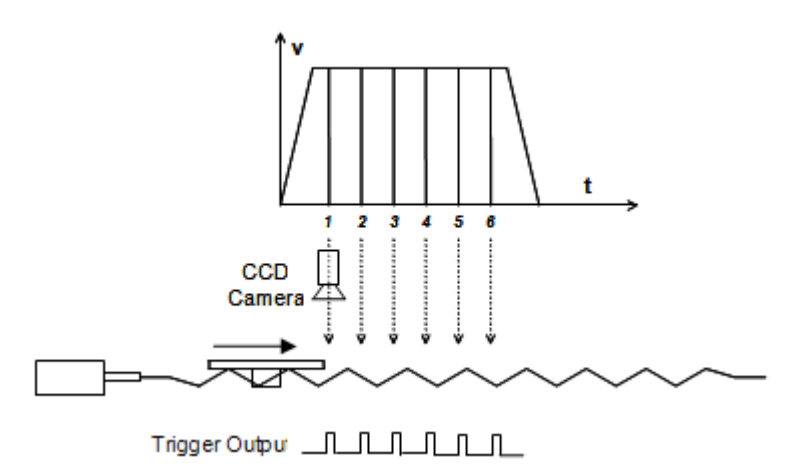

In this application, the table is controlled by the motion command, and the CCD Camera is controlled by CMP pin. When the comparing position is reached, the pulse will be outputted and the image is captured. This is an on-the-fly image capture. If users want to get more images during the motion path, try to set a new comparing point right after previous image is captured. It can achieve continuous image capturing by this method.

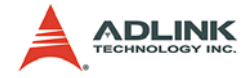

# **4.7 Other Motion Functions**

We provide many other functions on the motion controller. Such as backlash compensation, slip correction, vibration restriction, speed profile calculation and so on. The following sections will describe these functions.

# **4.7.1 Backlash compensation and slip corrections**

The motion controller has backlash and slip correction functions. These functions output the number of command pulses in FA speed. The backlash compensation is performed each time when the direction changes on operation. The slip correction function is performed before a motion command, regardless of the direction. The correction amount of pulses can be set by function library.

## **4.7.2 Vibration restriction function**

The method of vibration restriction of the motion controller is by adding one pulse of reverse direction and then one pulse of forward direction shortly after completing a motion command. The timing of these two dummy pulses are shown below: (RT is reverse time and FT is forward time).

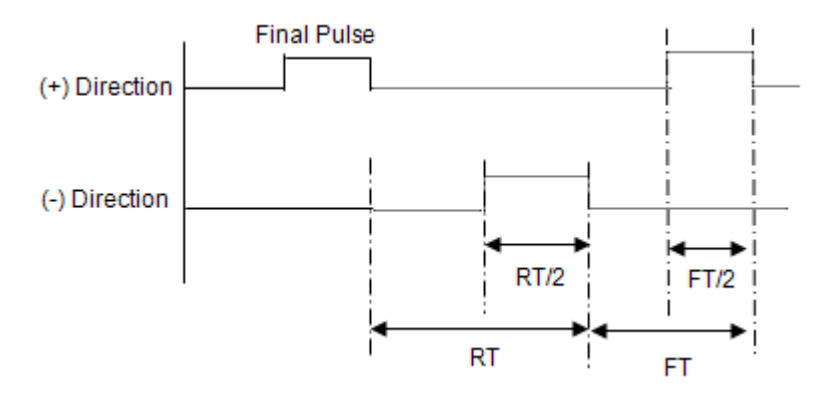

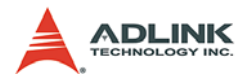

# **4.7.3 Speed profile calculation function**

Our motion function needs several speed parameters from users. Some parameters are conflict in speed profile. For example, if users input a very fast speed profile and a very short distance to motion function, the speed profile is not exist for these parameters. At this situation, motion library will keep the acceleration and deceleration rate. It tries to lower the maximum speed from users automatically to reform a speed profile feasible. The following diagram shows this concept.

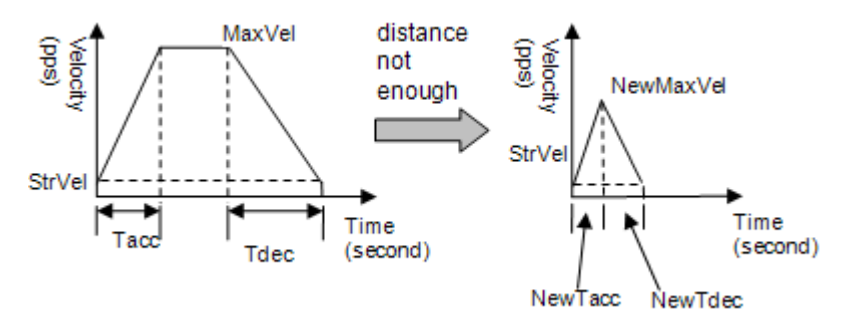

Our motion library has a series of functions to know the actual speed profile of the command from users.

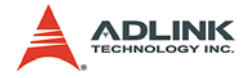

# **4.8 Interrupt Control**

The motion controller can generate an interrupt signal to the host PC. It is much useful for event-driven software application. Users can use this function 8154 int control() to enable if disable the interrupt service.

There are three kinds of interrupt sources on PCI-8154. One is motion interrupt source and the other is error interrupt source and another is GPIO interrupt sources. Motion and GPIO interrupt sources can be maskable but error interrupt sources can't. Motion interrupt sources can be maskable by **\_8154\_set\_motion\_int\_factor**(). Its mask bits are shown as following table:

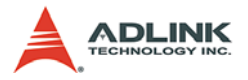

## **Motion Interrupt Source Bit Settings**

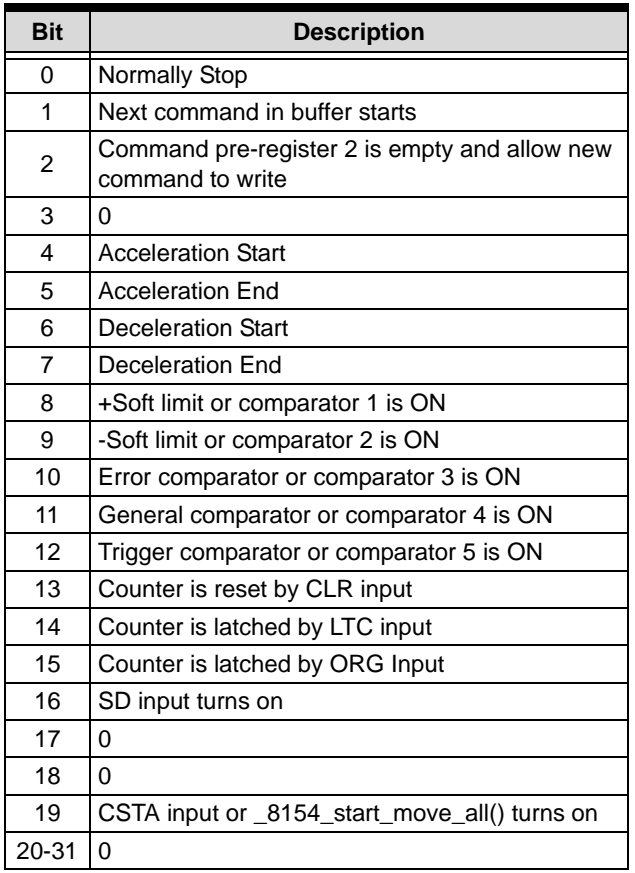

#### **Table 4-1: Motion Interrupt Source Bit Settings**

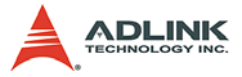

The error interrupt sources are non-maskable but the error number of situation could be get from **\_8154\_wait\_error\_interrupt**()'s return code if it is not timeout.

#### **Error Interrupt return codes**

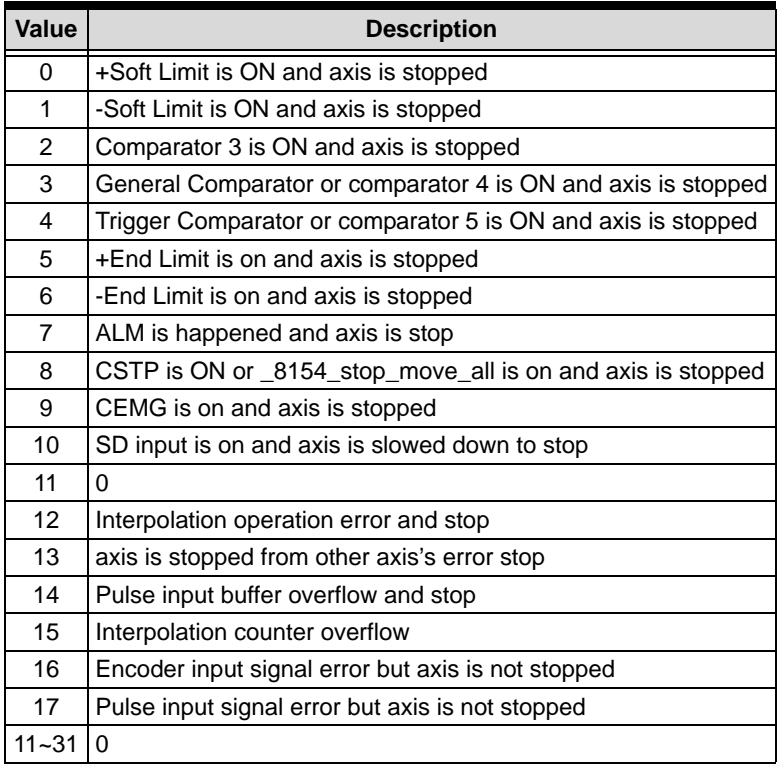

#### **Table 4-2: Error Interrupt return codes**

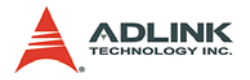

The steps for using interrupts:

- 1. Use \_8154\_int\_control(CARD\_ID, Enable=1/Disable=0);
- 2. Set interrupt sources for Event or GPIO interrupts.
- 3. \_8154\_set\_motion\_int\_facor(AXIS0, 0x01); // Axis0 normally stop
- 4. \_8154\_wait\_motion\_interrupt(AXIS0, 0x01, 1000) // Wait 1000ms for normally stop interrupt
- 5. I16 ErrNo=\_8154\_wait\_error\_interrupt(AXIS0, 2000); // Wait 2000ms for error interrupts

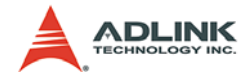

# **4.9 Multiple Card Operation**

The motion controller allows more than one card in one system. Since the motion controller is plug-and-play compatible, the base address and IRQ setting of the card are automatically assigned by the PCI BIOS at the beginning of system booting. Users don't need and can't change the resource settings.

When multiple cards are applied to a system, the number of card must be noted. The card number depends on the card ID switch setting on the the board. The axis number is depends on the card ID. For example, if three motion controller cards are plugged in to PCI slots, and the corresponding card ID is set, then the axis number on each card will be:

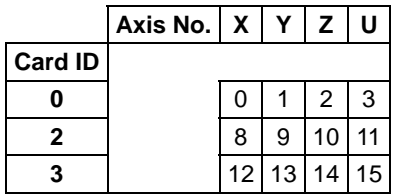

Notice that if there has the same card ID on multiple cards, the function will not work correctly.

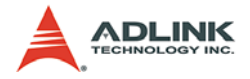

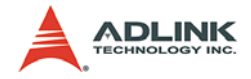

# **5 MotionCreatorPro**

After installing the hardware (Chapters 2 and 3), it is necessary to correctly configure all cards and double check the system before running. This chapter gives guidelines for establishing a control system and manually testing the 8154 cards to verify correct operation. The MotionCreatorPro software provides a simple yet powerful means to setup, configure, test, and debug a motion control system that uses 8154 cards.

Note that MotionCreatorPro is only available for Windows 2000/ XP with a screen resolution higher than 1024x768. Recommended screen resolution is 1024x768. It cannot be executed under the DOS environment.

# **5.1 Execute MotionCreatorPro**

After installing the software drivers for the 8154 in Windows 2000/ XP, the MotionCreatorPro program can be located at <chosen path>\PCI-Motion\MotionCreatorPro. To execute the program, double click on the executable file or use Start>Program Files>PCI-Motion>MotionCreatorPro.

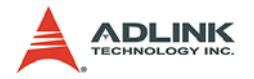

# **5.2 About MotionCreatorPro**

Before Running MotionCreatorPro, the following issues should be kept in mind.

- 1. MotionCreatorPro is a program written in VB.NET 2003, and is available only for Windows 2000/XP with a screen resolution higher than 1024x768. It cannot be run under DOS.
- 2. MotionCreatorPro allows users to save settings and configurations for 8154 cards. Saved configurations will be automatically loaded the next time MotionCreatorPro is executed. Two files, **8154.ini** and **8154MC.ini**, in the **windows root directory** are used to save all settings and configurations.
- 3. To duplicate configurations from one system to another, copy 8154.ini and 8154MC.ini into the windows root directory.
- 4. If multiple 8154 cards use the same MotionCreatorPro saved configuration files, the DLL function call **8154 config from file**() can be invoked within a user developed program. This function is available in a DOS environment as well.

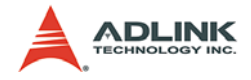

# **5.3 MotionCreatorPro Introduction**

# **5.3.1 Main Menu**

The main menu appears after running MotionCreatorPro. It is used to:

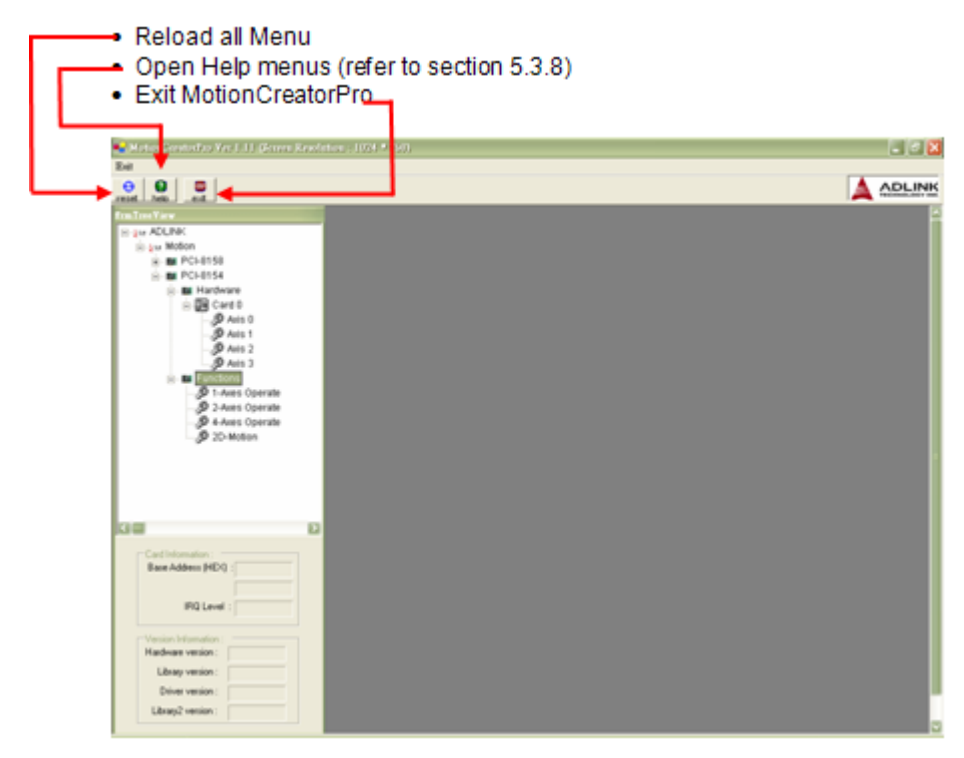

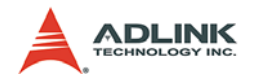

# **5.3.2 Select Menu**

The select menu appears after running MotionCreatorPro. It is used to:

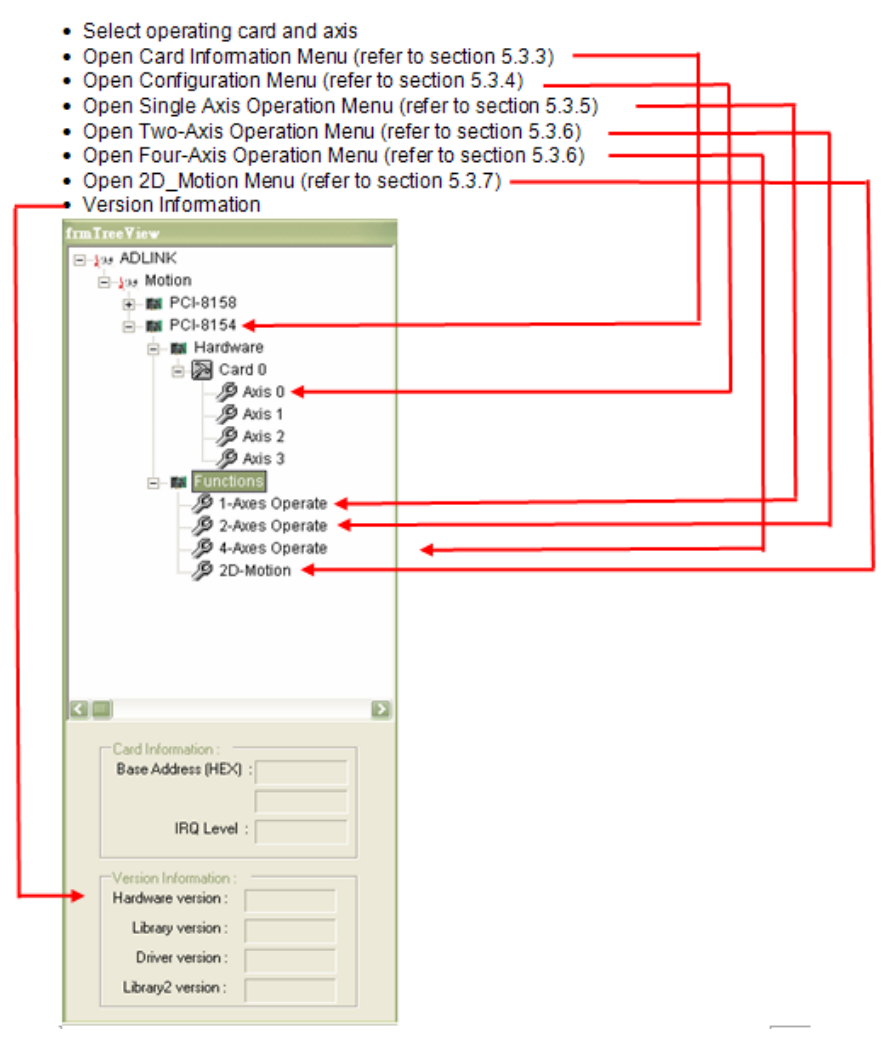

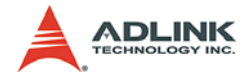

# **5.3.3 Card Information Menu**

In this menu, it shows some Information about this card:

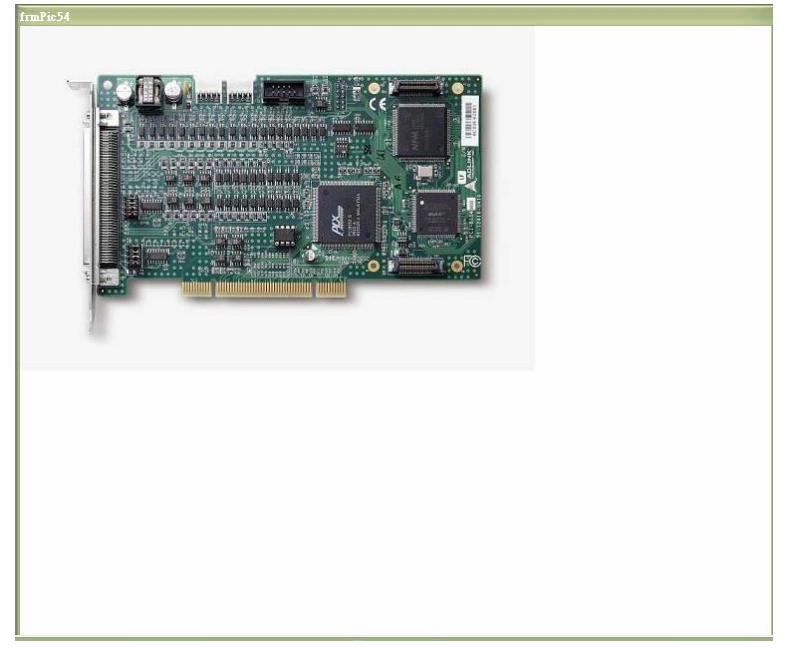

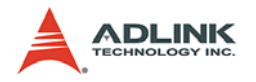

# **5.3.4 Configuration Menu**

In the **IO\_Config\_1** menu, users can configure ALM, INP, ERC, EL, ORG, and EZ.

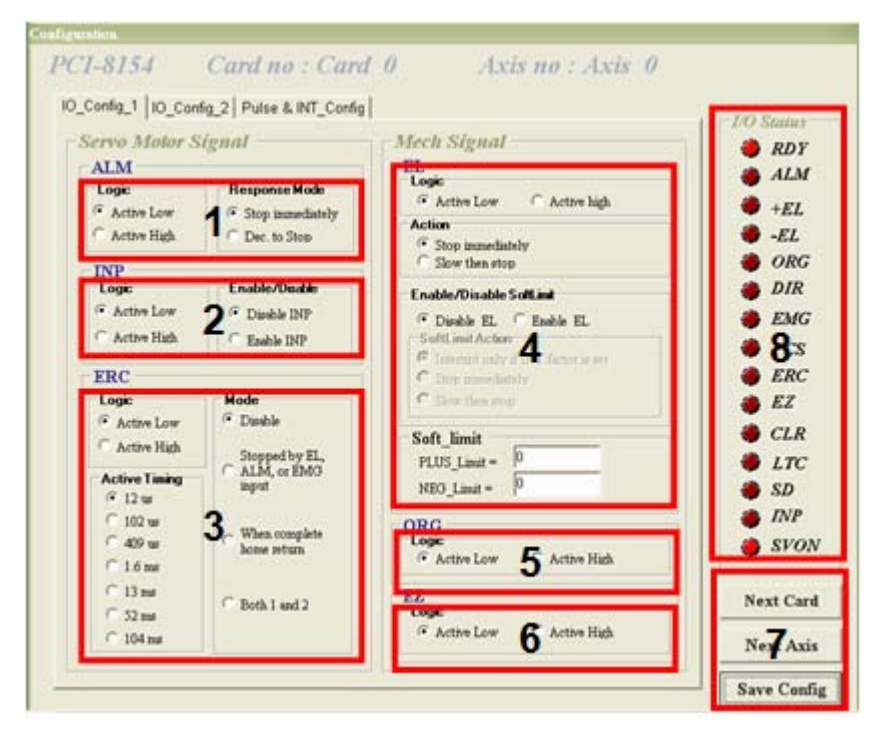

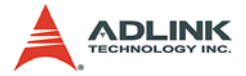

- 1. **ALM Logic and Response mode**: Select logic and response modes of ALM signal. The related function call is *\_8154\_set\_alm*().
- 2. **INP Logic and Enable/Disable selection**: Select logic, and Enable/ Disable the INP signal. The related function call is *\_8154\_set\_inp*()
- 3. **ERC Logic, Active timing and ERC mode**: Select the Logic, Active timing and mode of the ERC signal. The related function call is 8154 set erc().
- 4. **EL Response mode**: Select the response mode of the EL signal. The related function call is *\_8154\_set\_limit\_logic*().
- 5. **ORG Logic**: Select the logic of the ORG signal. The related function call is *\_8154\_set\_home\_config*().
- 6. **EZ Logic**: Select the logic of the EZ signal. The related function call is  $8154$  set home config().
- 7. **Buttons**:
	- $\triangleright$  **Next Card:** Change operating card.
	- $\triangleright$  **Next Axis:** Change operating axis.
	- $\triangleright$  **Save Config**: Save current configuration to 8154.ini and 8154MC.ini.
- 8. **I/O Status**: The status of motion I/O. Light-On means Active, while Light-Off indicates inactive. The related function is *\_8154\_get\_io\_status*

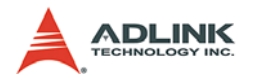

In the **IO\_Config\_2** menu, users can configure LTC, SD, PCS, and Select\_Input.

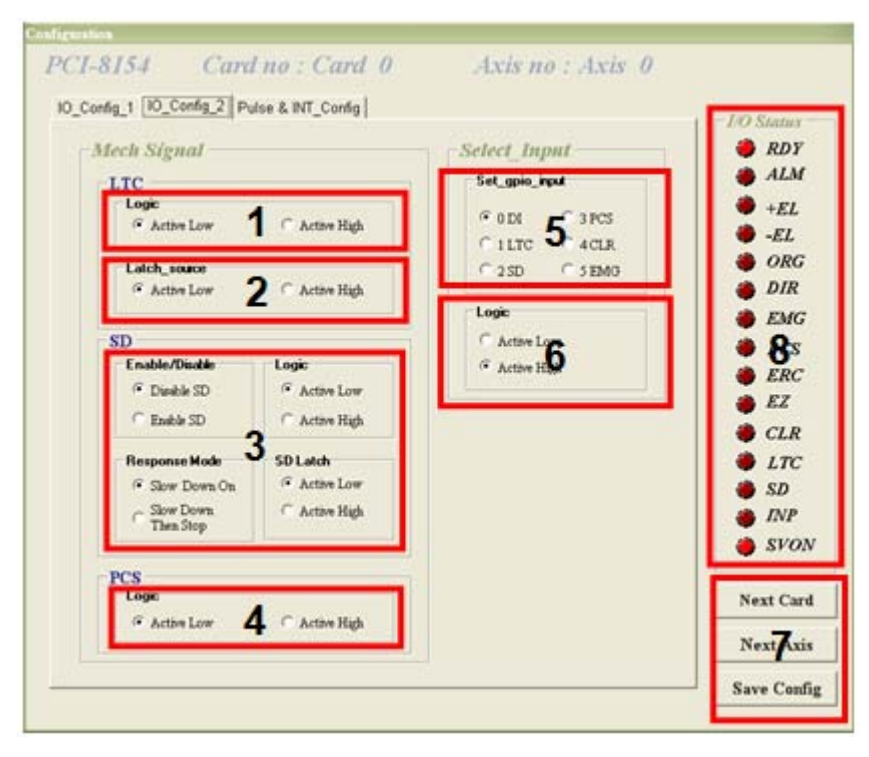

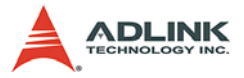

- 1. **LTC Logi**c: Select the logic of the LTC signal. The related function call is *\_8154\_set\_ltc\_logic*().
- 2. **LTC latch\_source**: Select the logic of the latch\_source signal. The related function call is *\_8154\_set\_latch\_source*().
- 3. **SD Configuration**: Configure the SD signal. The related function call is  $8154$  set sd().
- 4. **PCS Logic**: Select the logic of the SelectNo signal. The related function call is *\_8154\_set\_pcs\_logic*().
- 5. **Set gpio input**: Select the configurations of the gpio input. The related function call is *\_8154\_set\_gpio\_input\_function*.
- 6. **Gpio Logic**: Select the logic of the gpio. The related function call is *\_8154\_set\_gpio\_input\_function*.
- 7. **Buttons**:
	- $\triangleright$  **Next Card:** Change operating card.
	- $\triangleright$  **Next Axis:** Change operating axis.
	- ▷ **Save Config**: Save current configuration to 8154.ini And 8154MC.ini.
- 8. **I/O Status**: The status of motion I/O. Light-On means Active, while Light-Off indicates inactive. The related function is *\_8154\_get\_io\_status*

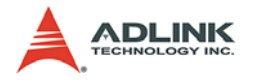

In the **Pulse & INT\_Config** menu, users can configure pulse input/output and move ratio and INT factor.

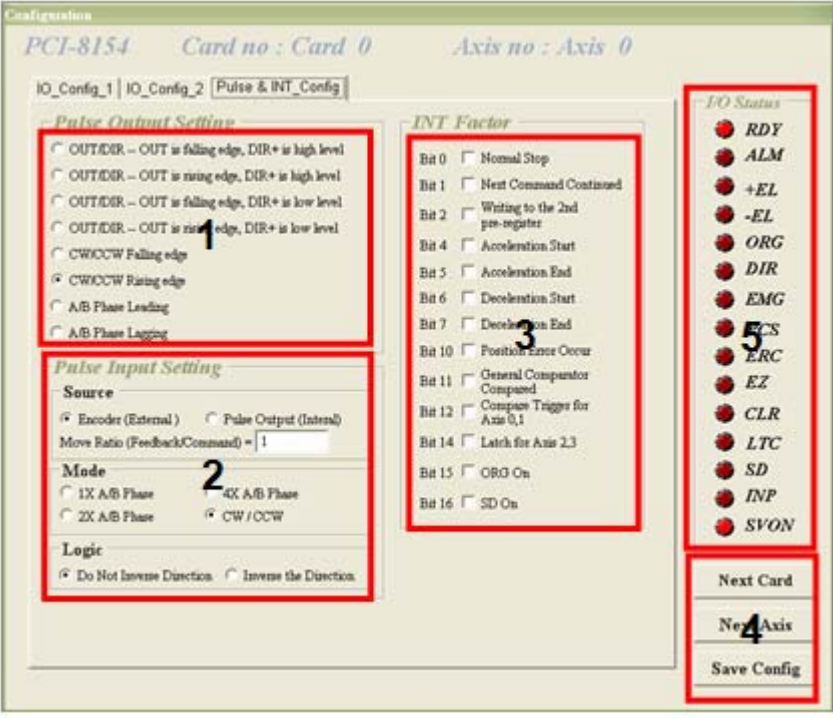
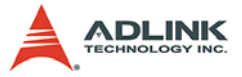

- 1. **Pulse Output Mode**: Select the output mode of the pulse signal (OUT/ DIR). The related function call is *\_8154\_set\_pls\_outmode*().
- 2. **Pulse Input**: Sets the configurations of the Pulse input signal(EA/EB). The related function calls are *\_8154\_set\_pls\_iptmode*(), *\_8154\_set\_feedback\_src*().
- 3. **INT Factor**: Select factors to initiate the event int. The related function call is *\_8154\_set\_int\_factor*().
- 4. **Buttons**:
	- $\triangleright$  **Next Card:** Change operating card.
	- $\triangleright$  **Next Axis:** Change operating axis.
	- $\triangleright$  **Save Config**: Save current configuration to 8154.ini And 8154MC.ini.
- 5. **I/O Status**: The status of motion I/O. Light-On means Active, while Light-Off indicates inactive. The related function is *\_8154\_get\_io\_status.*

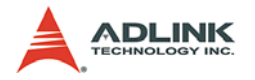

### **5.3.5 Single Axis Operation Menu**

In this menu, users can change the settings a selected axis, including velocity mode motion, preset relative/absolute motion, manual pulse move, and home return.

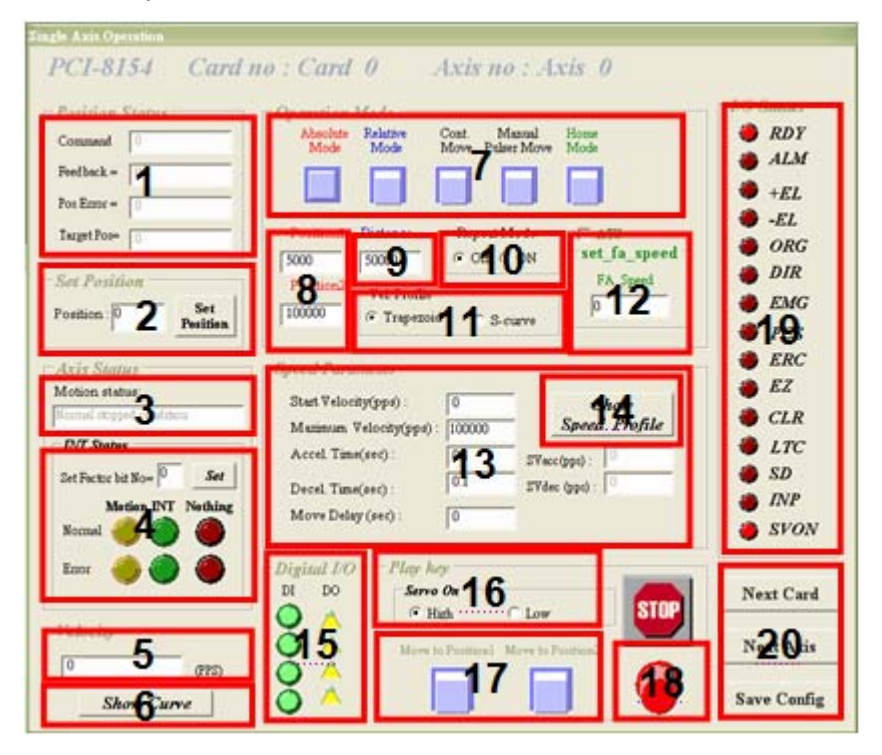

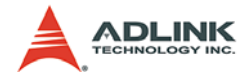

- 1. **Position**:
	- $\triangleright$  **Command**: displays the value of the command counter. The related function is *\_8154\_get\_command*().
	- $\triangleright$  **Feedback**: displays the value of the feedback position counter. The related function is *\_8154\_get\_position*()
	- $\triangleright$  **Pos Error**: displays the value of the position error counter. The related function is *\_8154\_get\_error\_counter*().
	- $\triangleright$  **Target Pos**: displays the value of the target position recorder. The related function is *\_8154\_get\_target\_pos*().
- 2. **Position Reset**: clicking this button will set all positioning counters to a specified value. The related functions are:
	- $\triangleright$  8154 set position(),
	- $\triangleright$  8154 set command(),
	- $\triangleright$  8154 reset error counter()
	- $\triangleright$  8154 reset target pos()
- 3. **Motion Status**: Displays the returned value of the *\_8154\_motion\_done* function. The related function is *\_8154\_motion\_done*().
- 4. **INT Status**:
	- $\triangleright$  int factor bit no: Set int factor bit.
	- $\triangleright$  **Normal INT:** display of Normal INT status. The related function is *\_8154\_wait\_motion\_interrupt* ().
	- $\triangleright$  **Error INT**: display of Error INT status. The related function is *\_8154\_wait\_error\_interrupt* ().
	- $\triangleright$  **GPIO INT**: display of GPIO INT status. The related function is *\_8154\_wait\_gpio\_interrupt* ().
- 5. **Velocity**: The absolute value of velocity in units of PPS. The related function is *8154 get current speed*().
- 6. **Show Velocity Curve Button**: Clicking this button will open a window showing a velocity vs. time curve. In this curve, every 100ms, a new velocity data point will be

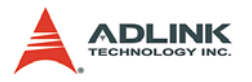

added. To close it, click the same button again. To clear data, click on the curve.

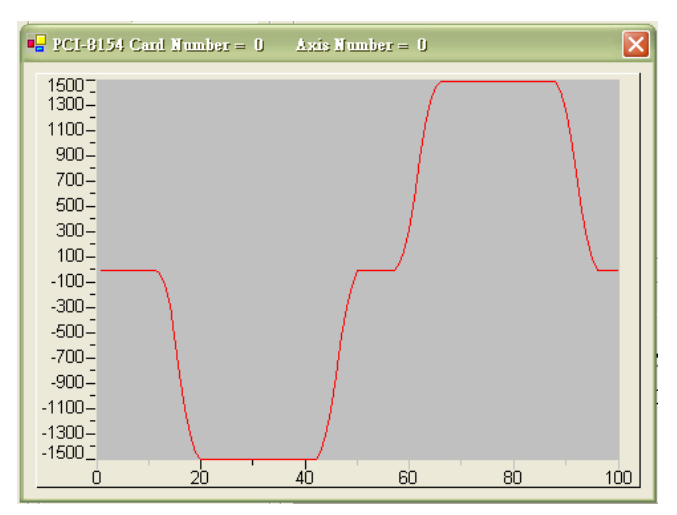

- 7. **Operation Mode**: Select operation mode.
	- **EXABSOLUTE Mode: "Position1" and "position2" will be used be**as absolution target positions for motion. The related functions are *\_8154\_start\_ta\_move*(), *\_8154\_start\_sa\_move*().
	- $\triangleright$  **Relative Mode:** "Distance" will be used as relative displacement for motion. The related function is *\_8154\_start\_tr\_move*(), *\_8154\_start\_sr\_move*().
	- $\triangleright$  **Cont. Move**: Velocity motion mode. The related function is *\_8154\_tv\_move*(), *\_8154\_start\_sv\_move*().
	- $\triangleright$  **Manual Pulser Move:** Manual Pulse motion. Clicking this button will invoke the manual pulse configuration window.

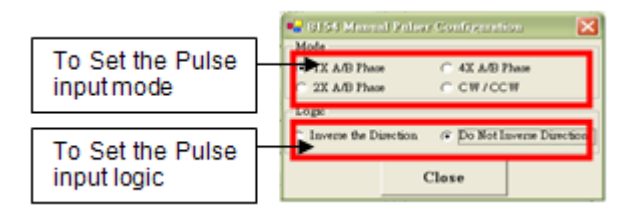

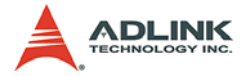

 $\triangleright$  **Home Mode:** Home return motion. Clicking this button will invoke the home move configuration window. The related function is *\_8154\_set\_home\_config*(). *If the check box "ATU" is checked, it will execute auto homing when motion starts.*

**ERC Output**: Select if the ERC signal will be sent when home move completes.

**EZ Count**: Set the EZ count number, which is effective on certain home return modes.

**Mode**: Select the home return mode. There are 13 modes available.

**Home Mode figure**: The figure shown explains the actions of the individual home modes.

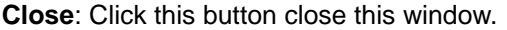

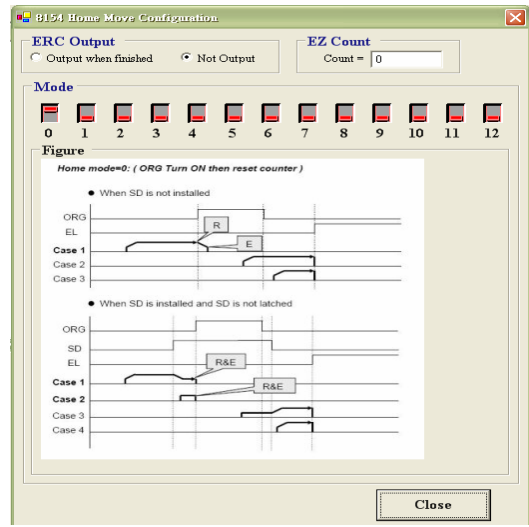

- 8. **Position**: Set the absolute position for "Absolute Mode." It is only effective when "Absolute Mode" is selected.
- 9. **Distance**: Set the relative distance for "Relative Mode." It is only effective when "Relative Mode" is selected.
- 10.**Repeat Mode**: When "On" is selected, the motion will become repeat mode (**forward<-->backward** or

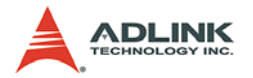

**position1<-->position2**). It is only effective when "Relative Mode" or "Absolute Mode" is selected.

- 11.**Vel. Profile**: Select the velocity profile. Both Trapezoidal and S-Curve are available for "Absolute Mode," "Relative Mode," and "Cont. Move."
- 12.**FA Speed/ATU**: Sets the configurations of the FA Speed. The related function calls are 8154 set fa speed(). If the check box "ATU" is checked, it will execute auto homing when motion starts.
- 13.**Motion Parameters**: Set the parameters for single axis motion. This parameter is meaningless if "Manual Pulser Move" is selected, since the velocity and moving distance is decided by pulse input.
	- $\triangleright$  **Start Velocity**: Set the start velocity of motion in units of PPS. In "Absolute Mode" or "Relative Mode," only the value is effective. For example, -100.0 is the same as 100.0. In "Cont. Move," both the value and sign are effective. –100.0 means 100.0 in the minus direction.
	- $\triangleright$  **Maximum Velocity:** Set the maximum velocity of motion in units of PPS. In "Absolute Mode" or "Relative Mode," only the value is effective. For example, -5000.0 is the same as 5000.0. In "Cont. Move," both the value and

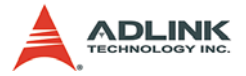

sing is effective. –5000.0 means 5000.0 in the minus direction.

- $\triangleright$  **Accel. Time**: Set the acceleration time in units of second.
- $\triangleright$  **Decel. Time**: Set the deceleration time in units of second.
- $\triangleright$  **SVacc**: Set the S-curve range during acceleration in units of PPS.
- $\triangleright$  **SVdec**: Set the S-curve range during deceleration in units of PPS.
- $\triangleright$  **Move Delay**: This setting is effective only when repeat mode is set "On." It will cause the 8154 to delay for a specified time before it continues to the next motion.
- 14.**Speed\_Profile**: Clicking this button will show the Speed Profile.

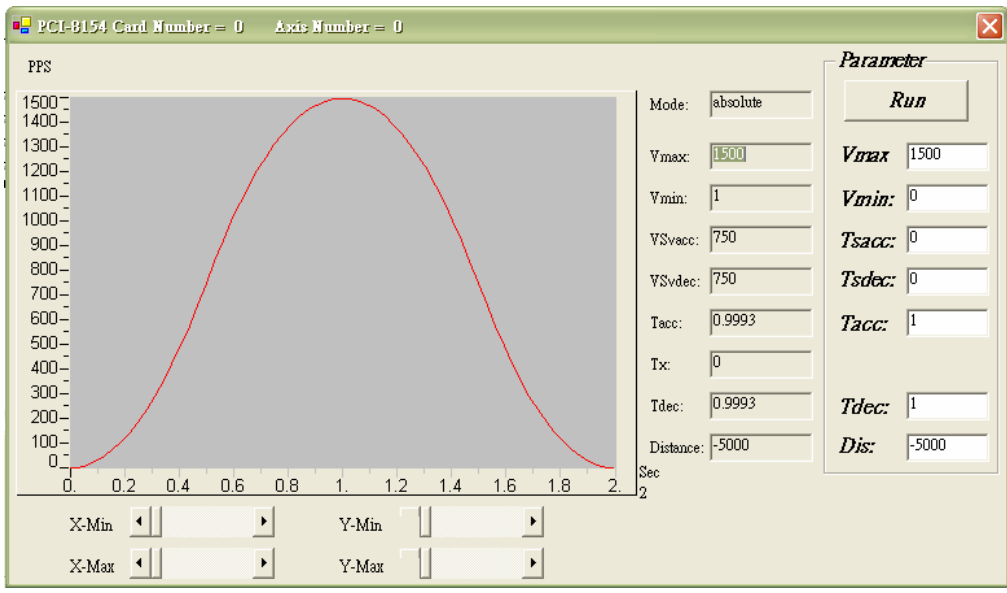

15.**Digital I/O**: Display and set Digital I/O. The related functions are: *\_8154\_get\_gpio\_output*(), *\_8154\_get\_gpio\_input*(), *\_8154\_set\_gpio\_output*().

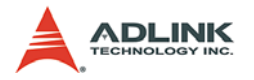

16.**Servo On**: Set the SVON signal output status. The related function is 8154 set servo().

#### 17.**Play Key**:

**Left play button**: Clicking this button will cause the 8154 start to outlet pulses according to previous setting.

- $\triangleright$  In "Absolute Mode," it causes the axis to move to position1.
- $\triangleright$  In "Relative Mode." it causes the axis to move forward.
- $\triangleright$  In "Cont. Move." it causes the axis to start to move according to the velocity setting.
- $\triangleright$  In "Manual Pulser Move," it causes the axis to go into pulse move. The speed limit is the value set by "Maximum Velocity."

**Right play button**: Clicking this button will cause the 8154 start to outlet pulses according to previous setting.

- $\triangleright$  In "Absolute Mode," it causes the axis to move to position.
- $\triangleright$  In "Relative Mode." it causes the axis to move backwards.
- $\triangleright$  In "Cont. Move." it causes the axis to start to move according to the velocity setting, but in the opposite direction.
- $\triangleright$  In "Manual Pulser Move," it causes the axis to go into pulse move. The speed limit is the value set by "Maximum Velocity."

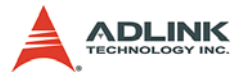

- 18.**Stop Button**: Clicking this button will cause the 8154 to decelerate and stop. The deceleration time is defined in "Decel. Time." The related function is \_8154\_sd\_stop().
- 19.**I/O Status**: The status of motion I/O. Light-On means Active, while Light-Off indicates inactive. The related function is \_8154\_get\_io\_status().
- 20. **Buttons**:
	- $\triangleright$  **Next Card:** Change operating card.
	- $\triangleright$  **Next Axis:** Change operating axis.
	- $\triangleright$  **Save Config**: Save current configuration to 8154.ini And 8154MC.ini.
	- **⊵** Close: Close the menu.

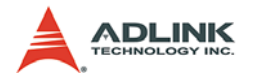

### **5.3.6 Two-Axis and Four-Axis Operation Menu**

In two-axis and four-axis menu, users can change the settings of two or four selected axis, including velocity mode motion, preset relative/absolute motion. User can discover two-axis and fouraxis operation menu are similarly, that's because we just introduce two-axis menu.

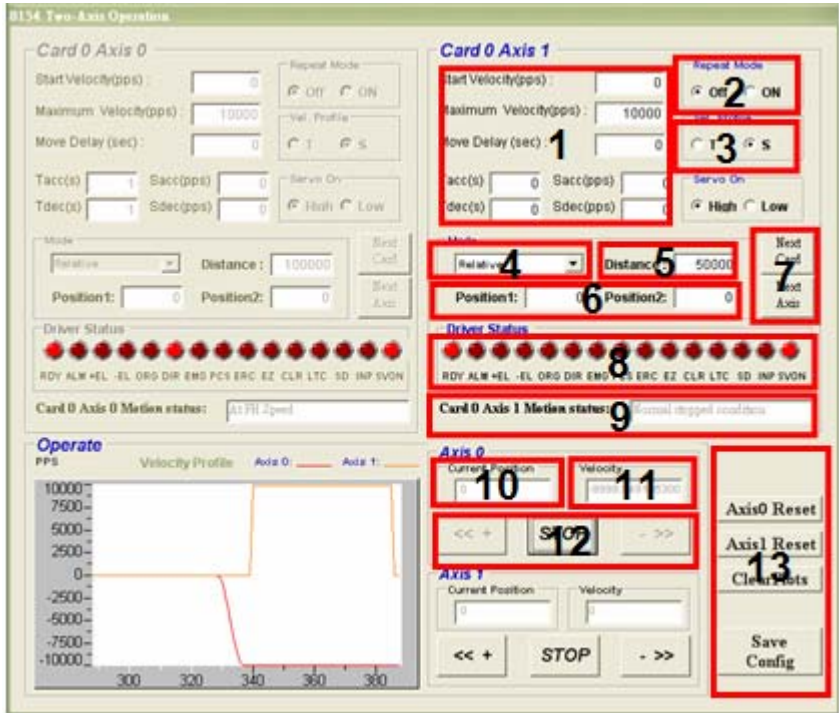

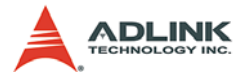

- 1. **Motion Parameters**: Set the parameters for single axis motion. This parameter is meaningless if "Manual Pulser Move" is selected, since the velocity and moving distance is decided by pulse input.
	- $\triangleright$  **Start Velocity**: Set the start velocity of motion in units of PPS. In "Absolute Mode" or "Relative Mode," only the value is effective. For example, -100.0 is the same as 100.0.
	- $\triangleright$  **Maximum Velocity:** Set the maximum velocity of motion in units of PPS. In "Absolute Mode" or "Relative Mode," only the value is effective. For example, -5000.0 is the same as 5000.0.
	- **EXEC**: Set the acceleration time in units of second.
	- $\triangleright$  **Tdec:** Set the deceleration time in units of second.
	- $\triangleright$  **Sacc**: Set the S-curve range during acceleration in units of PPS.
	- $\triangleright$  **Sdec**: Set the S-curve range during deceleration in units of PPS.
- 2. **Repeat Mode**: When "On" is selected, the motion will become repeat mode (**forward<-->backward** or **position1<-->position2**). It is only effective when "Relative Mode" or "Absolute Mode" is selected.
- 3. **Vel. Profile**: Select the velocity profile. Both Trapezoidal and S-Curve are available for "Absolute Mode," "Relative Mode," and "Cont. Move."
- 4. **Operation Mode**: Select operation mode.
	- $\triangleright$  Absolute Mode: "Position1" and "position2" will be used as absolution target positions for motion. The related functions are *\_8154\_start\_ta\_move*(), *\_8154\_start\_sa\_move*().
	- **EXECT AT A Relative Mode: "Distance" will be used as relative dis**placement for motion. The related function is *\_8154\_start\_tr\_move*(), *\_8154\_start\_sr\_move*().
- 5. **Distance**: Set the relative distance for "Relative Mode." It is only effective when "Relative Mode" is selected.

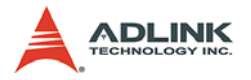

6. **Position**: Set the absolute position for "Absolute Mode." It is only effective when "Absolute Mode" is selected.

#### 7. **Buttons**:

- $\triangleright$  **Next Card:** Change operating card.
- $\triangleright$  **Next Axis**: Change operating axis.
- 8. **I/O Status**: The status of motion I/O. Light-On means Active, while Light-Off indicates inactive. The related function is  $8154$  get *io* status().
- 9. **Motion status**: Displays the returned value of the *\_8154\_motion\_done* function. The related function is *\_8154\_motion\_done*().

#### 10.**Current Position**:

- $\triangleright$  **Command**: displays the value of the command counter. The related function is *\_8154\_get\_position*().
- 11.**Velocity**: The absolute value of velocity in units of PPS. The related function is *\_8154\_get\_current\_speed*().

#### 12.**Play Key**:

**Left play button**: Clicking this button will cause the 8154 start to outlet pulses according to previous setting.

- $\triangleright$  In "Absolute Mode," it causes the axis to move to position1.
- $\triangleright$  In "Relative Mode." it causes the axis to move forward.
- $\triangleright$  Right play button: Clicking this button will cause the 8154 start to outlet pulses according to previous setting.
- $\triangleright$  In "Absolute Mode." it causes the axis to move to position2.
- $\triangleright$  In "Relative Mode," it causes the axis to move backwards.

**Stop Button**: Clicking this button will cause the 8154 to decelerate and stop. The deceleration time is defined in "Decel. Time." The related function is *\_8154\_sd\_stop*().

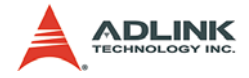

#### 13.**Buttons**:

 $\triangleright$  **Axis0 Reset:** clicking this button will set all positioning counters of selected axis to zero. The related functions are:

```
_8154_set_position()
```

```
_8154_set_command()
```

```
_8154_reset_error_counter()
```
\_8154\_reset\_target\_pos()

- $\triangleright$  **Axis1 Reset:** clicking this button will set all positioning counters of selected axis to zero.
- $\triangleright$  **ClearPlots**: Clear the Motion Graph.
- ▷ **Save Config**: Save current configuration to 8154.ini and 8154MC.ini.
- Z **Close**: Close the menu.

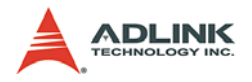

### **5.3.7 2D\_Motion Menu**

Press 2-D button in operating window will enter this window. This is for 2-D motion test. It includes the following topics:

- $\triangleright$  Linear Interpolation
- $\triangleright$  Circular Interpolation
- $\triangleright$  Incremental Jog
- $\triangleright$  Continuous Jog
- $\triangleright$  Other Control Objects

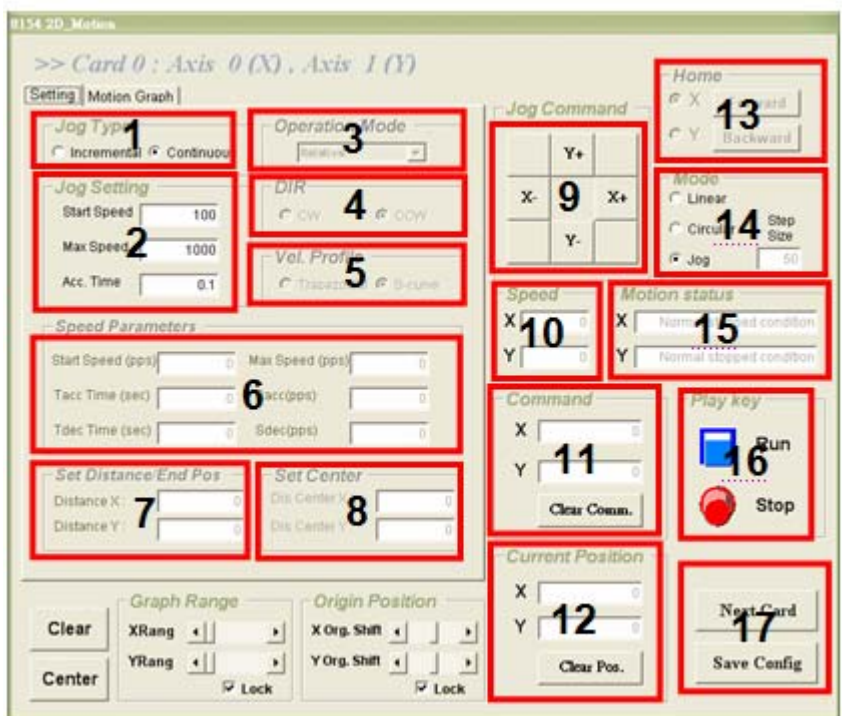

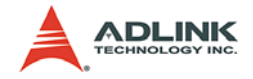

- 1. **Jog Type**:
	- $\triangleright$  **Continuous Jog**: Continuous Jog means that when you press one directional button, the axis will continuously move with an increasing speed. The longer you press, the faster it runs. When you un-press the button, the axis will stop immediately.

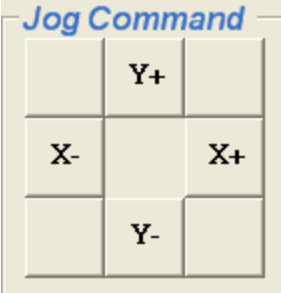

 $\triangleright$  **Incremental Jog**: Incremental jog means that when you click one directional button, the axis will step a distance according to the Step-Size's setting.

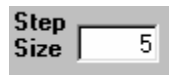

- 2. **Jog Setting**: Set the parameters for single axis motion. This parameter is meaningless if "Jog Mode" is selected, since the velocity and moving distance is decided by pulse input.
	- $\triangleright$  **Start Velocity**: Set the start velocity of motion in units of PPS.
	- $\triangleright$  **Maximum Velocity:** Set the maximum velocity of motion in units of PPS.
	- $\triangleright$  **Tacc**: Set the acceleration time in units of second.

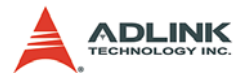

- 3. **Operation Mode**: Select operation mode.
	- $\triangleright$  **Absolute Mode: "Position" will be used as absolution** target positions for motion when "Linear Interpolation Mode" is selected. "ABS EndPos" and "ABS Center" will be used as absolution target positions for motion when "Circular Interpolation Mode" is selected. The related functions are  $8154$  start ta move(), 8154 start sa move().
	- **EXECT** Relative Mode: "Distance" will be used as absolution target positions for motion when "Linear Interpolation Mode" is selected. "Dis EndPos" and "Dis Center" will be used as absolution target positions for motion when "Circular Interpolation Mode" is selected. The related function is  $8154$ \_start\_tr\_move(), \_8154\_start\_sr\_move().
- 4. **DIR**: Specified direction of arc, CW/CCW, It is only effective when "Circular Interpolation Mode" is selected.
- 5. **Vel. Profile**: Select the velocity profile. Both Trapezoidal and S-Curve are available for "Linear Interpolation Mode" and "Circular Interpolation Mode".
- 6. **Speed Parameters**: Set the parameters for single axis motion. This parameter is meaningless if "Linear Interpolation Mode" or "Circular Interpolation Mode" is selected, since the velocity and moving distance is decided by pulse input.
	- $\triangleright$  **Start Velocity:** Set the start velocity of motion in units of PPS.
	- $\triangleright$  **Maximum Velocity:** Set the maximum velocity of motion in units of PPS.
	- $\triangleright$  **Accel. Time**: Set the acceleration time in units of second.
	- $\triangleright$  **Decel. Time**: Set the deceleration time in units of second.
	- $\triangleright$  **SVacc**: Set the S-curve range during acceleration in units of PPS.
	- $\triangleright$  **SVdec**: Set the S-curve range during deceleration in units of PPS.

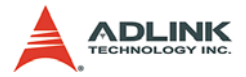

- 7. Set Distance/End Pos: Set the absolution target positions or relative distance for "Linear Interpolation Mode" . Set the position end of arc for "Circular Interpolation Mode". It is available for "Linear Interpolation Mode" and "Circular Interpolation Mode".
- 8. **Set Center**: Set the position of center for "Circular Interpolation Mode". It is only effective when "Circular Interpolation Mode" is selected.
- 9. **Jog Command**: Press one directional button to move.

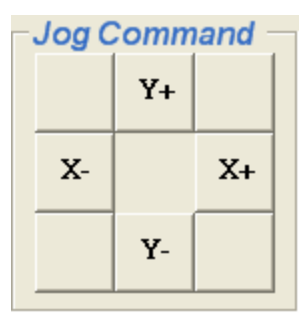

- 10.**Velocity**: The absolute value of velocity in units of PPS. The related function is *\_8154\_get\_current\_speed*().
- 11.**Interpolation Command**:
	- $\triangleright$  **Command**: displays the value of the command counter. The related function is *\_8154\_get\_command*().
- 12.**Current Position**:
	- $\triangleright$  **Feedback:** displays the value of the feedback position counter. The related function is *\_8154\_get\_position*().
- 13.**Home Mode**: Home return motion. Clicking this button will invoke the home move configuration window. The related function is  $8154$  set home config(). There are two home return buttons at the left-down corner of this window. It is useful when user need to return to the origin.

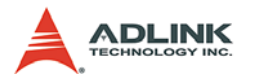

#### 14.**Mode**:

- $\triangleright$  **Linear Interpolation**: After setting motion parameters correctly in "Motion Parameters Setting Frame", you can enter the destination in this frame. Then click Run button to start linear interpolation motion.
- $\triangleright$  **Circular Interpolation**: The setting for circular interpolation mode has three additional parameters in "Motion Parameters Setting Frame". They are arc degree, division axis and optimize option. Please refer to section 6.7 and 6.8 to set them.

After setting these parameters, you can enter the arc center and degree in "Play Key Frame". Click Run button to start circular interpolation motion.

**Jog Type**: Continuous Jog

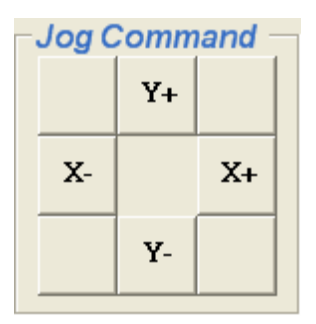

Continuous Jog means that when you press one directional button, the axis will continuously move with an increasing speed. The longer you press, the faster it runs. When you unpress the button, the axis will stop immediately.

**Incremental Jog**: Incremental jog means that when you click one directional button, the axis will step a distance according to the Step-Size's setting.

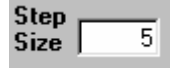

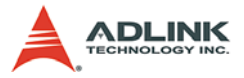

15.**Motion status**: Displays the returned value of the *\_8154\_motion\_done* function. The related function is *\_8154\_motion\_done*().

#### 16.**Play Key**:

**Play button**: Clicking this button will cause the 8154 start to outlet pulses according to previous setting.

- $\triangleright$  In "Linear Mode," it causes the axis to move to Distance. The related function is *\_8154\_start\_tr\_move\_xy*, *\_8154\_start\_sr\_move\_xy*.
- $\triangleright$  In "Circular Mode." it causes the axis to move to Distance(By Pos/Dist(pulse)).The related function is *\_8154\_start\_tr\_arc\_xy*, *\_8154\_start\_sr\_arc\_xy*.

**Stop Button**: Clicking this button will cause the 8154 to decelerate and stop. The deceleration time is defined in "Decel. Time." The related function is  $8154$  sd stop().

#### 17.**Buttons**:

- $\triangleright$  **Next Card:** Change operating card.
- $\triangleright$  **Save Config**: Save current configuration to 8154.ini And 8154MC.ini.
- **⊵** Close: Close the menu.

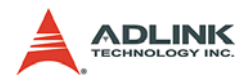

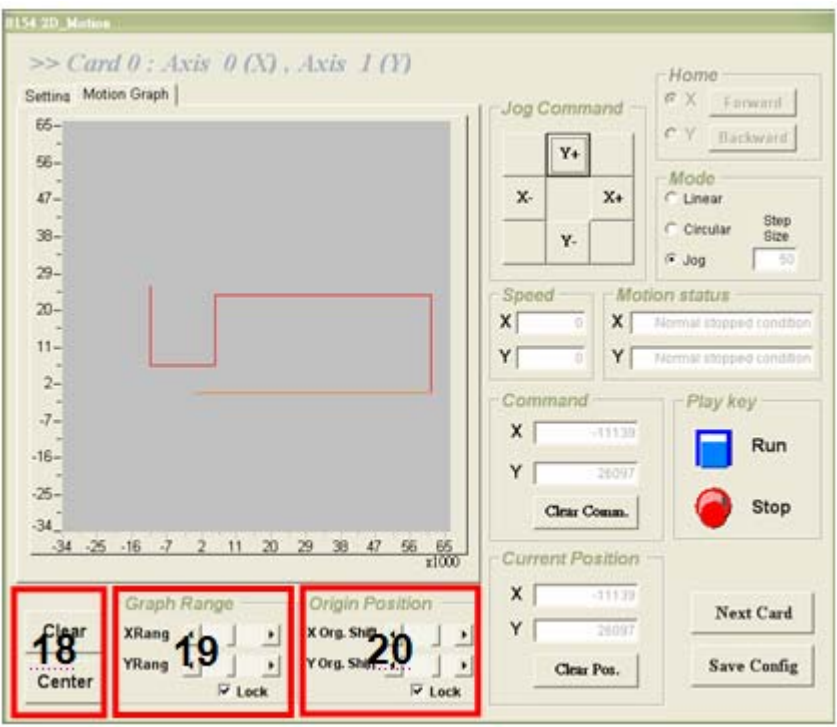

#### 18.**Graph Range Frame**:

- $\triangleright$  **Clear:** Clear the Motion Graph.
- $\triangleright$  **Center**: Display the Motion Graph in center position.
- 19.**Graph Range**: controls X or Y axis's display range.
- 20.**Origin Position**: let user to pan the display location.

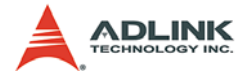

### **5.3.8 Help Menu**

In this menu, users can Click Mouse Right Key to show Help Information.

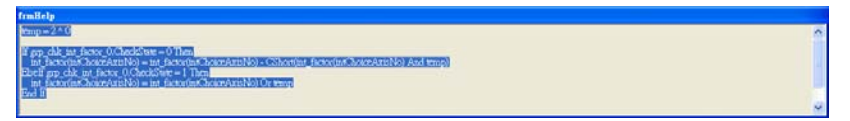

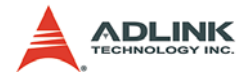

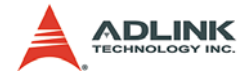

# **6 Function Library**

This chapter describes the supporting software for the PCI-8154 card. User can use these functions to develop programs in C, C++, or Visual Basic. If Delphi is used as the programming environment, it is necessary to transform the header files, pci\_8154.h manually.

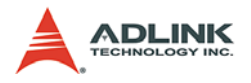

# **6.1 List of Functions**

### **System & Initialization, Section 6.3**

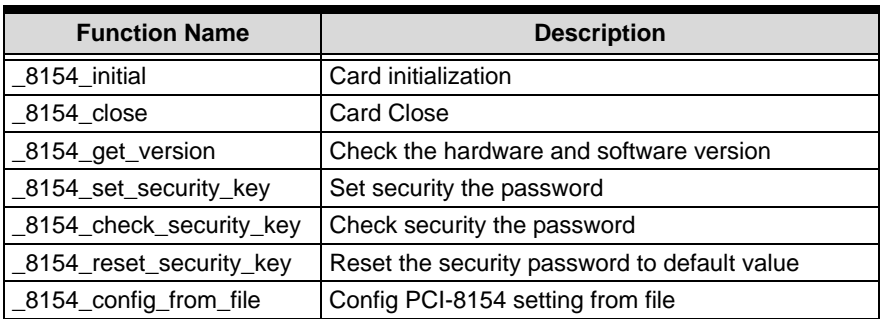

### **Pulse Input/Output Configuration, Section 6.4**

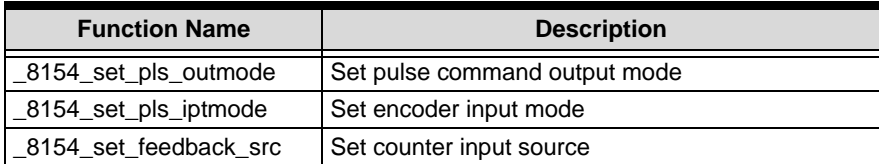

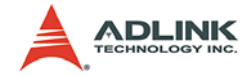

# **Velocity mode motion, Section 6.5**

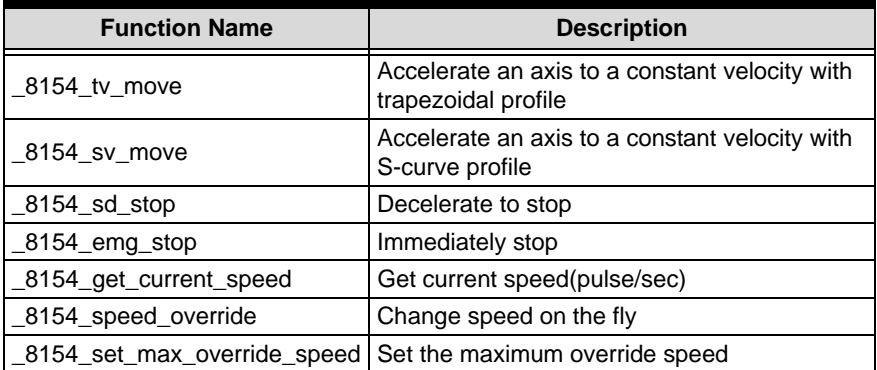

### **Single Axis Position Mode, Section 6.6**

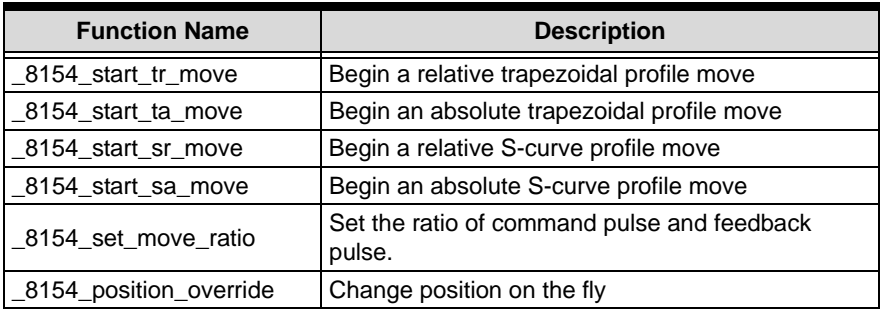

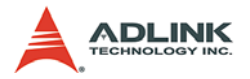

# **Linear Interpolated Motion, Section 6.7**

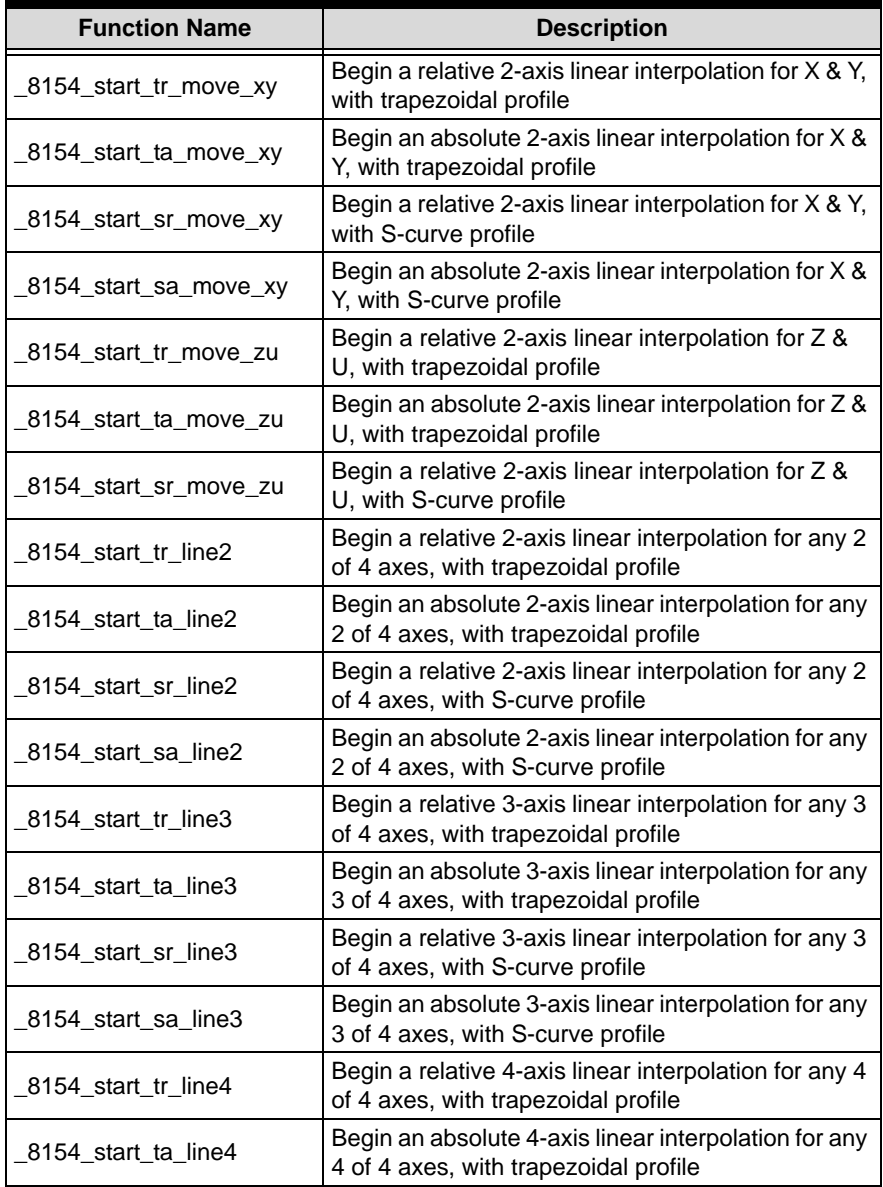

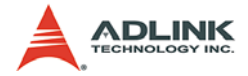

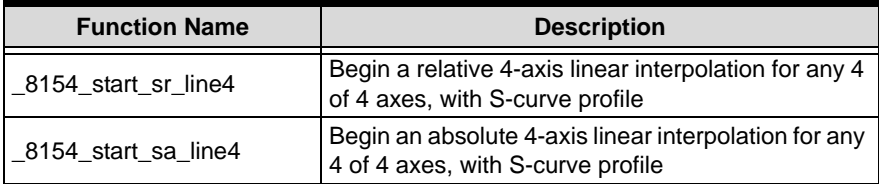

# **Circular Interpolation Motion, Section 6.8**

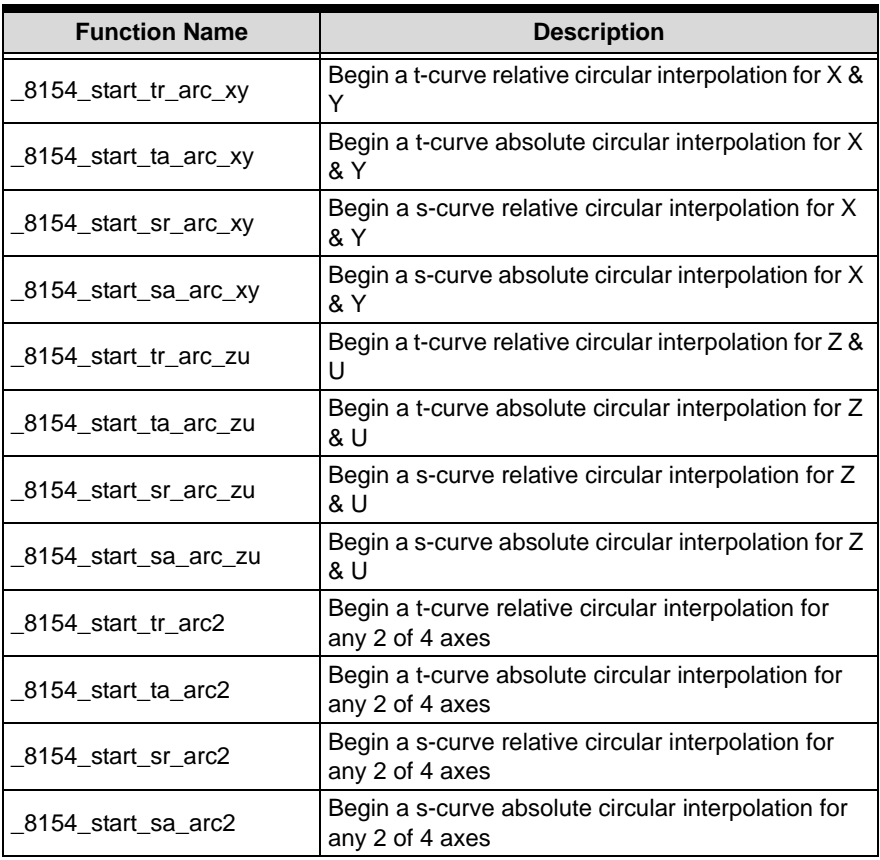

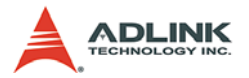

### **Helical Interpolation Motion, Section 6.9**

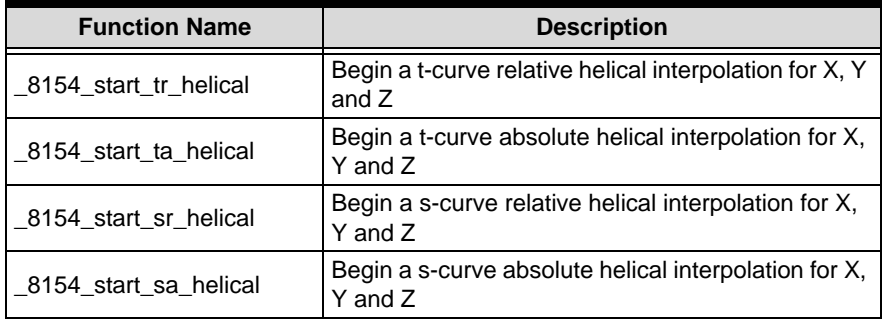

### **Home Return Mode, Section 6.10**

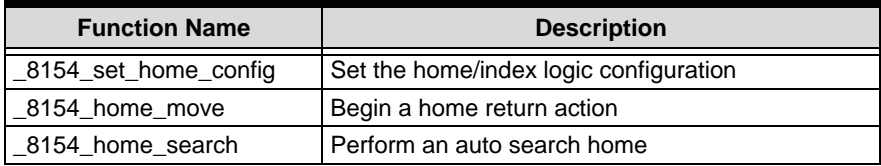

### **Manual Pulser Motion, Section 6.11**

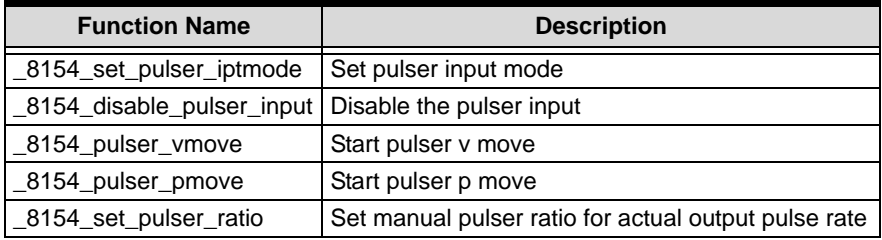

### **Motion Status, Section 6.12**

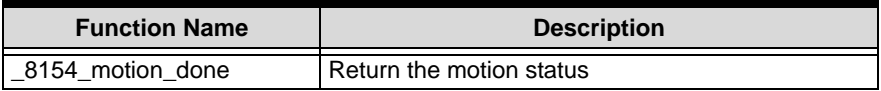

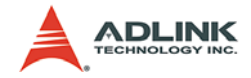

# **Motion Interface I/O, Section 6.13**

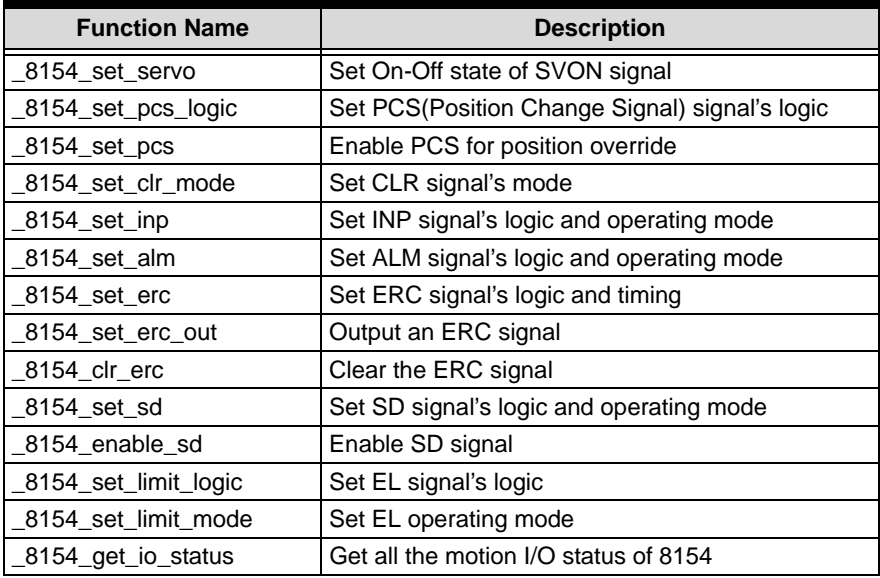

### **Interrupt Control, Section 6.14**

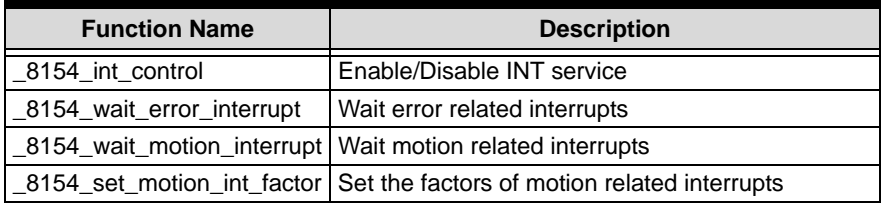

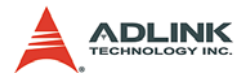

### **Position Control and Counters, Section 6.15**

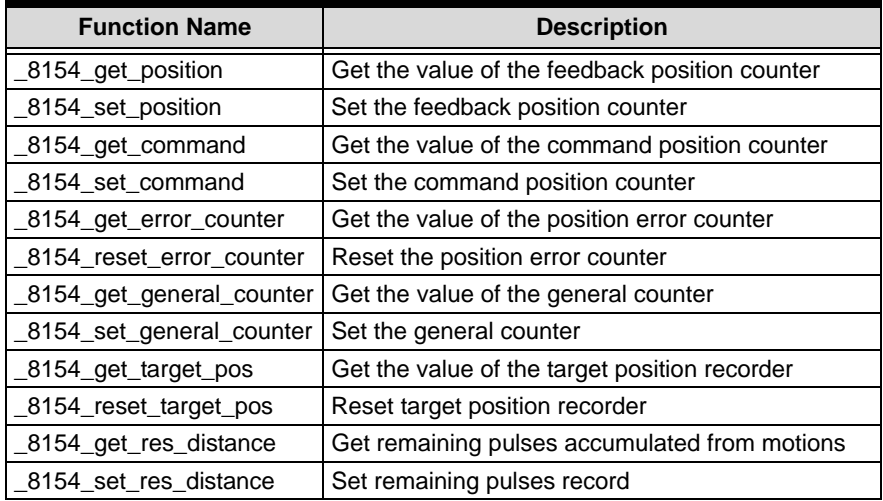

## **Position Compare and Latch, Section 6.16**

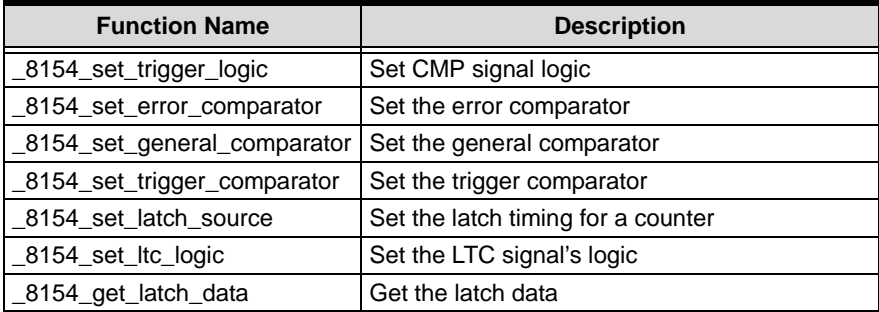

### **Continuous Motion, Section 6.17**

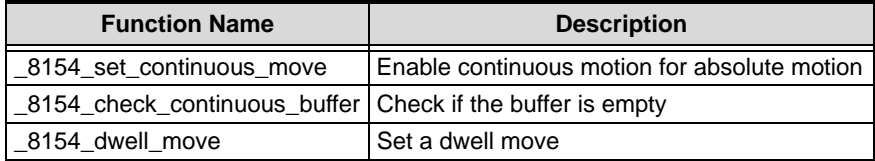

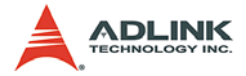

### **Multiple Axes Simultaneous Operation, Section 6.18**

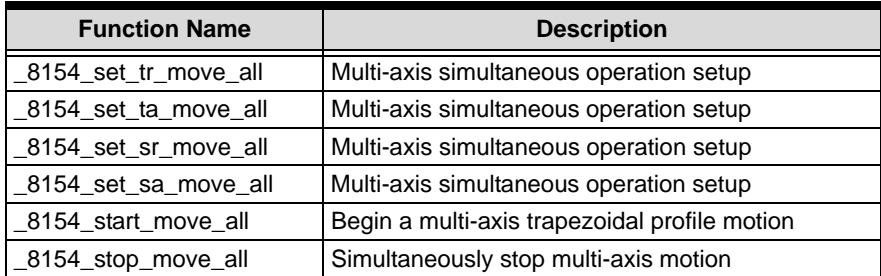

### **General-Purpose Input/Output, Section 6.19**

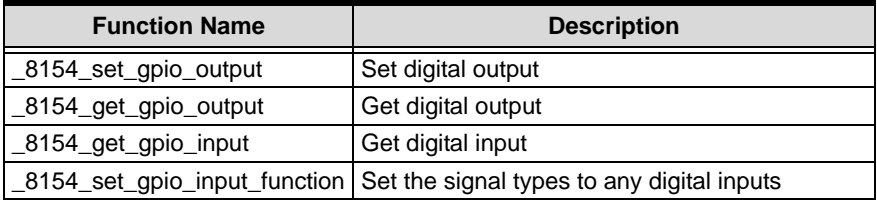

### **Soft Limit, Section 6.20**

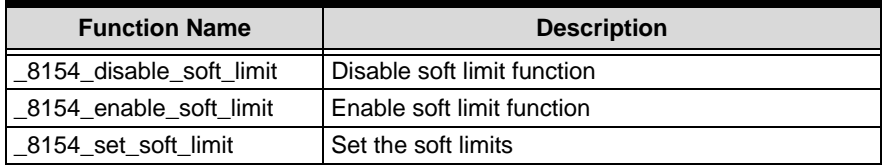

### **Backlash Compensation / Vibration Suppression, Section 6.21**

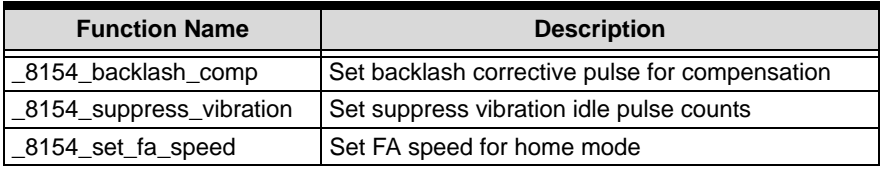

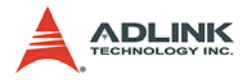

# **Speed Profile Calculation 6.22**

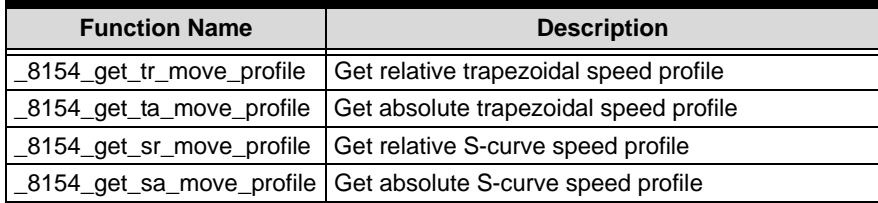

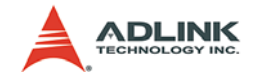

# **6.2 C/C++ Programming Library**

This section details all the functions. The function prototypes and some common data types are declared in **pci\_8154.h**. We suggest you use these data types in your application programs. The following table shows the data type names and their range.

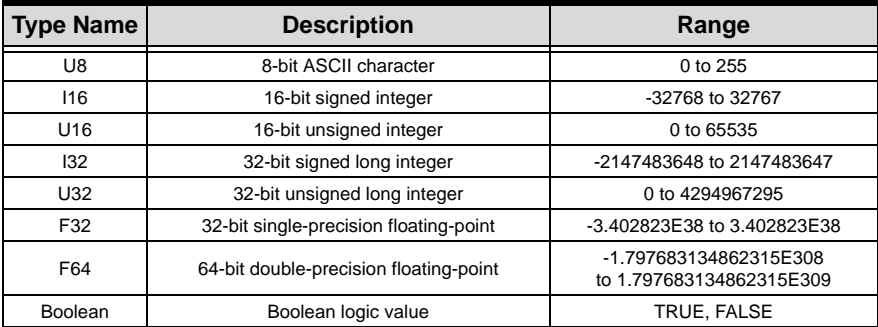

#### **Table 6-1: Data type definitions**

The functions of the PCI-8154 software drivers use full-names to represent the functions real meaning. The naming convention rules are:

In a 'C' programming environment:

\_{hardware\_model}\_{action\_name}. e.g. **\_8154\_initial()**.

In order to recognize the difference between a C library and a VB library, a capital "B" is placed at the beginning of each function name e.g. **B\_8154\_initial()**.

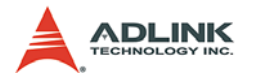

# **6.3 System and Initialization**

### **@ Name**

**\_8154\_initial** – Card initialization

**\_8154\_close** – Card close

**\_8154\_get\_version** – Check hardware and software version information

8154 set security key – Set the security password

8154 check security key – Check the security password

**\_8154\_reset\_security\_key** – Rest the security password to default

8154 config from file – Config PCI-8154 settings from file

### **@ Description**

#### **\_8154\_initial**:

This function is used to initialize an 8154 card without assigning the hardware resources. All 8154 cards must be initialized by this function before calling other functions in your applications. By setting the parameter "**Manual\_ID**", user can choose the type that the card's ID is assigned manually or automatically.

#### **\_8154\_close**:

This function is used to close 8154 card and release its resources, which should be called at the end of your applications.

#### **\_8154\_get\_version**:

Lets users read back the firmware's, driver's and DLL's version information.

#### **\_8154\_set\_security\_key**:

This function is used to set a security code to the PCI card.

See also:

#### **\_8154\_check\_security\_key**

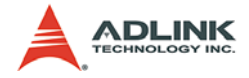

#### **\_8154\_reset\_security\_key**

#### **\_8154\_check\_security\_key**:

This function is used to verify the security code which the user set by the function "**\_8154\_set\_security\_key**".

See also:

8154 set security key \_8154\_reset\_security\_key

#### **\_8154\_reset\_security\_key**:

By this function, Users can reset the security code on the PCI card to default value. The default security code is0.

See also:

\_8154\_check\_security\_key \_8154\_set\_security\_key

#### **\_8154\_config\_from\_file**:

This function is used to load the configuration of the PCI-8154 according to specified file. By using MotionCreatorPro, user could test and configure the 8154 correctly. After saving the configuration, the file would be existed in user's system directory as 8154.ini.

When this function is executed, all 8154 cards in the system will be configured as the following functions were called according to parameters recorded in 8154.ini.

```
_8154_set_limit_logic
_8154_set_pcs_logic
_8154_set_ltc_logic
_8154_set_inp
_8154_set_erc
_8154_set_alm
8154 set pls iptmode
_8154_set_pls_outmode
_8154_set_move_ratio
8154 set latch source
_8154_set_feedback_src
_8154_set_home_config
_8154_set_soft_limit
_8154_set_fa_speed
```
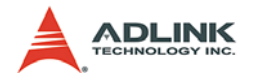

\_8154\_set\_sd

### **@ Syntax**

#### **C/C++(Windows 2000/XP)**

I16 \_8154\_initial(U16 \*CardID\_InBit, I16 Manual\_ID);

```
I16 8154 \text{ close}(void);
```
- I16 \_8154\_get\_version(I16 card\_id, I16 \*firmware\_ver, I32 \*driver\_ver, I32 \*dll\_ver);
- I16 \_8154\_set\_security\_key(I16 card\_id, I16 old secu code, I16 new secu code);
- I16 8154 check security key(I16 card id, I16 secu code);

```
I16 8154 reset security key(I16 card id);
```
I16 \_8154\_config\_from\_file();

#### **Visual Basic 6 (Windows 2000/XP)**

```
B_8154_initial(CardID_InBit As Integer, ByVal 
     Manual_ID As Integer) As Integer
B_8154_close() As Integer
B_8154_get_version(ByVal card_id As Integer, 
     firmware_ver As Integer, driver_ver As Long, 
     dll_ver As Long) As Integer
B_8154_set_security_key(ByVal card_id As Integer, 
     ByVal old_secu_code As Integer, ByVal 
     new_secu_code As Integer) As Integer
B_8154_check_security_key(ByVal card_id As 
     Integer, ByVal secu_code As Integer)As 
     Integer
B_8154_reset_security_key(ByVal card_id As
```

```
Integer);
```

```
B 8154 config from file() As Integer
```
### **@ Argument**

#### **CardID\_InBit**:

**Manual\_ID**: Enable the On board dip switch (SW1) to decide the Card ID

The CardID could be decided by :
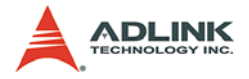

0: the sequence of PCI slot.

1: on board DIP switch (SW1).

**card\_id**: Specify the PCI-8154 card index. The card\_id could be decided by DIP switch (SW1) or depend on slot sequence. Please refer to **\_8154\_initial**().

**firmware\_ver**: The current firmware version.

driver ver: The current device driver version.

**dll\_ver**: The current DLL library version.

**old\_secu\_code**: Old security code.

**new\_secu\_code**: New security code.

**secu\_code**: security code.

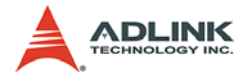

# **6.4 Pulse Input/Output Configuration**

## **@ Name**

**\_8154\_set\_pls\_iptmode** – Set the configuration for feedback pulse input.

**\_8154\_set\_pls\_outmode** – Set the configuration for pulse command output.

**\_8154\_set\_feedback\_src** – Enable/Disable the external feedback pulse input

## **@ Description**

#### **\_8154\_set\_pls\_iptmode**:

Configure the input modes of external feedback pulses. There are 4 types for feedback pulse input. Note that this function makes sense only when the Src parameter in **\_8154\_set\_feedback\_src**() function is enabled.

**\_8154\_set\_pls\_outmode**:

Configure the output modes of command pulses. There are 6 modes for command pulse output.

**\_8154\_set\_feedback\_src**:

If external encoder feedback is available in the system, set the Src parameter in this function to an **Enabled** state. Then, the internal 28-bit up/down counter will count according to the configuration of the **\_8154\_set\_pls\_iptmode**() function. Else, the counter will count the command pulse output.

## **@ Syntax**

### **C/C++(Windows 2000/XP)**

```
I16 8154 set pls iptmode(I16 AxisNo, I16
     pls_iptmode, I16 pls_logic);
I16 _8154_set_pls_outmode(I16 AxisNo, I16 
     pls_outmode);
I16 _8154_set_feedback_src(I16 AxisNo, I16 Src);
```
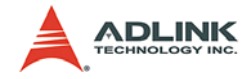

### **Visual Basic6 (Windows 2000/XP)**

B\_8154\_set\_pls\_iptmode(ByVal AxisNo As Integer, ByVal pls\_iptmode As Integer, ByVal pls\_logic As Integer) As Integer B 8154 set pls outmode(ByVal AxisNo As Integer, ByVal pls\_outmode As Integer) As Integer B\_8154\_set\_feedback\_src(ByVal AxisNo As Integer, ByVal Src As Integer) As Integer

# **@ Argument**

**AxisNo**: Axis number designated to configure the pulse input/output.

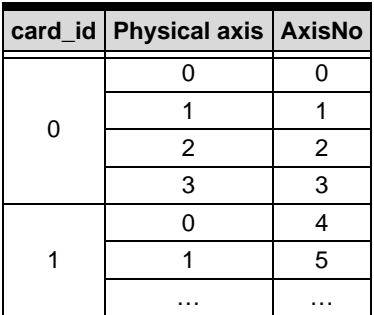

**pls\_iptmode**: Encoder feedback pulse input mode setting (EA/ EB signals).

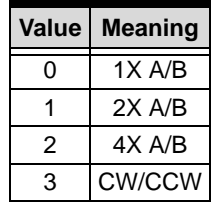

**pls\_logic**: Logic of encoder feedback pulse.

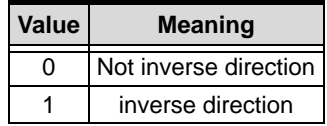

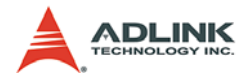

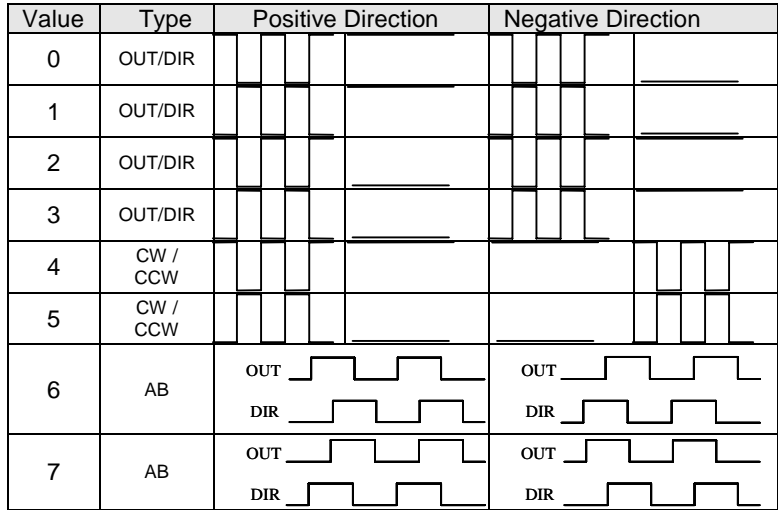

# **pls\_outmode**: Setting of command pulse output mode.

**Src**: Counter source

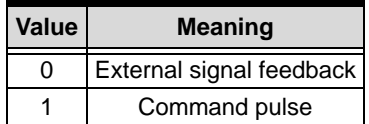

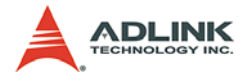

# **6.5 Velocity mode motion**

### **@ Name**

**\_8154\_tv\_move** – Accelerate an axis to a constant velocity with trapezoidal profile

**\_8154\_sv\_move** – Accelerate an axis to a constant velocity with S-curve profile

**\_8154\_emg\_stop** – Immediately stop

**\_8154\_sd\_stop** – Decelerate to stop

**\_8154\_get\_current\_speed** – Get current speed

**\_8154\_speed\_override** – Change speed on the fly

### **@ Description**

### **\_8154\_tv\_move**:

This function is to accelerate an axis to the specified constant velocity with a trapezoidal profile. The axis will continue to travel at a constant velocity until the velocity is changed or the axis is commanded to stop. The direction is determined by the sign of the velocity parameter.

### **\_8154\_sv\_move**:

This function is to accelerate an axis to the specified constant velocity with a S-curve profile. The axis will continue to travel at a constant velocity until the velocity is changed or the axis is commanded to stop. The direction is determined by the sign of velocity parameter.

### **\_8154\_emg\_stop**:

This function is used to immediately stop an axis. This function is also useful when a preset move (both trapezoidal and Scurve motion), manual move, or home return function is performed.

### **\_8154\_sd\_stop**:

This function is used to decelerate an axis to stop with a trapezoidal or S-curve profile. This function is also useful when a

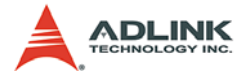

preset move (both trapezoidal and S-curve motion), manual move, or home return function is performed. Note: The velocity profile is decided by original motion profile.

#### **\_8154\_get\_current\_speed**:

This function is used to read the current pulse output rate (pulse/sec) of a specified axis. It is applicable in any time in any operation mode.

### **@ Syntax**

#### **C/C++(Windows 2000/XP)**

- I16 8154 ty move(I16 AxisNo, F64 StrVel, F64 MaxVel, F64 Tacc);
- I16 \_8154\_sv\_move(I16 AxisNo, F64 StrVel, F64 MaxVel, F64 Tacc, F64 SVacc);
- I16 8154 emg stop(I16 AxisNo);
- I16 \_8154\_sd\_stop(I16 AxisNo, F64 Tdec);
- I16 \_8154\_get\_current\_speed(I16 AxisNo, F64 \*speed)

#### **Visual Basic6 (Windows 2000/XP)**

- B\_8154\_tv\_move(ByVal AxisNo As Integer, ByVal StrVel As Double, ByVal MaxVel As Double, ByVal Tacc As Double) As Integer
- B\_8154\_sv\_move(ByVal AxisNo As Integer, ByVal StrVel As Double, ByVal MaxVel As Double, ByVal Tacc As Double, ByVal SVacc As Double) As Integer
- B\_8154\_emg\_stop(ByVal AxisNo As Integer) As Integer
- B\_8154\_sd\_stop(ByVal AxisNo As Integer, ByVal Tdec As Double) As Integer
- B 8154 get current speed(ByVal AxisNo As Integer, ByRef Speed As Double) As Integer

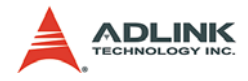

# **@ Argument**

**AxisNo**: Axis number designated to move or stop.

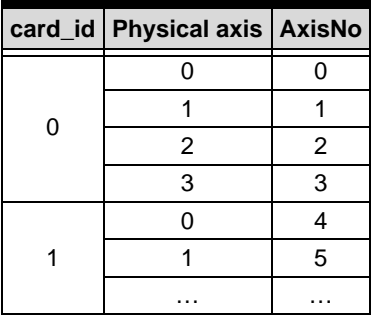

**StrVel**: Starting velocity in units of pulse per second

**MaxVel**: Maximum velocity in units of pulse per second

**Tacc**: Specified acceleration time in units of second

**SVacc**: Specified velocity interval in which S-curve acceleration is performed.

Note: SVacc = 0, for pure S-Curve

**Tdec**: specified deceleration time in units of second

**\*Speed**: Variable to get current speed (pulse/sec).

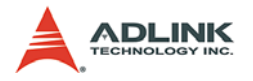

# **6.6 Single Axis Position Mode**

### **@ Name**

**\_8154\_start\_tr\_move** – Begin a relative trapezoidal profile move

**\_8154\_start\_ta\_move** – Begin an absolute trapezoidal profile move

**\_8154\_start\_sr\_move** – Begin a relative S-curve profile move

**\_8154\_start\_sa\_move** – Begin an absolute S-curve profile move

**\_8154\_set\_move\_ratio** – Set the ration of command pulse and feedback pulse

**\_8154\_position\_override** – Change position on the fly

**\_8154\_set\_max\_override\_speed** – Set the maximum override speed

## **@ Description**

### **General**:

The moving direction is determined by the sign of the Pos or Dist parameter. If the moving distance is too short to reach the specified velocity, the controller will automatically lower the **MaxVel**, and the **Tacc**, **Tdec**, **VSacc**, and **VSdec** will also become shorter while dV/dt(acceleration / deceleration) and d(dV/dt)/dt (jerk) are keep unchanged.

**\_8154\_start\_tr\_move**:

This function causes the axis to accelerate form a starting velocity (StrVel), rotate at constant velocity (MaxVel), and decelerate to stop at the **relative distance** with **trapezoidal** profile. The acceleration (Tacc) and deceleration (Tdec) time is specified independently–it does not let the program wait for motion completion but immediately returns control to the program.

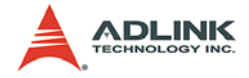

#### **\_8154\_start\_ta\_move**:

This function causes the axis to accelerate from a starting velocity (StrVel), rotate at constant velocity (MaxVel), and decelerates to stop at the specified **absolute position** with **trapezoidal** profile. The acceleration (Tacc) and deceleration (Tdec) time is specified independently. This command does not let the program wait for motion completion, but immediately returns control to the program.

#### **\_8154\_start\_sr\_move**:

This function causes the axis to accelerate from a starting velocity (StrVel), rotate at constant velocity (MaxVel), and decelerates to stop at the **relative distance** with **S-curve** profile. The acceleration (Tacc) and deceleration (Tdec) time is specified independently. This command does not let the program wait for motion completion, but immediately returns control to the program.

#### **\_8154\_start\_sa\_move**:

This function causes the axis to accelerate from a starting velocity (StrVel), rotate at constant velocity, and decelerates to stop at the specified **absolute position** with **S-curve** profile. The acceleration and deceleration time is specified independently. This command does not let the program wait for motion completion but immediately returns control to the program.

#### **\_8154\_set\_move\_ratio**:

This function configures scale factors for the specified axis. Usually, the axes only need scale factors if their mechanical resolutions are different. For example, if the resolution of feedback sensors is two times resolution of command pulse, then the parameter "**move\_ratio**" could be set as 2.

#### **\_8154\_position\_override**:

This function is used to change target position on the fly. There are some limitations on this function. Please refer to section 4.2.15 before use it.

#### **\_8154\_set\_max\_override\_speed**:

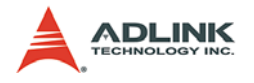

## **@ Syntax**

### **C/C++(Windows 2000/XP)**

- I16 \_8154\_start\_tr\_move(I16 AxisNo, F64 Dist, F64 StrVel, F64 MaxVel, F64 Tacc, F64 Tdec);
- I16 8154 start ta move(I16 AxisNo, F64 Pos, F64 StrVel, F64 MaxVel, F64 Tacc, F64 Tdec);
- I16 8154 start sr move(I16 AxisNo, F64 Dist, F64 StrVel, F64 MaxVel, F64 Tacc, F64 Tdec, F64 SVacc, F64 SVdec);
- I16 8154 start sa move(I16 AxisNo, F64 Pos, F64 StrVel, F64 MaxVel, F64 Tacc, F64 Tdec, F64 SVacc, F64 SVdec);
- I16 8154 set move ratio(I16 AxisNo, F64 move ratio);
- I16 \_8154\_position\_override(I16 AxisNo, F64 NewPos);
- I16 8154 set max override speed(I16 AxisNo, F64 OvrdSpeed, I16 Enable);

### **Visual Basic6 (Windows 2000/XP)**

- B 8154 start tr move(ByVal AxisNo As Integer, ByVal Dist As Double, ByVal StrVel As Double, ByVal MaxVel As Double, ByVal Tacc As Double, ByVal Tdec As Double) As Integer
- B 8154 start ta move(ByVal AxisNo As Integer, ByVal Pos As Double, ByVal StrVel As Double, ByVal MaxVel As Double, ByVal Tacc As Double, ByVal Tdec As Double) As Integer
- B\_8154\_start\_sr\_move(ByVal AxisNo As Integer, ByVal Dist As Double, ByVal StrVel As Double, ByVal MaxVel As Double, ByVal Tacc As Double, ByVal Tdec As Double, ByVal SVacc As Double, ByVal SVdec As Double) As Integer
- B 8154 start sa move(ByVal AxisNo As Integer, ByVal Pos As Double, ByVal StrVel As Double, ByVal MaxVel As Double, ByVal Tacc As Double, ByVal Tdec As Double, ByVal SVacc As Double, ByVal SVdec As Double) As Integer
- B\_8154\_set\_move\_ratio(ByVal AxisNo As Integer, ByVal move\_ratio As Double) As Integer
- B\_8154\_position\_override(ByVal AxisNo As Integer, ByVal NewPos As Double) As Integer

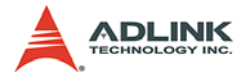

B 8154 set max override speed(ByVal AxisNo As Integer, ByVal OvrdSpeed As Double, ByVal Enable As Integer) As Integer

# **@ Argument**

**AxisNo**: Axis number designated to move or stop.

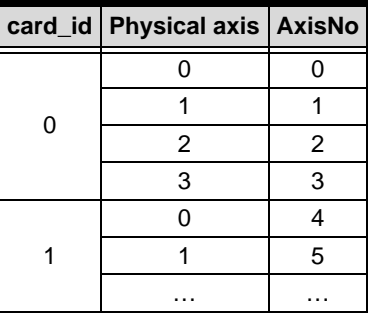

**Dist**: Specified relative distance to move (unit: pulse)

**Pos**: Specified absolute position to move (unit: pulse)

**StrVel**: Starting velocity of a velocity profile in units of pulse per second

**MaxVel**: Maximum velocity in units of pulse per second

**Tacc**: Specified acceleration time in units of seconds

**Tdec**: Specified deceleration time in units of seconds

**SVacc**: Specified velocity interval in which S-curve acceleration is performed.

Note: SVacc = 0, for pure S-Curve. For more details, see section 2.4.4

**SVdec**: specified velocity interval in which S-curve deceleration is performed.

Note: SVdec = 0, for pure S-Curve. For more details, see section 4.2.4

**Move\_ratio**: ratio of (feedback resolution)/(command resolution), should not be 0

**NewPos**: specified new absolute position to move

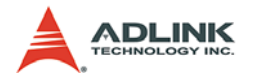

# **6.7 Linear Interpolated Motion**

## **@ Name**

**\_8154\_start\_tr\_move\_xy** – Begin a relative 2-axis linear interpolation for X & Y axis with trapezoidal profile

**\_8154\_start\_ta\_move\_xy** – Begin an absolute 2-axis linear interpolation for X & Y axis with trapezoidal profile

**\_8154\_start\_sr\_move\_xy** –Begin a relative 2-axis linear interpolation for X & Y axis with S-curve profile

**\_8154\_start\_sa\_move\_xy** –Begin an absolute 2-axis linear interpolation for X & Y axis with S-curve profile

**\_8154\_start\_tr\_move\_zu** – Begin a relative 2-axis linear interpolation for Z & U axis with trapezoidal profile

**\_8154\_start\_ta\_move\_zu** – Begin an absolute 2-axis linear interpolation for Z & U axis with trapezoidal profile

**\_8154\_start\_sr\_move\_zu** –Begin a relative 2-axis linear interpolation for Z & U axis with S-curve profile

**\_8154\_start\_sa\_move\_zu** –Begin an absolute 2-axis linear interpolation for Z & U axis with S-curve profile

**\_8154\_start\_ta\_line2** – Begin an absolute 2-axis linear interpolation for any 2 of 4 axes, with trapezoidal profile

**\_8154\_start\_sr\_line2** – Begin a relative 2-axis linear interpolation for any 2 of 4 axes, with S-curve profile

**\_8154\_start\_sa\_line2** – Begin an absolute 2-axis linear interpolation for any 2 of 4 axes, with S-curve profile

**\_8154\_start\_tr\_line3** – Begin a relative 3-axis linear interpolation for any 3 of 4 axes, with trapezoidal profile

**\_8154\_start\_ta\_line3** – Begin a absolute 3-axis linear interpolation for any 3 of 4 axes, with trapezoidal profile

**\_8154\_start\_sr\_line3** – Begin a relative 3-axis linear interpolation for any 3 of 4 axes, with S-curve profile

**\_8154\_start\_sa\_line3** – Begin a absolute 3-axis linear interpolation for any 3 of 4 axes, with S-curve profile

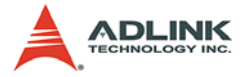

**\_8154\_start\_tr\_line4** – Begin a relative 4-axis linear interpolation for any 4 of 4 axes, with trapezoidal profile

**\_8154\_start\_ta\_line4** – Begin a absolute 4-axis linear interpolation for any 4 of 4 axes, with trapezoidal profile

**\_8154\_start\_sr\_line4** – Begin a relative 4-axis linear interpolation for any 4 of 4 axes, with S-curve profile

**\_8154\_start\_sa\_line4** – Begin a absolute 4-axis linear interpolation for any 4 of 4 axes, with S-curve profile

## **@ Description**

These functions perform linear interpolation motion with different profile. Detail Comparisons of those functions are described by follow table.

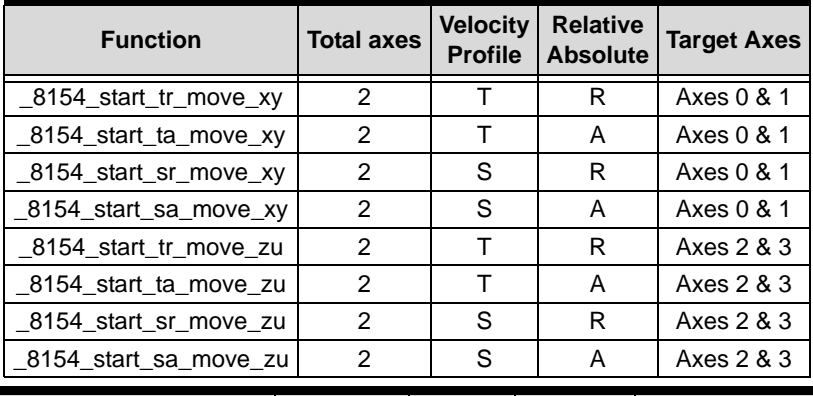

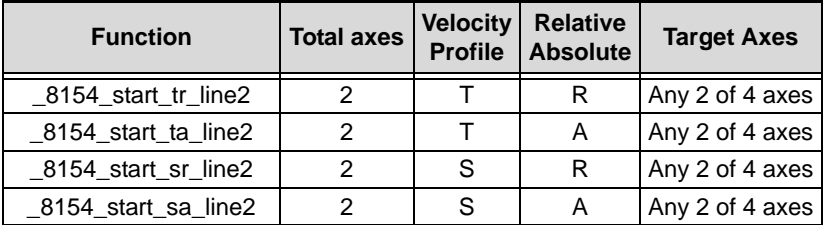

Note: The target two axes of linear interpolation are the 2 of 4 axes on a card.

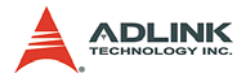

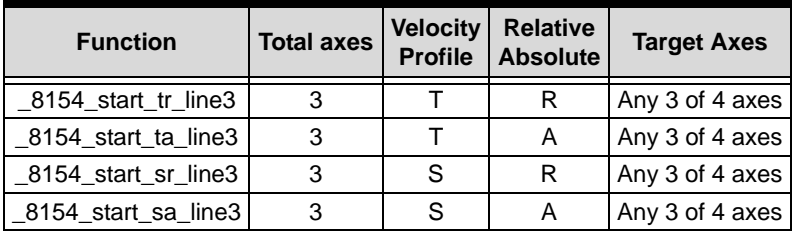

Note: The target 3 axes of linear interpolation are the 3 of 4 axes on a card.

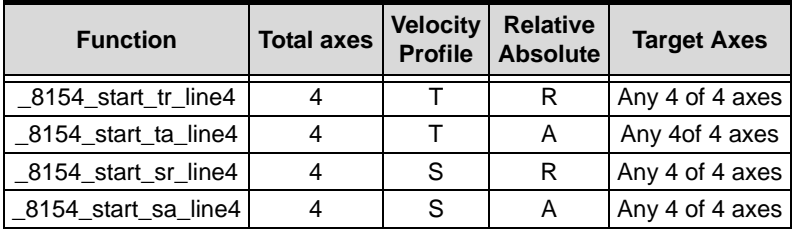

Note: The target 4 axes of linear interpolation are the 4 of 4 axes on a card.

### **Velocity profile**:

- T: trapezoidal profile
- S: S-curve profile

### **Relative / Absolute**:

- R: Relative distance
- A: Absoulte position

## **@ Syntax**

### **C/C++(Windows 2000/XP)**

```
I16 _8154_start_tr_move_xy(I16 Card_id, F64 
     DistX, F64 DistY, F64 StrVel, F64 MaxVel, 
     F64 Tacc, F64 Tdec);
I16 _8154_start_ta_move_xy(I16 Card_id, F64 PosX, 
     F64 PosY, F64 StrVel, F64 MaxVel, F64 Tacc, 
     F64 Tdec);
```
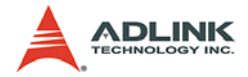

- I16 8154 start sr move xy(I16 Card id, F64 DistX, F64 DistY, F64 StrVel, F64 MaxVel, F64 Tacc, F64 Tdec, F64 SVacc, F64 SVdec);
- I16 \_8154\_start\_sa\_move\_xy(I16 Card\_id, F64 PosX, F64 PosY, F64 StrVel, F64 MaxVel, F64 Tacc, F64 Tdec, F64 SVacc, F64 SVdec);
- I16 8154 start tr move zu(I16 Card id, F64 DistX, F64 DistY, F64 StrVel, F64 MaxVel, F64 Tacc, F64 Tdec);
- I16 \_8154\_start\_ta\_move\_zu(I16 Card\_id, F64 PosX, F64 PosY, F64 StrVel, F64 MaxVel, F64 Tacc, F64 Tdec);
- I16 8154 start sr move zu(I16 Card id, F64 DistX, F64 DistY, F64 StrVel, F64 MaxVel, F64 Tacc, F64 Tdec, F64 SVacc, F64 SVdec);
- I16 \_8154\_start\_sa\_move\_zu(I16 Card\_id, F64 PosX, F64 PosY, F64 StrVel, F64 MaxVel, F64 Tacc, F64 Tdec, F64 SVacc, F64 SVdec);
- I16 \_8154\_start\_tr\_line2(I16 \*AxisArray, F64 \*DistArray, F64 StrVel, F64 MaxVel, F64 Tacc, F64 Tdec);
- I16 \_8154\_start\_ta\_line2(I16 \*AxisArray, F64 \*PosArray, F64 StrVel, F64 MaxVel, F64 Tacc, F64 Tdec);
- I16 \_8154\_start\_sr\_line2(I16 \*AxisArray, F64 \*DistArray, F64 StrVel, F64 MaxVel, F64 Tacc, F64 Tdec, F64 SVacc, F64 SVdec);
- I16 \_8154\_start\_sa\_line2(I16 \*AxisArray, F64 \*PosArray, F64 StrVel, F64 MaxVel, F64 Tacc, F64 Tdec, F64 SVacc, F64 SVdec);
- I16 \_8154\_start\_tr\_line3(I16 \*AxisArray, F64 \*DistArray, F64 StrVel, F64 MaxVel, F64 Tacc, F64 Tdec);
- I16 \_8154\_start\_ta\_line3(I16 \*AxisArray, F64 \*PosArray, F64 StrVel, F64 MaxVel, F64 Tacc, F64 Tdec);
- I16 \_8154\_start\_sr\_line3(I16 \*AxisArray, F64 \*DistArray, F64 StrVel, F64 MaxVel, F64 Tacc, F64 Tdec, F64 SVacc, F64 SVdec);
- I16 \_8154\_start\_sa\_line3(I16 \*AxisArray, F64 \*PosArray, F64 StrVel, F64 MaxVel, F64 Tacc, F64 Tdec, F64 SVacc, F64 SVdec);

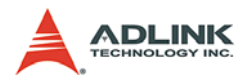

- I16 8154 start tr line4(I16 \*AxisArray, F64 \*DistArray, F64 StrVel, F64 MaxVel, F64 Tacc, F64 Tdec);
- I16 8154 start ta line4(I16 \*AxisArray, F64 \*PosArray, F64 StrVel, F64 MaxVel, F64 Tacc, F64 Tdec);
- I16 8154 start sr line4(I16 \*AxisArray, F64 \*DistArray, F64 StrVel, F64 MaxVel, F64 Tacc, F64 Tdec, F64 SVacc, F64 SVdec);
- I16 \_8154\_start\_sa\_line4(I16 \*AxisArray, F64 \*PosArray, F64 StrVel, F64 MaxVel, F64 Tacc, F64 Tdec, F64 SVacc, F64 SVdec);

#### **Visual Basic6 (Windows 2000/XP)**

- B 8154 start tr move xy(ByVal Card id As Integer, ByVal DistX As Double, ByVal DistY As Double, ByVal StrVel As Double, ByVal MaxVel As Double, ByVal Tacc As Double, ByVal Tdec As Double) As Integer
- B\_8154\_start\_ta\_move\_xy(ByVal Card\_id As Integer, ByVal PosX As Double, ByVal PosY As Double, ByVal StrVel As Double, ByVal MaxVel As Double, ByVal Tacc As Double, ByVal Tdec As Double) As Integer
- B\_8154\_start\_sr\_move\_xy(ByVal Card\_id As Integer, ByVal DistX As Double, ByVal DistY As Double, ByVal StrVel As Double, ByVal MaxVel As Double, ByVal Tacc As Double, ByVal Tdec As Double, ByVal SVacc As Double, ByVal SVdec As Double) As Integer
- B\_8154\_start\_sa\_move\_xy(ByVal Card\_id As Integer, ByVal PosX As Double, ByVal PosY As Double, ByVal StrVel As Double, ByVal MaxVel As Double, ByVal Tacc As Double, ByVal Tdec As Double, ByVal SVacc As Double, ByVal SVdec As Double) As Integer
- B 8154 start tr move zu(ByVal Card id As Integer, ByVal DistX As Double, ByVal DistY As Double, ByVal StrVel As Double, ByVal MaxVel As Double, ByVal Tacc As Double, ByVal Tdec As Double);
- B\_8154\_start\_ta\_move\_zu(ByVal Card\_id As Integer, ByVal PosX As Double, ByVal PosY As Double,

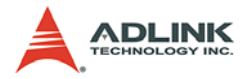

ByVal StrVel As Double, ByVal MaxVel As Double, ByVal Tacc As Double, ByVal Tdec As Double) As Integer

- B 8154 start sr move zu(ByVal Card id As Integer, ByVal DistX As Double, ByVal DistY As Double, ByVal StrVel As Double, ByVal MaxVel As Double, ByVal Tacc As Double, ByVal Tdec As Double, ByVal SVacc As Double, ByVal SVdec As Double) As Integer
- B\_8154\_start\_sa\_move\_zu(ByVal Card\_id As Integer, ByVal PosX As Double, ByVal PosY As Double, ByVal StrVel As Double, ByVal MaxVel As Double, ByVal Tacc As Double, ByVal Tdec As Double, ByVal SVacc As Double, ByVal SVdec As Double) As Integer
- B\_8154\_start\_tr\_line2(AxisArray() As Integer, DistArray() As Double, ByVal StrVel As Double, ByVal MaxVel As Double, ByVal Tacc As Double, ByVal Tdec As Double) As Integer
- B 8154 start ta line2(AxisArray() As Integer, PosArray() As Double, ByVal StrVel As Double, ByVal MaxVel As Double, ByVal Tacc As Double, ByVal Tdec As Double) As Integer
- B\_8154\_start\_sr\_line2((AxisArray() As Integer, DistArray() As Double, ByVal StrVel As Double, ByVal MaxVel As Double, ByVal Tacc As Double, ByVal Tdec As Double, ByVal Svacc As Double, ByVal Svdec As Double) As Integer
- B 8154 start sa line2(AxisArray() As Integer, PosArray() As Double, ByVal StrVel As Double, ByVal MaxVel As Double, ByVal Tacc As Double, ByVal Tdec As Double, ByVal Svacc As Double, ByVal Svdec As Double) As Integer
- B\_8154\_start\_tr\_line3(AxisArray() As Integer, DistArray() As Double, ByVal StrVel As Double, ByVal MaxVel As Double, ByVal Tacc As Double, ByVal Tdec As Double) As Integer
- B 8154 start ta line3(AxisArray() As Integer, PosArray() As Double, ByVal StrVel As Double, ByVal MaxVel As Double, ByVal Tacc As Double, ByVal Tdec As Double) As Integer B\_8154\_start\_sr\_line3((AxisArray() As Integer, DistArray() As Double, ByVal StrVel As

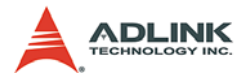

Double, ByVal MaxVel As Double, ByVal Tacc As Double, ByVal Tdec As Double, ByVal Svacc As Double, ByVal Svdec As Double) As Integer B 8154 start sa line3(AxisArray() As Integer, PosArray() As Double, ByVal StrVel As Double, ByVal MaxVel As Double, ByVal Tacc As Double, ByVal Tdec As Double, ByVal Svacc As Double, ByVal Svdec As Double) As Integer B\_8154\_start\_tr\_line4(AxisArray() As Integer, DistArray() As Double, ByVal StrVel As Double, ByVal MaxVel As Double, ByVal Tacc As Double, ByVal Tdec As Double) As Integer B 8154 start ta line4(AxisArray() As Integer, PosArray() As Double, ByVal StrVel As Double, ByVal MaxVel As Double, ByVal Tacc As Double, ByVal Tdec As Double) As Integer B 8154 start sr line4((AxisArray() As Integer, DistArray() As Double, ByVal StrVel As Double, ByVal MaxVel As Double, ByVal Tacc As Double, ByVal Tdec As Double, ByVal Svacc As Double, ByVal Svdec As Double) As Integer B\_8154\_start\_sa\_line4(AxisArray() As Integer, PosArray() As Double, ByVal StrVel As Double, ByVal MaxVel As Double, ByVal Tacc As Double, ByVal Tdec As Double, ByVal Svacc As Double, ByVal Svdec As Double) As Integer

### **@ Argument**

**card\_id**: Specify the PCI-8154 card index. The card\_id could be decided by DIP switch (SW1) or depend on slot sequence. Please refer to **\_8154\_initial**().

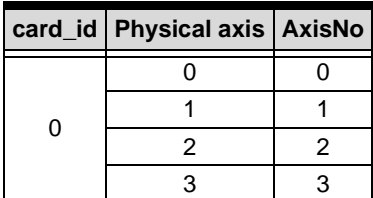

**AxisNo**: Axis number designated to move or stop.

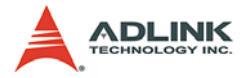

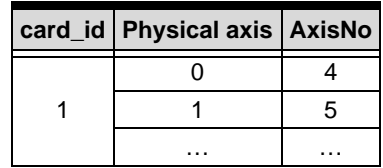

**DistX**: specified relative distance of **axis 0** to move (unit: pulse).

**DistY**: specified relative distance of **axis 1** to move (unit: pulse).

**PosX**: specified absolute position of **axis 0** to move (unit: pulse).

**PosY**: specified absolute position of **axis 1** to move (unit: pulse).

**StrVel**: Starting velocity of a velocity profile in units of pulse per second.

**MaxVel**: Maximum velocity in units of pulse per second.

**Tacc**: Specified acceleration time in units of seconds.

**Tdec**: Specified deceleration time in units of seconds.

**SVacc**: Specified velocity interval in which S-curve acceleration is performed.

Note: SVacc = 0, for pure S-Curve. For more details, see section 4.2.4

**SVdec**: specified velocity interval in which S-curve deceleration is performed.

Note: SVdec = 0, for pure S-Curve. For more details, see section 4.2.4

**\*AxisArray**: Array of axis number to perform interpolation.

Example:

```
I16 AxisArray[2] = {0, 3}; //axis 0, & axis 3 
     (correct)
I16 AxisArray[3] = {0,2, 3}; //axis 0, 2 & 3 
     (correct)
I16 AxisArray[2] = {1, 6}; //axis 1, & axis 6 
     (incorrect)
```
**\*DistArray**: Array of relative distance for linear interpolation.

Example:

I16 AxisArray[2] = {0, 3}; //axis 0, & axis 3

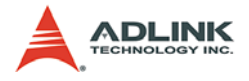

```
F64 DistArray[2] = {1000.0, 2000.0} //for axis 0
     & 3
```
**\*PosArray**: Array of absolute position for linear interpolation.

Example:

```
I16 AxisArray[3] = {0,2,3}; //axis 0, 2 & 3
F64 PosArray[3] = \{200.0, 300.0, 400.0\} //
     absolute position for axis 0, 2 & 3
```
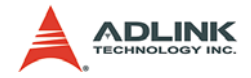

# **6.8 Circular Interpolation Motion**

### **@ Name**

8154 start tr arc xy – Begin a T-curve relative circular interpolation for X & Y axis

**\_8154\_start\_ta\_arc\_xy** – Begin a T-curve absolute circular interpolation for X & Y axis

**\_8154\_start\_sr\_arc\_xy** – Begin a S-curve relative circular interpolation for X & Y axis

**\_8154\_start\_sa\_arc\_xy** –Begin a S-curve absolute circular interpolation for X & Y axis

**\_8154\_start\_tr\_arc\_zu** – Begin a T-curve relative circular interpolation for Z & U axis

**\_8154\_start\_ta\_arc\_zu** – Begin a T-curve absolute circular interpolation for Z & U axis

**\_8154\_start\_sr\_arc\_zu** – Begin a S-curve relative circular interpolation for Z & U axis

**\_8154\_start\_sa\_arc\_zu** –Begin a S-curve absolute circular interpolation for Z & U axis

**\_8154\_start\_tr\_arc2** – Begin a T-curve relative circular interpolation for any 2 of 4 axes

**\_8154\_start\_ta\_arc2** – Begin a T-curve absolute circular interpolation for any 2 of 4 axes

**\_8154\_start\_sr\_arc2** – Begin a S-curve relative circular interpolation for any 2 of 4 axes

**\_8154\_start\_sa\_arc2** – Begin a S-curve absolute circular interpolation for any 2 of 4 axes

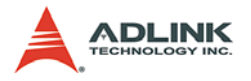

# **@ Description**

Those functions perform Circular interpolation motion with different profile. Detail Comparisons of those functions are described by follow table.

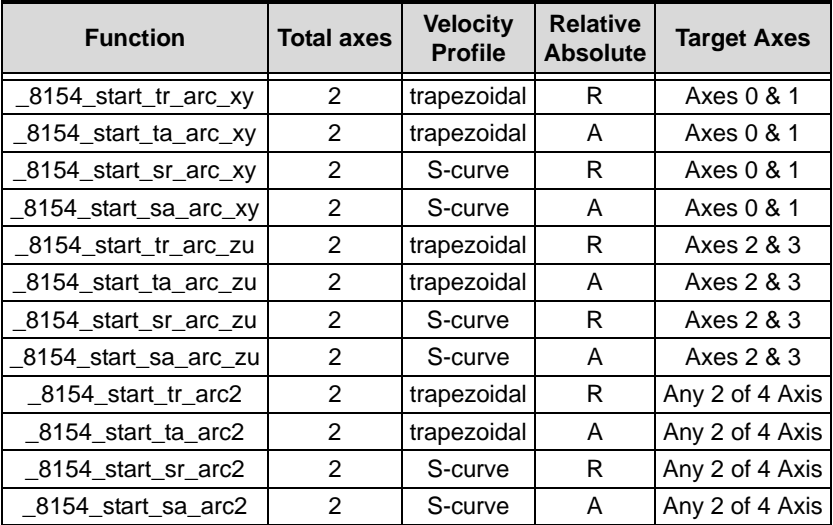

## **@ Syntax**

### **C/C++(Windows 2000/XP)**

- I16 \_8154\_start\_tr\_arc\_xy(I16 card\_id, F64 OffsetCx, F64 OffsetCy, F64 OffsetEx, F64 OffsetEy, I16 CW\_CCW, F64 StrVel,F64 MaxVel,F64 Tacc,F64 Tdec);
- I16  $8154$  start ta arc xy(I16 card id, F64 Cx, F64 Cy, F64 Ex, F64 Ey, I16 CW\_CCW, F64 StrVel,F64 MaxVel,F64 Tacc,F64 Tdec);
- I16 \_8154\_start\_sr\_arc\_xy(I16 card\_id, F64 OffsetCx, F64 OffsetCy, F64 OffsetEx, F64 OffsetEy, I16 CW\_CCW, F64 StrVel,F64 MaxVel,F64 Tacc,F64 Tdec,F64 SVacc,F64 SVdec);
- I16 \_8154\_start\_sa\_arc\_xy(I16 card\_id, F64 Cx, F64 Cy, F64 Ex, F64 Ey, I16 CW\_CCW, F64 StrVel,F64 MaxVel,F64 Tacc,F64 Tdec,F64 SVacc,F64 SVdec);

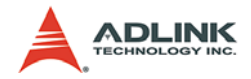

- I16  $8154$  start tr arc zu(I16 card id, F64 OffsetCx, F64 OffsetCy, F64 OffsetEx, F64 OffsetEy, I16 CW\_CCW, F64 StrVel,F64 MaxVel,F64 Tacc,F64 Tdec);
- I16  $8154$  start ta arc zu(I16 card id, F64 Cx, F64 Cy, F64 Ex, F64 Ey, I16 CW\_CCW, F64 StrVel,F64 MaxVel,F64 Tacc,F64 Tdec);
- I16 8154 start sr arc zu(I16 card id, F64 OffsetCx, F64 OffsetCy, F64 OffsetEx, F64 OffsetEy, I16 CW\_CCW, F64 StrVel,F64 MaxVel,F64 Tacc,F64 Tdec,F64 SVacc,F64 SVdec);
- I16  $8154$  start sa arc zu(I16 card id, F64 Cx, F64 Cy, F64 Ex, F64 Ey, I16 CW\_CCW, F64 StrVel,F64 MaxVel,F64 Tacc,F64 Tdec,F64 SVacc,F64 SVdec);
- I16 8154 start tr arc2(I16 \*AxisArray, F64 \*OffsetCenter, F64 \*OffsetEnd, I16 CW\_CCW, F64 StrVel,F64 MaxVel,F64 Tacc,F64 Tdec);
- I16 8154 start ta arc2(I16 \*AxisArray, F64 \*CenterPos, F64 \*EndPos, I16 CW\_CCW, F64 StrVel,F64 MaxVel,F64 Tacc,F64 Tdec);
- I16 \_8154\_start\_sr\_arc2(I16 \*AxisArray, F64 \*OffsetCenter, F64 \*OffsetEnd, I16 CW\_CCW, F64 StrVel,F64 MaxVel,F64 Tacc,F64 Tdec, F64 SVacc,F64 SVdec);
- I16 \_8154\_start\_sa\_arc2(I16 \*AxisArray, F64 \*CenterPos, F64 \*EndPos, I16 CW\_CCW, F64 StrVel,F64 MaxVel, F64 Tacc, F64 Tdec, F64 SVacc, F64 SVdec);

#### **Visual Basic6 (Windows 2000/XP)**

- B\_8154\_start\_tr\_arc\_xy( ByVal card\_id As Integer, ByVal OffsetCx As Double, ByVal OffsetCy As Double, ByVal OffsetEx As Double, ByVal OffsetEy As Double, ByVal CW\_CCW As Integer, ByVal StrVel As Double, ByVal MaxVel As Double, ByVal Tacc As Double, ByVal Tdec As Double);
- B 8154 start ta arc xy(ByVal card id As Integer, ByVal Cx As Double, ByVal Cy As Double, ByVal Ex As Double, ByVal Ey As Double, ByVal CW\_CCW As Integer, ByVal StrVel As

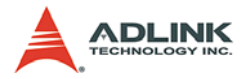

Double, ByVal MaxVel As Double, ByVal Tacc As Double, ByVal Tdec As Double) As Integer

- B\_8154\_start\_sr\_arc\_xy(ByVal card\_id As Integer, ByVal OffsetCx As Double, ByVal OffsetCy As Double, ByVal OffsetEx As Double, ByVal OffsetEy As Double, ByVal CW\_CCW As Integer, ByVal StrVel As Double, ByVal MaxVel As Double, ByVal Tacc As Double, ByVal Tdec As Double, ByVal Svacc As Double, ByVal Svdec As Double) As Integer
- B 8154 start sa arc xy(ByVal card id As Integer, ByVal Cx As Double, ByVal Cy As Double, ByVal Ex As Double, ByVal Ey As Double, ByVal CW\_CCW As Integer, ByVal StrVel As Double, ByVal MaxVel As Double, ByVal Tacc As Double, ByVal Tdec As Double, ByVal Svacc As Double, ByVal Svdec As Double) As Integer
- B\_8154\_start\_tr\_arc\_zu( ByVal card\_id As Integer, ByVal OffsetCx As Double, ByVal OffsetCy As Double, ByVal OffsetEx As Double, ByVal OffsetEy As Double, ByVal CW\_CCW As Integer, ByVal StrVel As Double, ByVal MaxVel As Double, ByVal Tacc As Double, ByVal Tdec As Double);
- B\_8154\_start\_ta\_arc\_zu(ByVal card\_id As Integer, ByVal Cx As Double, ByVal Cy As Double, ByVal Ex As Double, ByVal Ey As Double, ByVal CW\_CCW As Integer, ByVal StrVel As Double, ByVal MaxVel As Double, ByVal Tacc As Double, ByVal Tdec As Double) As Integer
- B\_8154\_start\_sr\_arc\_zu(ByVal card\_id As Integer, ByVal OffsetCx As Double, ByVal OffsetCy As Double, ByVal OffsetEx As Double, ByVal OffsetEy As Double, ByVal CW\_CCW As Integer, ByVal StrVel As Double, ByVal MaxVel As Double, ByVal Tacc As Double, ByVal Tdec As Double, ByVal Svacc As Double, ByVal Svdec As Double) As Integer
- B\_8154\_start\_sa\_arc\_zu(ByVal card\_id As Integer, ByVal Cx As Double, ByVal Cy As Double, ByVal Ex As Double, ByVal Ey As Double, ByVal CW\_CCW As Integer, ByVal StrVel As Double, ByVal MaxVel As Double, ByVal Tacc

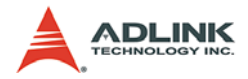

As Double, ByVal Tdec As Double, ByVal Svacc As Double, ByVal Svdec As Double) As Integer

- B\_8154\_start\_tr\_arc2(AxisArray() As Integer, OffsetCenter() As Double, OffsetEnd() As Double, Byval CW\_CCW As Integer, ByVal StrVel As Double , ByVal MaxVel As Double, ByVal Tacc As Double, ByVal Tdec As Double) As Integer
- B\_8154\_start\_ta\_arc2(AxisArray() As Integer, CenterPos() As Double, EndPos() As Double, Byval CW\_CCW As Integer, ByVal StrVel As Double , ByVal MaxVel As Double, ByVal Tacc As Double, ByVal Tdec As Double) As Integer
- B 8154 start sr arc2(AxisArray() As Integer, OffsetCenter() As Double, OffsetEnd() As Double, Byval CW\_CCW As Integer, ByVal StrVel As Double , ByVal MaxVel As Double, ByVal Tacc As Double, ByVal Tdec As Double, ByVal Svacc As Double, ByVal Svdec As Double) As Integer
- B\_8154\_start\_sa\_arc2(AxisArray() As Integer, CenterPos() As Double, EndPos() As Double, Byval CW\_CCW As Integer, ByVal StrVel As Double , ByVal MaxVel As Double, ByVal Tacc As Double, ByVal Tdec As Double, ByVal Svacc As Double, ByVal Svdec As Double) As Integer

### **@ Argument**

**card\_id**: Specify the PCI-8154 card index. The card\_id could be decided by DIP switch (SW1) or depend on slot sequence. Please refer to **\_8154\_initial**().

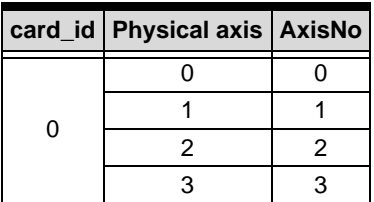

**AxisNo**: Axis number designated to move or stop.

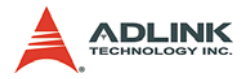

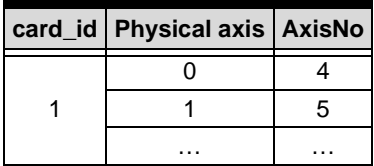

**OffsetCx**: X-axis (first axis of target axes) offset to center

**OffsetCy**: Y-axis (second axis of target axes) offset to center

**OffsetEx**: X-axis (first axis of target axes) offset to end of arc

**OffsetEy**: Y-axis offset to end of arc

**Cx**: X-axis (first axis of target axes) absolute position of center of arc

**Cy**: Y-axis (second axis of target axes) absolute position of center of arc

**Ex**: X-axis (first axis of target axes) absolute position of end of arc

**Ey**: Y-axis (second axis of target axes) absolute position of end of arc

**CW\_CCW**: Specified direction of arc

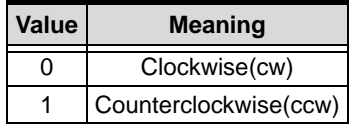

**StrVel**: Starting velocity of a velocity profile in units of pulse per second.

**MaxVel**: Maximum velocity in units of pulse per second.

**Tacc**: Specified acceleration time in units of seconds.

**Tdec**: Specified deceleration time in units of seconds.

**SVacc**: Specified velocity interval in which S-curve acceleration is performed.

Note: SVacc = 0, for pure S-Curve. For more details, see section 4.2.4

**SVdec**: specified velocity interval in which S-curve deceleration is performed.

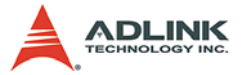

Note: SVdec = 0, for pure S-Curve. For more details, see section  $4.2.4$ 

**\*AxisArra**y: Array of axis number to perform interpolation.

Example:

```
I16 AxisArray[2] = {0, 3}; //axis 0, & axis 3 
     (correct)
I16 AxisArray[2] = {1, 6}; //axis 1, & axis 6 
     (incorrect)
```
**\*OffsetCenter**: Array of the offset to center (relative to the start position)

Example:

```
F64 OffsetCenter[2] = {2000.0, 0.0}; //offset
     from start position(initial point) for 1st & 
     2nd axes
```
**\*OffsetEnd**: Array of the offset to end of arc (relative to the start position)

Example: F

```
64 OffsetEnd[2] = {4000.0, 0.0}; //offset from 
     start position(initial point for 1st & 2nd 
     axes
```
\*CenterPos: Array of the center of arc absolute position

Example:

```
F64 CenterPos[2] = {2000.0, 0.0}; //absolute
     center position for 1st & 2nd axes
```
\*EndPos: Array of the end point of arc absolute position

Example:

```
F64 \text{ EndPos}[2] = \{4000.0, 0.0\}; //absolute end
     position for 1st & 2nd axes
```
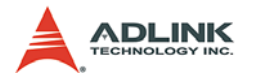

# **6.9 Helical Interpolation Motion**

### **@ Name**

**\_8154\_start\_tr\_helical** – Begin a T-curve relative helical interpolation for X, Y and Z axis

**\_8154\_start\_ta\_helical** – Begin a T-curve absolute helical interpolation for X, Y and Z axis

**\_8154\_start\_sr\_helical** – Begin an S-curve relative helical interpolation for X, Y and Z axis

**\_8154\_start\_sa\_helical** –Begin an S-curve absolute helical interpolation for X, Y and Z axis

# **@ Description**

These functions perform helical interpolation motion with different profiles. Detail comparsions of these functions are described in follow table. These function can be used for circular interpolation between the axes X and Y and to adjust the angle of a jig toward an arc tangent point with the Z axis. Also, in this operation, the U axis operation will be a "dummy motion" and it cannot be used for any other purpose.

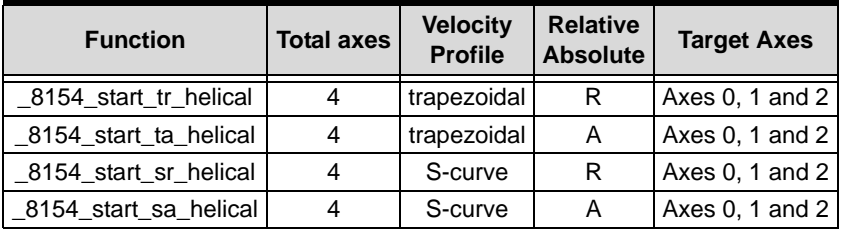

# **@ Syntax**

### **C/C++(Windows 2000/XP)**

I16 \_8154\_start\_tr\_helical(I16 card\_id, F64 OffsetCx, F64 OffsetCy, F64 OffsetEx, F64 OffsetEy, F64 PitchDist, I16 CW\_CCW, F64 StrVel, F64 MaxVel, F64 Tacc, F64 Tdec); I16 \_8154\_start\_ta\_helical(I16 card\_id, F64 Cx, F64 Cy, F64 Ex, F64 Ey, F64 PitchPos, I16

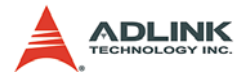

CW CCW, F64 StrVel, F64 MaxVel, F64 Tacc, F64 Tdec);

- I16 \_8154\_start\_sr\_helical(I16 card\_id, F64 OffsetCx, F64 OffsetCy, F64 OffsetEx, F64 OffsetEy, F64 PitchDist, I16 CW\_CCW, F64 StrVel, F64 MaxVel, F64 Tacc, F64 Tdec, F64 SVacc, F64 SVdec);
- I16  $8154$  start sa helical(I16 card id, F64 Cx, F64 Cy, F64 Ex, F64 Ey, F64 PitchPos, I16 CW CCW, F64 StrVel, F64 MaxVel, F64 Tacc, F64 Tdec, F64 SVacc, F64 SVdec);

#### **Visual Basic6 (Windows 2000/XP)**

- B\_8154\_start\_tr\_helical Lib "8154.dll" Alias "\_8154\_start\_tr\_helical" (ByVal card\_id As Integer, ByVal OffsetCx As Double, ByVal OffsetCy As Double, ByVal OffsetEx As Double, ByVal OffsetEy As Double, ByVal PitchDist As Double, ByVal CW\_CCW As Integer, ByVal StrVel As Double, ByVal MaxVel As Double, ByVal Tacc As Double, ByVal Tdec As Double) As Integer
- B\_8154\_start\_ta\_helical Lib "8154.dll" Alias "\_8154\_start\_ta\_helical" (ByVal card\_id As Integer, ByVal Cx As Double, ByVal Cy As Double, ByVal Ex As Double, ByVal Ey As Double, ByVal PitchPos As Double, ByVal CW\_CCW As Integer, ByVal StrVel As Double, ByVal MaxVel As Double, ByVal Tacc As Double, ByVal Tdec As Double) As Integer
- B\_8154\_start\_sr\_helical Lib "8154.dll" Alias "\_8154\_start\_sr\_helical" (ByVal card\_id As Integer, ByVal OffsetCx As Double, ByVal OffsetCy As Double, ByVal OffsetEx As Double, ByVal OffsetEy As Double, ByVal PitchDist As Double, ByVal CW\_CCW As Integer, ByVal StrVel As Double, ByVal MaxVel As Double, ByVal Tacc As Double, ByVal Tdec As Double, ByVal SVacc As Double, ByVal SVdec As Double) As Integer
- B\_8154\_start\_sa\_helical Lib "8154.dll" Alias "\_8154\_start\_sa\_helical" (ByVal card\_id As Integer, ByVal Cx As Double, ByVal Cy As

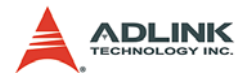

Double, ByVal Ex As Double, ByVal Ey As Double, ByVal PitchPos As Double, ByVal CW\_CCW As Integer, ByVal StrVel As Double, ByVal MaxVel As Double, ByVal Tacc As Double, ByVal Tdec As Double, ByVal SVacc As Double, ByVal SVdec As Double) As Integer

### **@ Argument**

**card\_id**: Specify the PCI-8154 card index. The card\_id could be decided by DIP switch (SW1) or depend on slot sequence.Please refer to 8154 initial().

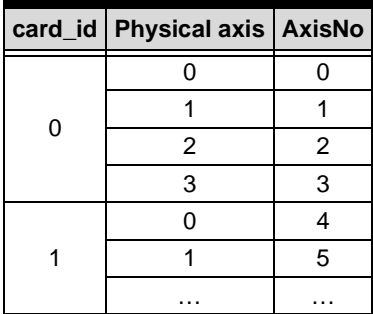

**AxisNo**: Axis number designated to move or stop.

**OffsetCx**: X-axis (first axis of target axes) offset to center

**OffsetCy**: Y-axis (second axis of target axes) offset to center

**OffsetEx**: X-axis (first axis of target axes) offset to end of arc **OffsetEy**: Y-axis offset to end of arc

**PitchDist**: Z-axis specified relative distance to move

**Cx**: X-axis (first axis of target axes) absoult position of center of arc

**Cy**: Y-axis (second axis of target axes) absoult position of center of arc

**Ex**: X-axis (first axis of target axes) absoult position of end of arc

**Ey**: Y-axis (second axis of target axes) absoult position of end of arc

**PitchPos**: Z-axis specified absolute position to move

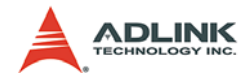

**CW\_CCW**: Specified direction of arc

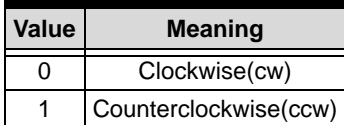

**StrVel**: Starting velocity of a velocity profile in units of pulse per second.

**MaxVel**: Maximum velocity in units of pulse per second.

**Tacc**: Specified acceleration time in units of seconds.

**Tdec**: Specified deceleration time in units of seconds.

**SVacc**: Specified velocity interval in which S-curve acceleration is performed.

Note: SVacc = 0, for pure S-Curve. For more details, see section 4.2.4

**SVdec**: specified velocity interval in which S-curve deceleration is performed.

Note: SVdec = 0, for pure S-Curve. For more details, see section 4.2.4

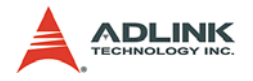

# **6.10 Home Return Mode**

### **@ Name**

8154 set home config – Set the configuration for home return move motion

**\_8154\_home\_move** – Perform a home return move.

**\_8154\_home\_search** – Perform an auto search home

## **@ Description**

### **\_8154\_set\_home\_config**

Configures the home return mode, origin(ORG) and index signal(EZ) logic, EZ count, and ERC output options for the home move() function. Refer to section 4.2.10 for the setting of home\_mode control.

#### **\_8154\_home\_move**

This function will cause the axis to perform a home return move according to the **\_8164\_set\_home\_config**() function settings. The direction of movement is determined by the sign of velocity parameter (MaxVel). Since the stopping condition of this function is determined by the home\_mode setting, users should take care in selecting the initial moving direction. Users should also take care to handle conditions when the limit switch is touched or other conditions that are possible causing the axis to stop. For more detail description, see section 4.2.10

#### **\_8154\_home\_search**

This function will cause the axis to perform a home-search move according to the **\_8164\_set\_home\_config**() function settings. The direction of movement is determined by the sign of velocity parameter (MaxVel). Since the stopping condition of this function is determined by the home\_mode setting, users should take care in selecting the initial moving direction. Users should also take care to handle conditions when the limit switch is touched or other conditions that are possible causing the axis to stop. For more detail description, see section 4.2.11

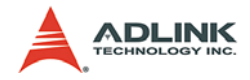

## **@ Syntax**

### **C/C++(Windows 2000/XP)**

- I16 \_8154\_set\_home\_config(I16 AxisNo, I16 home mode, I16 org logic, I16 ez logic, I16 ez\_count, I16 erc\_out);
- I16 \_8154\_home\_move(I16 AxisNo, F64 StrVel, F64 MaxVel, F64 Tacc);
- I16 8154 home search(I16 AxisNo, F64 StrVel, F64 MaxVel, F64 Tacc, F64 ORGOffset);

### **Visual Basic (Windows 2000/XP)**

- B 8154 set home config(ByVal AxisNo As Integer, ByVal home mode As Integer, ByVal org logic As Integer, ByVal ez\_logic As Integer, ByVal ez count As Integer, ByVal erc out As Integer) As Integer
- B\_8154\_home\_move(ByVal AxisNo As Integer, ByVal StrVel As Double, ByVal MaxVel As Double, ByVal Tacc As Double) As Integer
- B\_8154\_home\_search(ByVal AxisNo As Integer, ByVal StrVel As Double, ByVal MaxVel As Double, ByVal Tacc As Double, ByVal ORGOffset As Double) As Integer

## **@ Argument**

**AxisNo**: Axis number designated to move or stop.

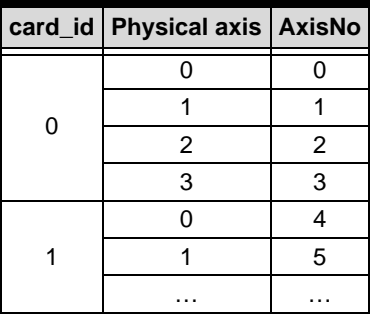

**home\_mode**: Stopping modes for home return, This value is between 0 to 12. Please refer to the operation theory section 4.2.10

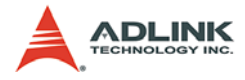

**org\_logic**: Action logic configuration for ORG

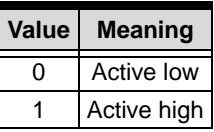

**ez\_logic**: Action logic configuration for EZ

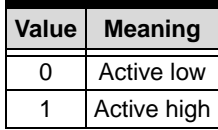

**ez\_count**: 0-15 (Please refer to section 4.2.10)

**erc\_out**: Set ERC output options.

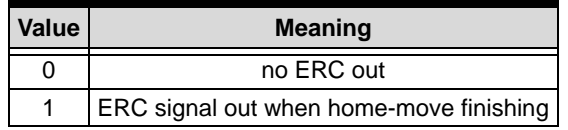

**StrVel**: Starting velocity of a velocity profile. (unit: pulse/sec)

**MaxVel**: Maximum velocity. (unit: pulse/sec)

Tacc: Specified acceleration time (Unit: sec)

**ORGOffset**: The escape pulse amounts when home search touches the ORG singal (Unit: pulse)

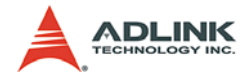

# **6.11 Manual Pulser Motion**

### **@ Name**

**\_8154\_disable\_pulser\_input** – Disable the pulser input

**\_8154\_pulser\_pmove** – Manual pulser p\_move

8154 pulser vmove – Manual pulser v move

**\_8154\_set\_pulser\_ratio** – Set manual pulser ratio for actual output pulse rate

**\_8154\_set\_pulser\_iptmode** – Set the input signal modes of pulser

## **@ Description**

### **\_8154\_disable\_pulser\_input**

This function is used to set the pulser input disable or enable.

### **\_8154\_pulser\_pmove**

With this command, the axis begins to move according to the manual pulse input. The axis will output one pulse when it receives one manual pulse, until the **\_8154\_disable\_pulser\_input** function disables the pulser or the output pulse number reaches the distance.

### **\_8154\_pulser\_vmove**

With this command, the axis begins to move according to the manual pulse input. The axis will output one pulse when it receives one manual pulse, until the **\_8154\_disable\_pulser\_input** function disables the pulser.

### **\_8154\_set\_pulser\_ratio**

Set manual pulse ratio for actual output pulse rate. The formula for manual pulse output rate is:

Output Pulse Count = Input Pulser Count x (MultiF + 1) x DivF / 2048

The DivF =  $1 \times 2047$  Divide Factor

The MultiF= 0~31 Multiplication Factor

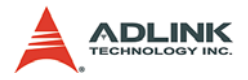

#### **\_8154\_set\_pulser\_iptmode**

This function is used to configure the input mode of manual pulser.

### **@ Syntax**

### **C/C++(Windows 2000/XP)**

- I16 \_8154\_disable\_pulser\_input(I16 AxisNo, U16 Disable );
- I16 8154 pulser pmove(I16 AxisNo, F64 Dist, F64 SpeedLimit);
- I16 \_8154\_pulser\_vmove(I16 AxisNo, F64 SpeedLimit);
- I16 \_8154\_set\_pulser\_ratio(I16 AxisNo, I16 DivF, I16 MultiF);
- I16 8154 set pulser iptmode(I16 AxisNo, I16 InputMode, I16 Inverse);

### **Visual Basic (Windows 2000/XP)**

- B 8154 disable pulser input(ByVal AxisNo As Integer, ByVal Disable As Integer) As Integer
- B\_8154\_pulser\_pmove(ByVal AxisNo As Integer, ByVal Dist As Double, ByVal SpeedLimit As Double) As Integer
- B 8154 pulser vmove(ByVal AxisNo As Integer, ByVal SpeedLimit As Double) As Integer
- B\_8154\_set\_pulser\_ratio(ByVal AxisNo As Integer, ByVal DivF As Integer, ByVal MultiF As Integer) As Integer
- B\_8154\_set\_pulser\_iptmode(ByVal AxisNo As Integer, ByVal InputMode As Integer, ByVal Inverse As Integer) As Integer
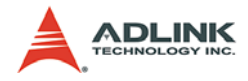

# **@ Argument**

**AxisNo**: Axis number designated to move or stop.

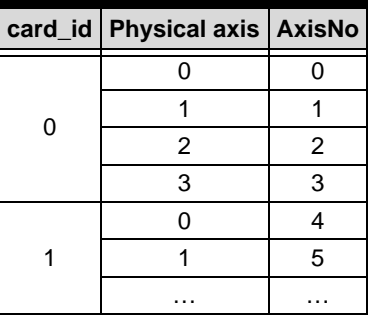

**Disable**: Disable pulser input.

Disable = 1, disable pulser

Disable = 0, enable pulser

**Dist**: Specified relative distance to move (unit: pulse)

For example, if SpeedLimit is set to be 100pps, then the axis can move at fastest 100pps, even the input pulser signal rate is more then 100pps.

**DivF**: Divide factor (1-2047)

Note: When 0 or 2048 is entered, the division circuit will be OFF.

**MultiF**: Multiplication factor (0-31)

**InputMode**: Setting of manual pulse input mode from the PA and PB pins

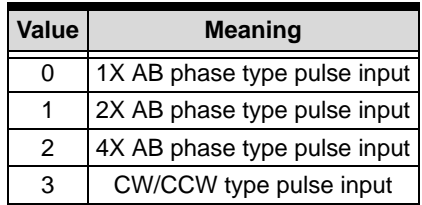

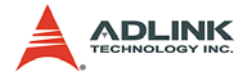

# **Inverse**: Reverse the moving direction from pulse direction

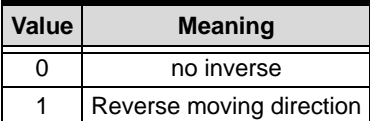

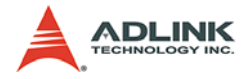

# **6.12 Motion Status**

## **@ Name**

**\_8154\_motion\_done** – Return the motion status

## **@ Description**

### **\_8154\_motion\_done**:

Return the motion status of the 8154. The return code show as below:

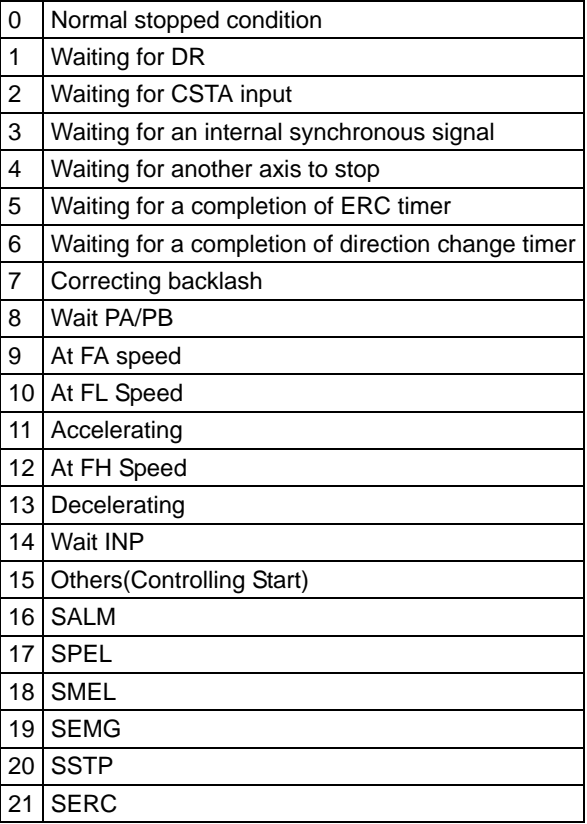

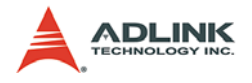

# **@ Syntax**

## **C/C++(Windows 2000/XP)**

I16 \_8154\_motion\_done(I16 AxisNo)

## **Visual Basic (Windows 2000/XP)**

B\_8154\_motion\_done(ByVal AxisNo As Integer) As Integer

### @ Argument

**AxisNo**: Axis number designated to move or stop.

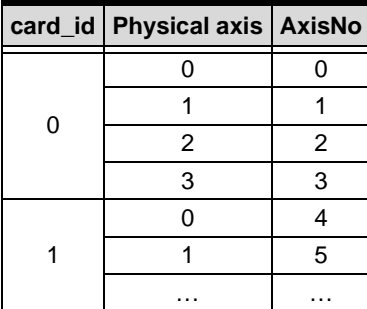

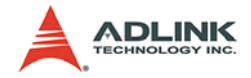

# **6.13 Motion Interface I/O**

## **@ Name**

**\_8154\_set\_servo** – Set the ON-OFF state of the SVON signal

**\_8154\_set\_pcs\_logic** – Set the logic of PCS signal

**\_8154\_set\_pcs** – Enable the PCS for position override

**\_8154\_set\_clr\_mode** – Set the mode of CLR signal

**\_8154\_set\_inp** – Set the logic of INP signal and operating mode

8154 set alm – Set the logic of ALM signal and operating mode

**\_8154\_set\_erc** – Set the logic of ERC signal and operating mode

**\_8154\_set\_erc\_out** – Output an ERC signal

**\_8154\_clr\_erc** – Clear the ERC signal

**\_8154\_set\_sd** – Set the logic SD signal and operating mode

**\_8154\_enable\_sd** – Enable SD signal

**\_8154\_set\_limit\_logic** – Set the logic of PEL/MEL signal

**\_8154\_set\_limit\_mode** – Set PEL/MEL operating mode

**\_8154\_get\_io\_status** –Get all the motion I/O statuses of each 8154

## **@ Description**

**\_8154\_set\_servo**:

You can set the ON-OFF state of the SVON signal with this function. The default value is 1(OFF), which means the SVON is open to GND.

**\_8154\_set\_pcs\_logic**:

Set the active logic of the PCS signal input

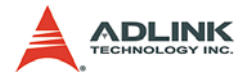

#### **\_8154\_set\_pcs**:

Enable the position override when input signal PCS is turn ON. The PCS terminal status can be monitored by the "**\_8154\_get\_io\_status**" function.

#### **\_8154\_set\_clr\_mode**

CLR inputted signal can reset specified counters(command, position, error and general purpose counter). The reset action could be set by this function. The reset action mode has 4 types. For details refer to arguments description.

#### **\_8154\_set\_inp**:

Set the active logic of the In-Position signal input from the servo driver. Users can select whether they want to enable this function. It is disabled by default.

#### **\_8154\_set\_alm**:

Set the active logic of the ALARM signal input from the servo driver. Two reacting modes are available when the ALARM signal is active.

#### **\_8154\_set\_erc**:

Users can set the logic and on time of the ERC with this function. It also can set the pulser width of ERC signal.

#### **\_8154\_set\_erc\_out**:

This function is used to output the ERC singal manually.

#### **\_8154\_clr\_erc**:

This function is used to reset the output when the ERC signal output is specified to a level type output.

#### **\_8154\_set\_sd**:

Set the active logic, latch control, and operating mode of the SD signal input from a mechanical system. Users can select whether they want to enable this function by **\_8154\_enable\_sd**. It is disabled by default

#### **\_8154\_enable\_sd**:

Enable the SD signal input. Default setting is default.

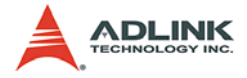

**\_8154\_set\_limit\_logic**:

Set the EL logic, normal open or normal closed.

#### **\_8154\_set\_limit\_mode**:

Set the reacting modes of the EL signal.

#### **\_8154\_get\_io\_status**:

Get all the I/O statuses for each axis. The definition for each bit is as follows:

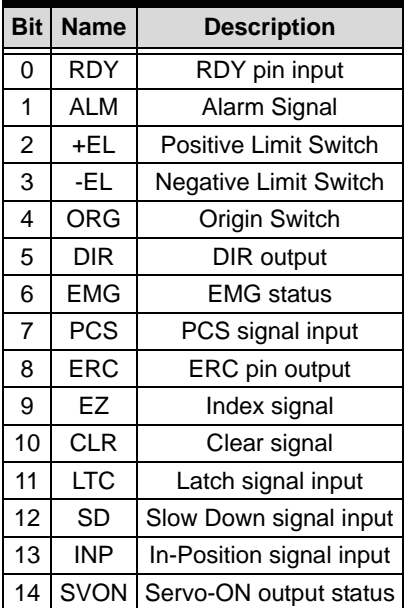

## **@ Syntax**

### **C/C++(Windows 2000/XP)**

- I16 \_8154\_set\_servo(I16 AxisNo, I16 on\_off);
- I16 \_8154\_set\_pcs\_logic(I16 AxisNo, I16 pcs\_logic);
- I16  $8154$  set pcs(I16 AxisNo, I16 enable);
- I16 \_8154\_set\_clr\_mode(I16 AxisNo, I16 clr\_mode, I16 targetCounterInBit);
- I16 \_8154\_set\_inp(I16 AxisNo, I16 inp\_enable, I16 inp\_logic);

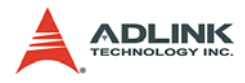

- I16 \_8154\_set\_alm(I16 AxisNo, I16 alm\_logic, I16 alm\_mode);
- I16 \_8154\_set\_erc(I16 AxisNo, I16 erc\_logic, I16 erc\_pulse\_width, I16 erc\_mode);
- I16 8154 set erc out(I16 AxisNo);
- I16 \_8154\_clr\_erc(I16 AxisNo);
- I16 \_8154\_set\_sd(I16 AxisNo, I16 sd\_logic, I16 sd latch, I16 sd mode);
- I16 \_8154\_enable\_sd(I16 AxisNo, I16 enable);
- I16 \_8154\_set\_limit\_logic(I16 AxisNo, U16 Logic );
- I16 \_8154\_set\_limit\_mode(I16 AxisNo, I16 limit\_mode);
- I16  $8154$  qet io status(I16 AxisNo, U16 \*io sts);

### **Visual Basic (Windows 2000/XP)**

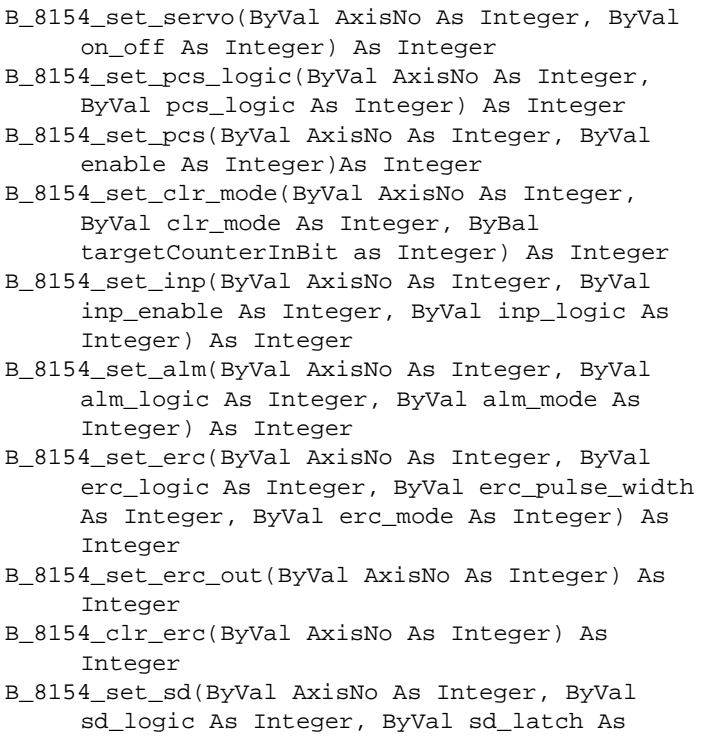

Integer, ByVal sd\_mode As Integer) As Integer

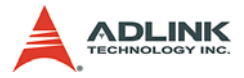

```
B_8154_enable_sd(ByVal AxisNo As Integer, ByVal 
     Enable As Integer) As Integer
B_8154_set_limit_logic(ByVal AxisNo As Integer, 
     ByVal Logic As Integer) As Integer
B_8154_set_limit_mode(ByVal AxisNo As Integer, 
     ByVal limit_mode As Integer) As Integer
I16 _8154_get_io_status(ByVal AxisNo As Integer, 
     io_sts As Integer) As Integer
```
## **@ Argument**

**AxisNo**: Axis number designated to move or stop.

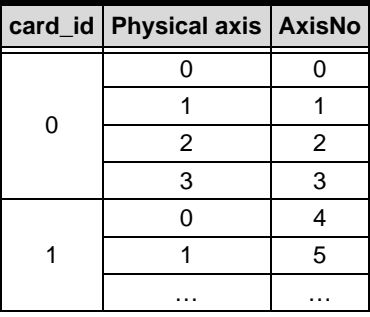

**on\_off**: ON-OFF state of SVON signal

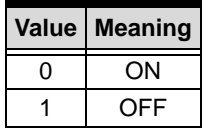

**pcs\_logic**: PCS signal input logic

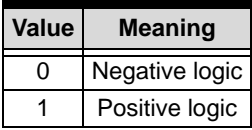

**enable**: enable or disable

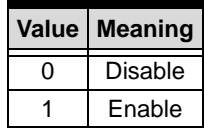

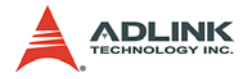

**clr\_mode**: Specify a CLR input clear mode

clr\_mode = 0 , Clear on the falling edge (default)

clr  $mode = 1$ , Clear on the rising edge

clr\_mode = 2 , Clear on a LOW level

 $clr$  mode = 3 , Clear on a HIGH level

### **targetCounterInBit**: Enable/Disable clear target counter in bit

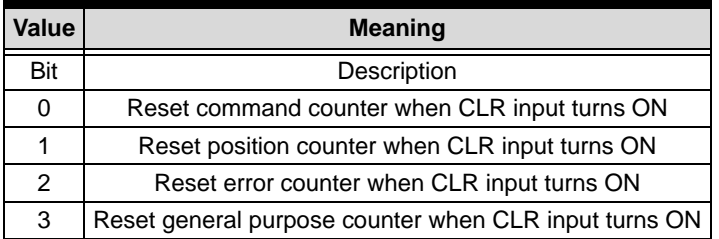

inp\_enable: INP function enabled/disabled

inp\_enable = 0, Disabled (default)

inp  $enable = 1$ , Enabled

**inp\_logic**: Set the active logic for the INP signal

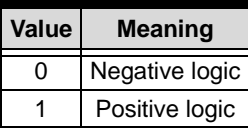

**alm\_logic**: Setting of active logic for ALARM signals

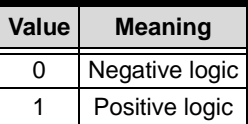

**alm\_mode**: Reacting modes when receiving an ALARM signal.

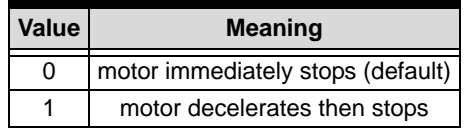

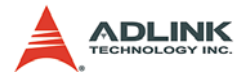

### **erc\_logic**: Set the active logic for the ERC signal

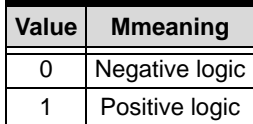

## **erc\_pulse\_width**: Set the pulse width of the ERC signal

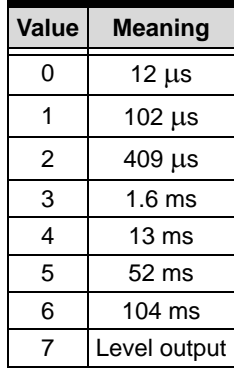

**erc\_mode**:

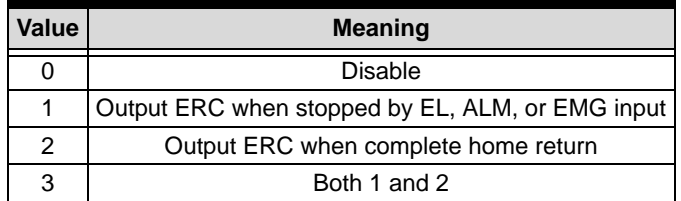

**sd\_logic**:

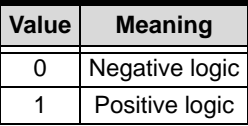

**sd\_latch**: Set the latch control for the SD signal

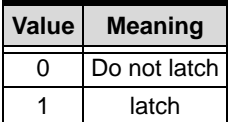

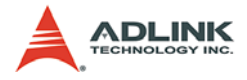

### **sd\_mode**: Set the reacting mode of the SD signal

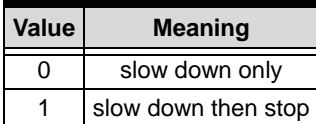

**enable**: Set the ramping-down point for high speed feed.

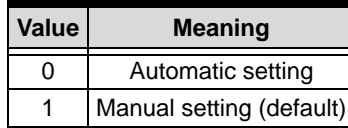

**Logic**: Set the PEL/MEL logic.

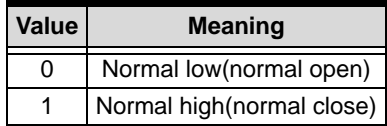

**limit\_mode**:

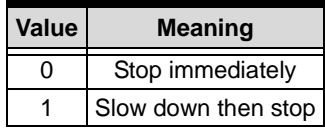

**\*io\_sts**: I/O status. Please refer to 6.12 function description.

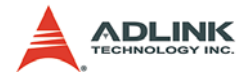

# **6.14 Interrupt Control**

## **@ Name**

**\_8154\_int\_control** – Enable/Disable INT service

8154 set motion int factor – Set the factors of motion related interrupts

8154 wait error interrupt – Wait error related interrupts

**\_8154\_wait\_motion\_interrupt** – Wait motion related interrupts

# **@ Description**

**\_8154\_int\_control**:

This function is used to enable the Windows interrupt event to host PC.

### **\_8154\_set\_motion\_int\_factor**:

This function allows users to select motion related factors to initiate the event int. The error can never be masked once the interrupt service is turned on by 8154 int control(). Once the Interrupt function is enabled, you can use **\_8154\_wait\_motion\_interrupt**() to wait event.

### **\_8154\_wait\_error\_interrupt**:

When user enabled the Interrupt function by **\_8154\_int\_control**(). He could use this function to wait the error interrupts. Please refer to the operation theory section 4.8

### **\_8154\_wait\_motion\_interrupt**:

When user enabled the Interrupt function by **\_8154\_int\_control**() and set the interrupt factors by **\_8154\_set\_motion\_int\_factor**(). User could use this function to wait the specific interrupt. When this function was running, the process would never stop until evens were triggered or the function was time out.

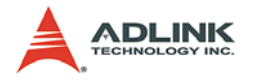

**@ Syntax**

## **C/C++(Windows 2000/XP)**

- **I16 \_8154\_int\_control(I16 card\_id, I16 intFlag);**
- **I16 \_8154\_set\_motion\_int\_factor(I16 AxisNo, U32 int\_factor );**
- **I16 \_8154\_wait\_error\_interrupt(I16 AxisNo, I32 TimeOut\_ms );**
- **I16** \_8154\_wait\_motion\_interrupt(I16 AxisNo, I16 IntFactorBitNo, I32 TimeOut\_ms );

## **Visual Basic (Windows 2000/XP)**

- B 8154 int control(ByVal card id As Integer, ByVal intFlag As Integer) As Integer
- B\_8154\_wait\_error\_interrupt(ByVal AxisNo As Integer, ByVal TimeOut\_ms As Long) As Integer
- B\_8154\_wait\_motion\_interrupt(ByVal AxisNo As Integer, ByVal IntFactorBitNo As Integer, ByVal TimeOut\_ms As Long) As Integer
- B\_8154\_set\_motion\_int\_factor(ByVal AxisNo As Integer, ByVal int\_factor As Long) As Integer

## **@ Argument**

**card\_id**: Specify the index of target PCI-8154 card. The card\_id could be decided by DIP switch (SW1) or depend on slot sequence. Please refer to 8154 initial().

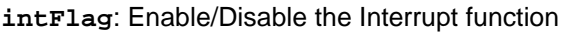

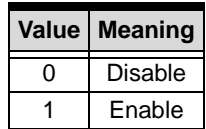

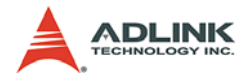

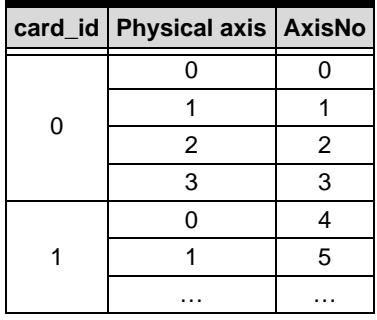

**AxisNo**: Axis number designated to move or stop.

**int\_factor**: interrupt factor

motion INT factors (Value, 0: Disable, 1: Enable)

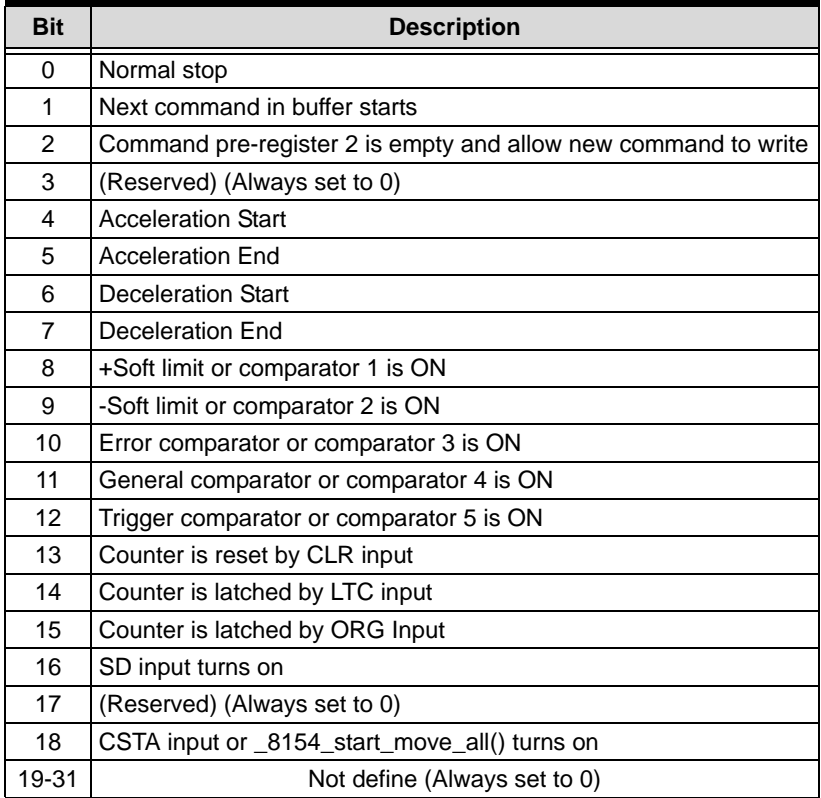

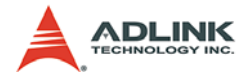

**TimeOut\_ms**: Specifies the time-out interval, in milliseconds. If TimeOut\_ms is zero, the function tests the states of the specified objects and returns immediately. If TimeOut\_ms is -1, the function's time-out interval never elapses (infinite).

**IntFactorBitNo**: Specifies the bit number of the INT factor.

e.g. IntFactorBitNo = 4, It means waiting the factor of "Acceleration Start" interrupt.

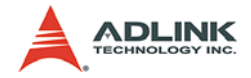

# **6.15 Position Control and Counters**

### **@ Name**

**\_8154\_get\_position** – Get the value of feedback position counter

**\_8154\_set\_position** – Set the feedback position counter

**\_8154\_get\_command** – Get the value of command position counter

8154 set command – Set the command position counter

**\_8154\_get\_error\_counter** – Get the value of position error counter

**\_8154\_reset\_error\_counter** – Reset the position error counter

**\_8154\_get\_general\_counter** – get the value of general counter

**\_8154\_set\_general\_counter** – Set the general counter

**\_8154\_get\_target\_pos** – Get the value of target position recorder

**\_8154\_reset\_target\_pos** – Reset target position recorder

**\_8154\_get\_res\_distance** – Get remaining pulses accumulated from motions

**\_8154\_set\_res\_distance** – Set remaining pulses record

## **@ Description**

**\_8154\_get\_position**:

This function is used to read the feedback position counter value. Note that this value has already been processed by the move ratio setting by 8154 set move ratio(). If the move ratio is 0.5, than the value of position will be twice. The source of the feedback counter is selectable by the function **\_8154\_set\_feedback\_src**() to be external EA/EB or internal pulse output of 8154 .

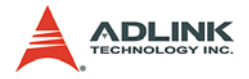

#### **\_8154\_set\_position**:

This function is used to change the feedback position counter to the specified value. Note that the value to be set will be processed by the move ratio. If move ratio is 0.5, then the set value will be twice as given value.

#### **\_8154\_get\_command**:

This function is used to read the value of the command position counter. The source of the command position counter is the pulse output of the 8154.

#### **\_8154\_set\_command**:

This function is used to change the value of the command position counter.

**\_8154\_get\_error\_counter**:

This function is used to read the value of the position error counter.

#### **\_8154\_reset\_error\_counter**:

This function is used to clear the position error counter.

#### **\_8154\_get\_general\_counter**:

This function is used to read the value of the general counter.

#### **\_8154\_set\_general\_counter**:

This function is used to set the counting source of and change the value of general counter (By default, the source is pulser input).

#### **\_8154\_get\_target\_pos**:

This function is used to read the value of the target position recorder. The target position recorder is maintained by the 8154 software driver. It records the position to settle down for current running motion.

#### **\_8154\_reset\_target\_pos**:

This function is used to set new value for the target position recorder. It is necessary to call this function when home return completes, or when a new feedback counter value is set by function 8154 set position().

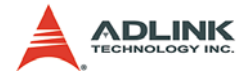

#### **\_8154\_get\_res\_distance**:

This function is used to read the value of the residue distance recorder. The target position recorder is maintained by the 8154 software driver. It records the position to settle down for current running motion.

#### **\_8154\_set\_res\_distance**:

This function is used to change the value of the residue distance counter

### **@ Syntax**

#### **C/C++(Windows 2000/XP)**

- I16 8154 get position(I16 AxisNo, F64 \*Pos);
- I16 \_8154\_set\_position(I16 AxisNo, F64 Pos);
- I16 \_8154\_get\_command(I16 AxisNo, I32 \*Command);
- I16 \_8154\_set\_command(I16 AxisNo, I32 Command);
- I16 \_8154\_get\_error\_counter(I16 AxisNo, I16 \*error);
- I16 8154 reset error counter(I16 AxisNo);
- I16 \_8154\_get\_general\_counter(I16 AxisNo, F64 \*CntValue);
- I16 8154 set general counter(I16 AxisNo, I16 CntSrc, F64 CntValue);
- I16 \_8154\_get\_target\_pos(I16 AxisNo, F64 \*T\_pos);
- I16 8154 reset target pos(I16 AxisNo, F64 T\_pos);
- I16 \_8154\_get\_res\_distance(I16 AxisNo, F64 \*Res\_Distance);
- I16 \_8154\_set\_res\_distance(I16 AxisNo, F64 Res\_Distance);

#### **Visual Basic (Windows 2000/XP)**

- B 8154 get position(ByVal AxisNo As Integer, Pos As Double) As Integer
- B\_8154\_set\_position(ByVal AxisNo As Integer, ByVal Pos As Double) As Integer
- B\_8154\_get\_command(ByVal AxisNo As Integer, Cmd As Long) As Integer
- B 8154 set command(ByVal AxisNo As Integer, ByVal Cmd As Long) As Integer

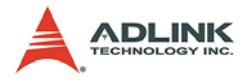

B 8154 get error counter(ByVal AxisNo As Integer, ByRef error As Integer) As Integer B\_8154\_reset\_error\_counter(ByVal AxisNo As Integer) As Integer B 8154 set general counter(ByVal AxisNo As Integer, ByVal CntSrc As Integer, ByVal CntValue As Double) As Integer B 8154 get general counter(ByVal AxisNo As Integer, ByRef Pos As Double) As Integer B\_8154\_reset\_target\_pos(ByVal AxisNo As Integer, ByVal Pos As Double) As Integer B\_8154\_get\_target\_pos(ByVal AxisNo As Integer, ByRef Pos As Double) As Integer B 8154 set res distance(ByVal AxisNo As Integer, ByVal Res\_Distance As Double) As Integer B\_8154\_get\_res\_distance(ByVal AxisNo As Integer, ByRef Res\_Distance As Double) As Integer

## **@ Argument**

**AxisNo**: Axis number designated to move or stop.

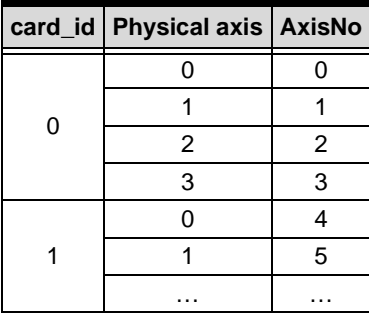

**Pos**, **\*Pos**: Feedback position counter value, (\_8154\_get/ set\_position)

range: -134217728 to 134217727

**Cmd**, **\*Cmd**: Command position counter value,

range: -134217728 to 134217727

**\*error**: Position error counter value,

range: -32768 to 32767

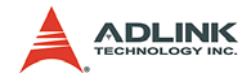

**CntSrc**: general counter source

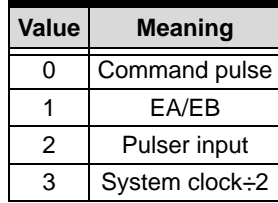

**CntValue**, **\*CntValue**: the counter value

**TargetPos**, **\*TargetPos**: Target position recorder value,

range: -134217728 to 134217727

**ResDistance**, **\*ResDistance**: residue distance

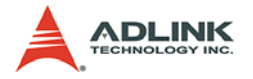

# **6.16 Position Compare and Latch**

# **@ Name**

**\_8154\_set\_trigger\_logic** – Set the CMP signal's logic

**\_8154\_set\_trigger\_comparator** – Set the trigger comparator

**\_8154\_set\_error\_comparator** – Set the error comparator

**\_8154\_set\_general\_comparator** – Set the general comparator

**\_8154\_set\_latch\_source** – Set the latch timing for a counter

**\_8154\_set\_ltc\_logic** – Set the logic of LTC signal

**\_8154\_get\_latch\_data** – Get the latch data from counter

# **@ Description**

```
_8154_set_trigger_logic:
```
This function is used to set the logic of CMP single.

### **\_8154\_set\_error\_comparator**:

This function is used to set the comparing method and value for the error comparator. When the position error counter's value reaches the comparing value, the 8154 will generate an interrupt to the host PC. Also see section 6.14 "Interrupt control".

**\_8154\_set\_general\_comparator**:

This function is used to set the comparing source counter, comparing method and value for the general comparator. When the comparison conditions are met, there is one of the 4 reactions will be done. The detail setting, see the argument description.

### **\_8154\_set\_trigger\_comparator**:

This function is used to set the comparing source counter, comparing method and value for the trigger comparator. When the comparison source counter's value reaches the comparing value, the 8154 will generate a pulse output via CMP and an interrupt (event int status, bit 12) will also be sent to host PC.

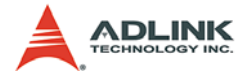

#### **\_8154\_set\_latch\_source**:

There are 4 latch triggering source. By using this function, user can choose the event source to latch counters' data.

```
_8154_set_ltc_logic:
```
This function is used to set the logic of the latch input.

#### **\_8154\_get\_latch\_data**:

After the latch signal arrived, the function is used to read the latched value of counters.

### **@ Syntax**

#### **C/C++(Windows 2000/XP)**

- I16 \_8154\_set\_trigger\_logic(I16 AxisNo, I16 Logic);
- I16 \_8154\_set\_error\_comparator(I16 AxisNo, I16 CmpMethod, I16 CmpAction, I32 Data);
- I16 8154 set general comparator(I16 AxisNo, I16 CmpSrc, I16 CmpMethod,
- I16 CmpAction, I32 Data);
- I16 \_8154\_set\_trigger\_comparator(I16 AxisNo, I16 CmpSrc, I16 CmpMethod,

```
I32 Data);
```
- I16 8154 set latch source(I16 AxisNo, I16 LtcSrc);
- 16 \_8154\_set\_ltc\_logic(I16 AxisNo, I16 LtcLogic);
- I16 8154 get latch data(I16 AxisNo, I16 CounterNo, F64 \*Pos);

#### **Visual Basic (Windows 2000/XP)**

- B\_8154\_set\_trigger\_logic(ByVal AxisNo As Integer, ByVal Logic As Integer) As Integer
- B\_8154\_set\_error\_comparator(ByVal AxisNo As Integer, ByVal CmpMethod As Integer, ByVal CmpAction As Integer, ByVal Data As Long) As Integer
- B\_8154\_set\_general\_comparator(ByVal AxisNo As Integer, ByVal CmpSrc As Integer, ByVal CmpMethod As Integer, ByVal CmpAction As Integer, ByVal Data As Long) As Integer

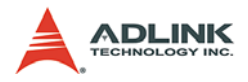

- B\_8154\_set\_trigger\_comparator(ByVal AxisNo As Integer, ByVal CmpSrc As Integer, ByVal CmpMethod As Integer, ByVal Data As Long) As Integer
- B\_8154\_set\_latch\_source(ByVal AxisNo As Integer, ByVal LtcSrc As Integer) As Integer
- B\_8154\_set\_ltc\_logic(ByVal AxisNo As Integer, ByVal StcLogic As Integer) As Integer
- B\_8154\_get\_latch\_data(ByVal AxisNo As Integer, ByVal CounterNo As Integer, Pos As Double) As Integer

## **@ Argument**

**AxisNo**: Axis number designated to move or stop.

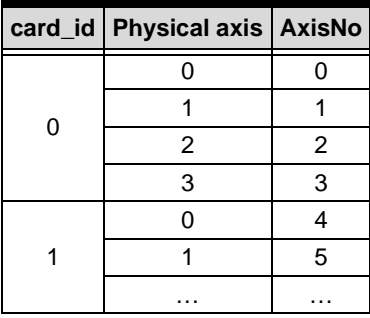

**Logic**: logic of comparing trigger

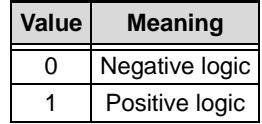

**CmpSrc**: The comparing source counters

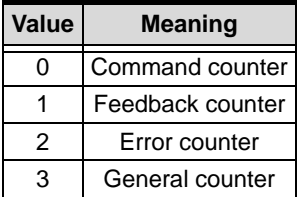

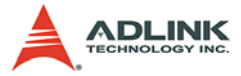

### **CmpMethod**: The comparing methods

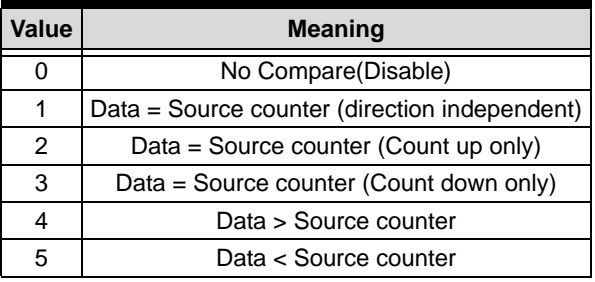

**Data**: Comparing value (Position)

**CmpAction**:

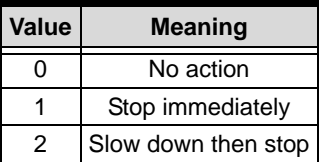

**ltc\_src**:

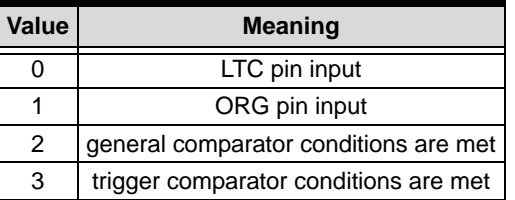

**ltc\_logic**: LTC signal operation edge

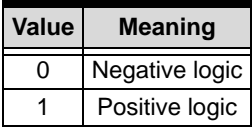

**CounterNo**: Specified the counter to latch

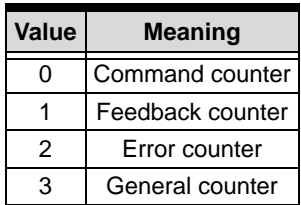

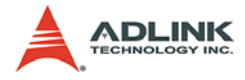

**\*Pos**: Latch data (Position)

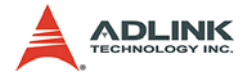

# **6.17 Continuous motion**

## **@ Name**

**\_8154\_set\_continuous\_move** – Enable continuous motion for absolute motion

**\_8154\_check\_continuous\_buffer** – Check if the buffer is empty

**\_8154\_dwell\_move** – Set a dwell move

## **@ Description**

```
_8154_set_continuous_move:
```
This function is necessary before and after continuous motion command sequences

**\_8154\_check\_continuous\_buffer**:

This function is used to detect if the command pre-register (buffer) is empty or not. Once the command pre-register (buffer) is empty, users may write the next motion command into it. Otherwise, the new command will overwrite the previous command in the 2nd command pre-register. If the return code is 1 means buffer is full. Otherwise return code is 0, buffer is not full.

### **\_8154\_dwell\_move**:

This function is used to start a dwell move that means the move does not cause real motion for a specific time.

Example:

```
_8154_set_continuous_move( 2, 1 ); // start 
     continuous move
_8154_start_tr_move( 2, 20000.0, 10.0, 10000.0, 
     0.1, 0.1);_8154_dwell_move( 2, 2000); //dwell move for 2 
     sec.
_8154_start_sr_move( 2, 20000.0, 10.0, 10000.0, 
     0.1, 0.1, 0, 0 );
8154 set continuous move( 2, 0 ); //end
     continuous move
```
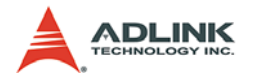

# **@ Syntax**

## **C/C++(Windows 2000/XP)**

```
I16 _8154_set_continuous_move(I16 AxisNo, I16 
     Enable);
I16 8154 check continuous buffer(I16 AxisNo);
```

```
I16 _8154_dwell_move(I16 AxisNo, F64 ms);
```
## **Visual Basic (Windows 2000/XP)**

- B 8154 set continuous move(ByVal AxisNo As Integer, ByVal Enable As Integer) As Integer
- B\_8154\_check\_continuous\_buffer(ByVal AxisNo As Integer) As Integer
- B 8154 dwell move(ByVal AxisNo As Integer, ByVal ms As Double) As Integer

# **@ Argument**

**AxisNo**: Axis number designated to move or stop.

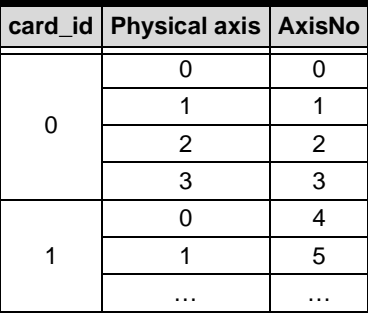

### **Enable**: continuous motion switch logic

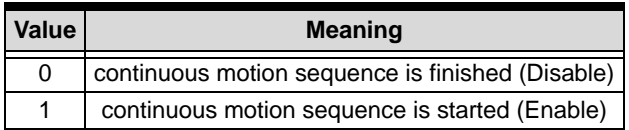

**millisecond**: Time of dwell move. the unit is in milliseconds.

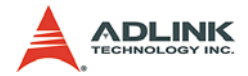

# **6.18 Multiple Axes Simultaneous Operation**

### **@ Name**

8154 set tr move all – Multi-axis simultaneous operation setup

8154 set ta move all – Multi-axis simultaneous operation setup

8154 set sr move all – Multi-axis simultaneous operation setup

8154 set sa move all – Multi-axis simultaneous operation setup

**\_8154\_start\_move\_all** – Begin a multi-axis trapezoidal profile motion

**\_8154\_stop\_move\_all** – Simultaneously stop Multi-axis motion

# **@ Description**

Theses functions are related to simultaneous operations of multiaxes, even in different cards. The simultaneous multi-axis operation means to start or stop moving specified axes at the same time. The axes moved are specified by the parameter "AxisArray," and the number of axes are defined by parameter "TotalAxes" in **\_8154\_set\_tr\_move\_all**().

When properly setup with 8154 set xx move all(), the function 8154 start move all<sup>()</sup> will cause all specified axes to begin a trapezoidal relative movement, and 8154 stop move all() will stop them. Both functions guarantee that motion Starting/Stopping on all specified axes are at the same time. Note that it is necessary to make connections according to section 2.6 if these two functions are needed.

The following code demos how to utilize these functions. This code moves axis 0 and axis 1 to distance 80000.0 and 120000.0 respectively. If we choose velocities and accelerations that are proportional to the ratio of distances, then the axes will arrive at their endpoints at the same time.

Example:

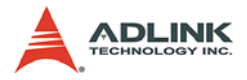

```
I16 axes[2] = \{0, 1\};F64 \text{ dist}[2] = \{80000.0, 120000.0\},F64 str_vel[2] = \{0.0, 0.0\},
F64 max_vel[2] = {4000.0, 6000.0},
F64 Tacc[2] = \{0.1, 0.6\},
F64 Tdec[2] = \{0.1, 0.6\};
8154 set tr move all(2, axes, dist, str vel,
     max_vel, Tacc, Tdec);
8154 start move all(axes[0]);
```
## **@ Syntax**

### **C/C++(Windows 2000/XP)**

- I16 \_8154\_set\_tr\_move\_all(I16 TotalAxes, I16 \*AxisArray, F64 \*DistA, F64 \*StrVelA, F64 \*MaxVelA, F64 \*TaccA, F64 \*TdecA);
- I16 \_8154\_set\_ta\_move\_all(I16 TotalAx, I16 \*AxisArray, F64 \*PosA, F64 \*StrVelA, F64 \*MaxVelA, F64 \*TaccA, F64 \*TdecA);
- I16 \_8154\_set\_sr\_move\_all(I16 TotalAx, I16 \*AxisArray, F64 \*DistA, F64 \*StrVelA, F64 \*MaxVelA, F64 \*TaccA, F64 \*TdecA, F64 \*SVaccA, F64 \*SVdecA);
- I16 \_8154\_set\_sa\_move\_all(I16 TotalAx, I16 \*AxisArray, F64 \*PosA, F64 \*StrVelA, F64 \*MaxVelA, F64 \*TaccA, F64 \*TdecA, F64 \*SVaccA, F64 \*SVdecA);
- I16 8154 start move all(I16 FirstAxisNo);
- I16 8154\_stop\_move\_all(I16 FirstAxisNo);

#### **Visual Basic (Windows 2000/XP)**

B\_8154\_set\_tr\_move\_all(ByVal TotalAxes As Integer, ByRef AxisArray As Integer, ByRef DistA As Double, ByRef StrVelA As Double, ByRef MaxVelA As Double, ByRef TaccA As Double, ByRef TdecA As Double) As Integer B\_8154\_set\_sa\_move\_all(ByVal TotalAxes As Integer, ByRef AxisArray As Integer, ByRef PosA As Double, ByRef StrVelA As Double, ByRef MaxVelA As Double, ByRef TaccA As Double, ByRef TdecA As Double, ByRef SVaccA

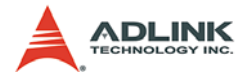

As Double, ByRef SVdecA As Double) As Integer

- B\_8154\_set\_ta\_move\_all(ByVal TotalAxes As Integer, ByRef AxisArray As Integer, ByRef PosA As Double, ByRef StrVelA As Double, ByRef MaxVelA As Double, ByRef TaccA As Double, ByRef TdecA As Double) As Integer
- B 8154 set sr move all(ByVal TotalAxes As Integer, ByRef AxisArray As Integer, ByRef DistA As Double, ByRef StrVelA As Double, ByRef MaxVelA As Double, ByRef TaccA As Double, ByRef TdecA As Double, ByRef SVaccA As Double, ByRef SVdecA As Double) As Integer
- B\_8154\_start\_move\_all(ByVal FirstAxisNo As Integer) As Integer
- B 8154 stop move all(ByVal FirstAxisNo As Integer) As Integer

# **@ Argument**

**TotalAxes**: Number of axes for simultaneous motion

**\*AxisArray**: Specified axes number array designated to move.

- **\*DistA**: Specified distance array in units of pulse
- **\*StrVelA**: Starting velocity array in units of pulse per second
- **\*MaxVelA**: Maximum velocity array in units of pulse per second
- **\*TaccA**: Acceleration time array in units of seconds
- **\*TdecA**: Deceleration time array in units of seconds
- **\*PosA**: Specified position array in units of pulse

**\*SvaccA**: Specified velocity interval array in which S-curve acceleration is performed.

**\*SvdecA**: Specified velocity interval array in which S-curve deceleration is performed.

**FirstAxisNo**: The first element in AxisArray.

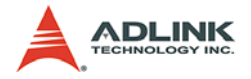

# **6.19 General-Purpose DIO**

## **@ Name**

**\_8154\_set\_gpio\_output** – Set digital output

**\_8154\_get\_gpio\_output** – Get digital output

**\_8154\_get\_gpio\_input** – Get digital input

**\_8154\_set\_gpio\_input\_function** – Set the signal types for any digital inputs

## **@ Description**

### **\_8154\_set\_gpio\_output**:

The PCI-8154 has 4 digital output channels. By this function, user could control the digital outputs.

### **\_8154\_get\_gpio\_output**:

This function is used to get the digital output status.

#### **\_8154\_get\_gpio\_input**:

PCI-8154 has 4 digital input channels. By this function, user can get the digital input status.

### **\_8154\_set\_gpio\_input\_function**:

PCI-8154 has 4 digital input channels. By this function, user can set one of several input signals to any specific DI channels. Those signals include LTCn, SDn, PCSn, CLRn, EMG. (The index word n mean axis index)

## **@ Syntax**

### **C/C++(Windows 2000/XP)**

- I16 \_8154\_set\_gpio\_output(I16 card\_id, I16 DoValue );
- I16 \_8154\_get\_gpio\_output(I16 card\_id, I16 \* DoValue );
- I16 \_8154\_get\_gpio\_input(I16 card\_id, I16 \* DiValue );
- I16 \_8154\_set\_gpio\_input\_function(I16 card\_id, I16 Channel, I16Select, I16 Logic);

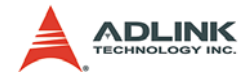

### **Visual Basic (Windows 2000/XP)**

B\_8154\_set\_gpio\_output(ByVal card\_id As Integer, ByVal DoValue As Integer) As Integer

- B\_8154\_get\_gpio\_output(ByVal card\_id As Integer, DoValue As Integer) As Integer
- B 8154 get gpio input(ByVal card id As Integer, DiValue As Integer) As Integer
- B\_8154\_set\_gpio\_input\_function(ByVal card\_id As Integer, ByVal Channel As Integer, ByVal Select As Integer, ByVal Logic As Integer)As Integer

# **@ Argument**

**card\_id**: Specify the PCI-8154 card index. The card\_id could be decided by DIP switch (SW1) or depend on slot sequence. Please refer to **\_8154\_initial**().

**DoValue**, **\*DoValue**: Digital output value. Bit 0-3: D\_out 0-3.

**\*DiValue**: Digital input value, Bit 0-3: D\_in 0-3

**Channel**: Digital channel DI0 - DI3

**Select**: signal types select

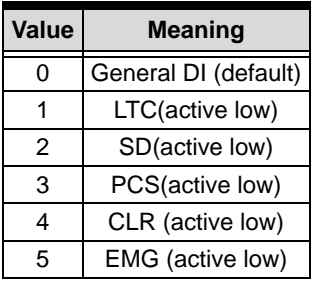

**Logic**: input signal logic

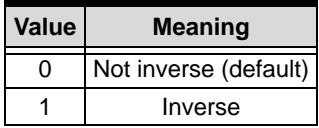

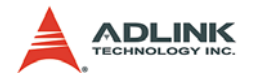

# **6.20 Soft Limit**

## **@ Name**

```
_8154_disable_soft_limit – Disable soft limit function
```
**\_8154\_enable\_soft\_limit** – Enable soft limit function

**\_8154\_set\_soft\_limit** – Set soft limit

# **@ Description**

### **\_8154\_disable\_soft\_limit**:

This function is used to disable the soft limit function.

```
_8154_enable_soft_limit:
```
This function is used to enable the soft limit function. Once enabled, the action of soft limit will be exactly the same as physical limit.

### **\_8154\_set\_soft\_limit**:

This function is used to set the soft limit value.

# **@ Syntax**

## **C/C++(Windows 2000/XP)**

```
I16 8154 disable soft limit(I16 AxisNo);
I16 _8154_enable_soft_limit(I16 AxisNo, I16
```

```
Action);
I16 _8154_set_soft_limit(I16 AxisNo, I32 
     PlusLimit, I32 MinusLimit);
```
## **Visual Basic (Windows 2000/XP)**

B 8154 disable soft limit(ByVal AxisNo As Integer) As Integer

```
B_8154_enable_soft_limit(ByVal AxisNo As Integer, 
     ByVal Action As Integer) As Integer
B 8154 set soft limit(ByVal AxisNo As Integer,
     ByVal PlusLimit As Long, ByVal MinusLimit As 
     Long) As Integer
```
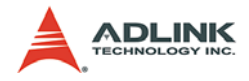

# **@ Argument**

**AxisNo**: Axis number designated to move or stop.

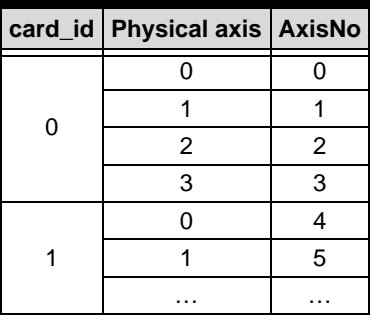

**Action**: The reacting method of soft limit

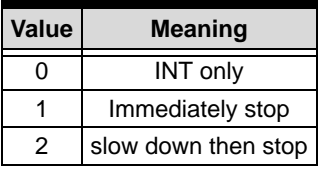

**PlusLimit**: Soft limit value, positive direction

**MinusLimit**: Soft limit value, negative direction

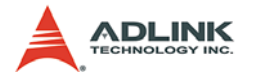

# **6.21 Backlash Compensation / Vibration Suppression**

## **@ Name**

**\_8154\_backlash\_comp** – Set backlash corrective pulse for compensation

**\_8154\_suppress\_vibration** – Set vibration suppressing timing

**\_8154\_set\_fa\_speed** – Set the FA speed

# **@ Description**

#### **\_8154\_backlash\_comp**:

Whenever direction change occurs, the 8154 outputs backlash corrective pulses before sending commands. This function is used to set the compensation pulse numbers.

### **\_8154\_suppress\_vibration**:

This function is used to suppress vibration of mechanical systems by outputting a single pulse for negative direction and the single pulse for positive direction right after completion of command movement.

#### **\_8154\_set\_fa\_speed**:

This function is used to specify the low speed for backlash correction or slip correction. It also used as a reverse low speed for home return operation.

## **@ Syntax**

### **C/C++(Windows 2000/XP)**

- I16 8154 backlash comp(I16 AxisNo, I16 CompPulse, I16 Mode);
- I16 \_8154\_suppress\_vibration(I16 AxisNo, U16 ReverseTime,
- U16 ForwardTime);
- I16 \_8154\_set\_fa\_speed(I16 AxisNo, F64 FA\_Speed);
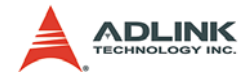

#### **Visual Basic (Windows 2000/XP)**

B\_8154\_backlash\_comps (ByVal AxisNo As Integer, ByVal CompPulse As Integer, ByVal Mode As Integer) As Integer

- B 8154 suppress vibration(ByVal AxisNo As Integer, ByVal ReverseTime As Integer, ByVal ForwardTime As Integer) As Integer
- B\_8154\_set\_fa\_speed(ByVal AxisNo As Integer, ByVal FA\_Speed As Double) As Integer

## **@ Argument**

**card\_id Physical axis AxisNo** 0 0 1 1

**AxisNo**: Axis number designated to move or stop.

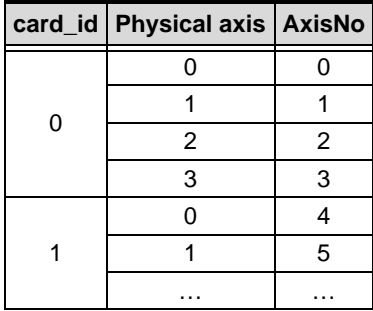

**CompPulse**: Specified number of corrective pulses, 12 bit **Mode**:

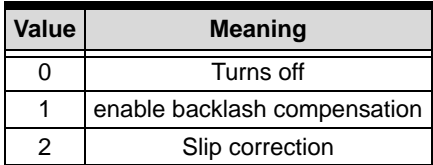

**ReverseTime**: Specified Reverse Time, 0 - 65535, unit 1.6 us **ForwardTime**: Specified Forward Time, 0 - 65535, unit 1.6 us **FA\_Speed**: fa speed (unit: pulse/sec)

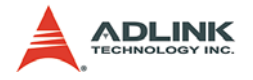

# **6.22 Speed Profile Calculation**

### **@ Name**

**\_8154\_get\_tr\_move\_profile** – Get the relative trapezoidal speed profile

**\_8154\_get\_ta\_move\_profile** – Get the absolute trapezoidal speed profile

**\_8154\_get\_sr\_move\_profile** – Get the relative S-curve speed profile

**\_8154\_get\_sa\_move\_profile** – Get the absolute S-curve speed profile

### **@ Description**

#### **\_8154\_get\_tr\_move\_profile**:

This function is used to get the relative trapezoidal speed profiles. By this function, user can get the actual speed profile before running.

```
_8154_get_ta_move_profile:
```
This function is used to get the absolute trapezoidal speed profiles. By this function, user can get the actual speed profile before running.

```
_8154_get_sr_move_profile:
```
This function is used to get the relative S-curve speed profiles. By this function, user can get the actual speed profile before running.

#### **\_8154\_get\_sa\_move\_profile**:

This function is used to get the absolute S-curve speed profiles. By this function user can get the actual speed profile before running.

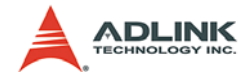

### **@ Syntax**

#### **C/C++(Windows 2000/XP)**

- I16 \_8154\_get\_tr\_move\_profile(I16 AxisNo, F64 Dist, F64 StrVel, F64 MaxVel, F64 Tacc, F64 Tdec, F64 \*pStrVel, F64 \*pMaxVel, F64 \*pTacc, F64 \*pTdec, F64 \*pTconst );
- I16 8154 get ta move profile(I16 AxisNo, F64 Pos, F64 StrVel, F64 MaxVel, F64 Tacc, F64 Tdec, F64 \*pStrVel, F64 \*pMaxVel, F64 \*pTacc, F64 \*pTdec, F64 \*pTconst );
- I16 8154 get sr move profile(I16 AxisNo, F64 Dist, F64 StrVel, F64 MaxVel, F64 Tacc, F64 Tdec, F64 SVacc, F64 SVdec,F64 \*pStrVel, F64 \*pMaxVel, F64 \*pTacc, F64 \*pTdec, F64 \*pSVacc, F64 \*pSVdec, F64 \*pTconst);
- I16 8154 get sa move profile(I16 AxisNo, F64 Pos, F64 StrVel, F64 MaxVel, F64 Tacc, F64 Tdec, F64 SVacc, F64 SVdec,F64 \*pStrVel, F64 \*pMaxVel, F64 \*pTacc, F64 \*pTdec, F64 \*pSVacc, F64 \*pSVdec, F64 \*pTconst);

#### **Visual Basic (Windows 2000/XP)**

- B\_8154\_get\_tr\_move\_profile(ByVal AxisNo As Integer, ByVal Dist As Double, ByVal StrVel As Double, ByVal MaxVel As Double, ByVal Tacc As Double, ByVal Tdec As Double, ByRef pStrVel As Double, ByRef pMaxVel As Double, ByRef pTacc As Double, ByRef pTdec As Double, ByRef pTconst As Double) As Integer
- B\_8154\_get\_ta\_move\_profile(ByVal AxisNo As Integer, ByVal Pos As Double, ByVal StrVel As Double, ByVal MaxVel As Double, ByVal Tacc As Double, ByVal Tdec As Double, ByRef pStrVel As Double, ByRef pMaxVel As Double, ByRef pTacc As Double, ByRef pTdec As Double, ByRef pTconst As Double) As Integer
- B 8154 get sr move profile(ByVal AxisNo As Integer, ByVal Dist As Double, ByVal StrVel As Double, ByVal MaxVel As Double, ByVal Tacc As Double, ByVal Tdec As Double, ByVal SVacc As Double, ByVal SVdec As Double, ByRef pStrVel As Double, ByRef pMaxVel As

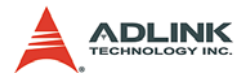

Double, ByRef pTacc As Double, ByRef pTdec As Double, ByRef pSVacc As Double, ByRef pSVdec As Double, ByRef pTconst As Double) As Integer

B 8154 get sa move profile(ByVal AxisNo As Integer, ByVal Pos As Double, ByVal StrVel As Double, ByVal MaxVel As Double, ByVal Tacc As Double, ByVal Tdec As Double, ByVal SVacc As Double, ByVal SVdec As Double, ByRef pStrVel As Double, ByRef pMaxVel As Double, ByRef pTacc As Double, ByRef pTdec As Double, ByRef pSVacc As Double, ByRef pSVdec As Double, ByRef pTconst As Double) As Integer

### **@ Argument**

**AxisNo**: Axis number designated to move or stop.

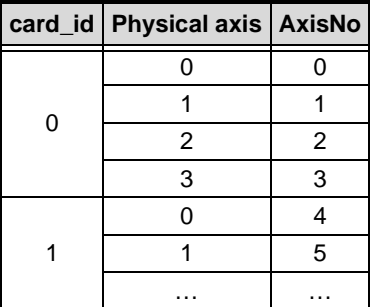

**Dist**: Specified relative distance (unit: pulse)

- **Pos**: Specified absolute position (unit: pulse)
- **StrVel**: Starting velocity (unit: pulse/sec)

**MaxVel**: Maximum velocity (unit: pulse/sec)

**Tacc**: time for acceleration (unit: sec)

**Tdec**: time for deceleration (unit: sec)

**SVacc**: S-curve region during acceleration (unit: pulse/sec)

Note: SVacc = 0, for pure S-Curve. For more details, see section 4.2.4

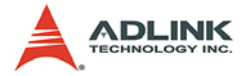

**SVdec**: S-curve region during deceleration (unit: pulse/sec)

Note: SVdec = 0, for pure S-Curve. For more details, see section 4.2.4

**\*pStrVel**: Starting velocity by calculation

**\*pMaxVel**: Maximum velocity by calculation

**\*pTacc**: Acceleration time by calculation

**\*pTdec**: Deceleration time by calculation

**\*pSVacc**: S-curve region during acceleration by calculation

**\*pSVdec**: S-curve region during deceleration by calculation

**\*pTconst**: constant speed time(maximum speed)

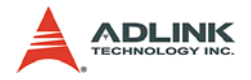

# **6.23 Return Code**

The return error code is defined in "8154\_err.h". The meaning is described in following table.

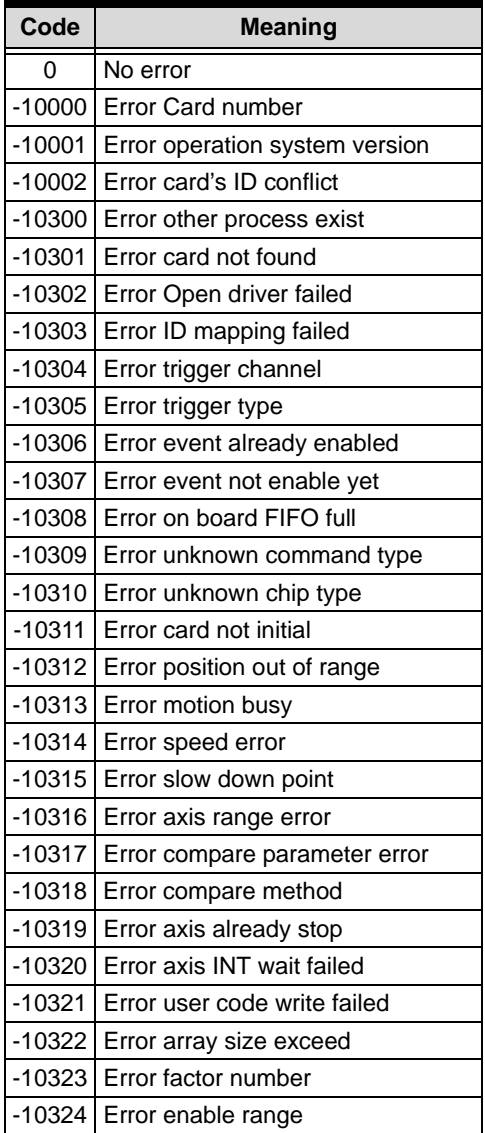

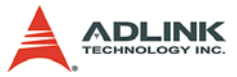

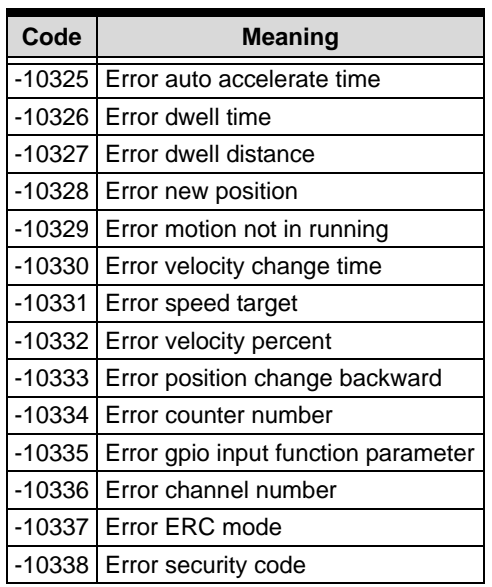

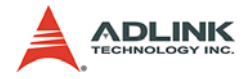

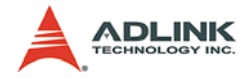

# **7 Connection Example**

This chapter shows some connection examples between the PCI-8154 and servo drivers and stepping drivers.

# **7.1 General Description of Wiring**

Main connection between the PCI-8154 and the pulse input servo driver or stepping driver. The following figure illustrates how to integrate the PCI-8154 and DIN-814M-J3A.

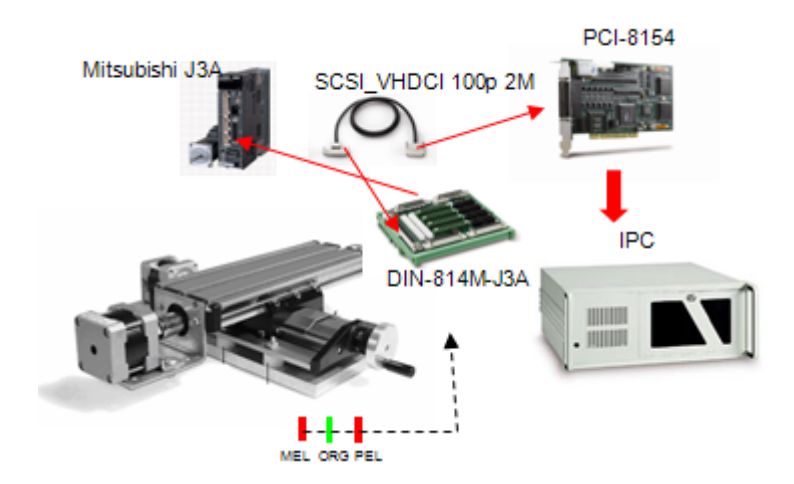

# **7.2 Terminal Board User Guide**

Please refer the individual user guide of terminal board. The support terminal boards are as follows:

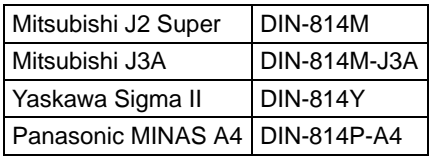

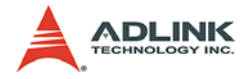

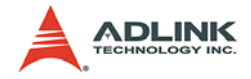

# **Warranty Policy**

Thank you for choosing ADLINK. To understand your rights and enjoy all the after-sales services we offer, please read the following carefully.

- 1. Before using ADLINK's products please read the user manual and follow the instructions exactly. When sending in damaged products for repair, please attach an RMA application form which can be downloaded from: http:// rma.adlinktech.com/policy/.
- 2. All ADLINK products come with a limited two-year warranty, one year for products bought in China:
	- $\blacktriangleright$  The warranty period starts on the day the product is shipped from ADLINK's factory.
	- $\blacktriangleright$  Peripherals and third-party products not manufactured by ADLINK will be covered by the original manufacturers' warranty.
	- $\blacktriangleright$  For products containing storage devices (hard drives, flash cards, etc.), please back up your data before sending them for repair. ADLINK is not responsible for any loss of data.
	- $\blacktriangleright$  Please ensure the use of properly licensed software with our systems. ADLINK does not condone the use of pirated software and will not service systems using such software. ADLINK will not be held legally responsible for products shipped with unlicensed software installed by the user.
	- $\triangleright$  For general repairs, please do not include peripheral accessories. If peripherals need to be included, be certain to specify which items you sent on the RMA Request & Confirmation Form. ADLINK is not responsible for items not listed on the RMA Request & Confirmation Form.

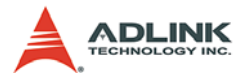

- 3. Our repair service is not covered by ADLINK's guarantee in the following situations:
	- $\blacktriangleright$  Damage caused by not following instructions in the User's Manual.
	- $\triangleright$  Damage caused by carelessness on the user's part during product transportation.
	- $\triangleright$  Damage caused by fire, earthquakes, floods, lightening, pollution, other acts of God, and/or incorrect usage of voltage transformers.
	- $\triangleright$  Damage caused by unsuitable storage environments (i.e. high temperatures, high humidity, or volatile chemicals).
	- $\triangleright$  Damage caused by leakage of battery fluid during or after change of batteries by customer/user.
	- ▶ Damage from improper repair by unauthorized ADLINK technicians.
	- $\blacktriangleright$  Products with altered and/or damaged serial numbers are not entitled to our service.
	- $\blacktriangleright$  This warranty is not transferable or extendible.
	- $\triangleright$  Other categories not protected under our warranty.
- 4. Customers are responsible for shipping costs to transport damaged products to our company or sales office.
- 5. To ensure the speed and quality of product repair, please download an RMA application form from our company website: http://rma.adlinktech.com/policy. Damaged products with attached RMA forms receive priority.

If you have any further questions, please email our FAE staff: [service@adlinktech.com](mailto:service@adlinktech.com)